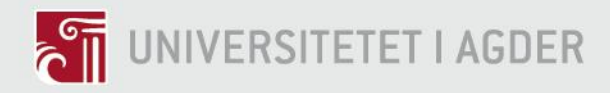

### **Vibrasjonsanalyse**

**Feildeteksjon i Kulelager: Prosessering av Vibrasjonssignaler, Algoritmer, og Envelope Spektrum**

OLAV ROGNE

VEILEDERE van Khang Huynh Andreas Klausen

**Universitetet i Agder, 2017** Fakultet for Teknologi og Realfag Institutt for Ingeniørvitenskap

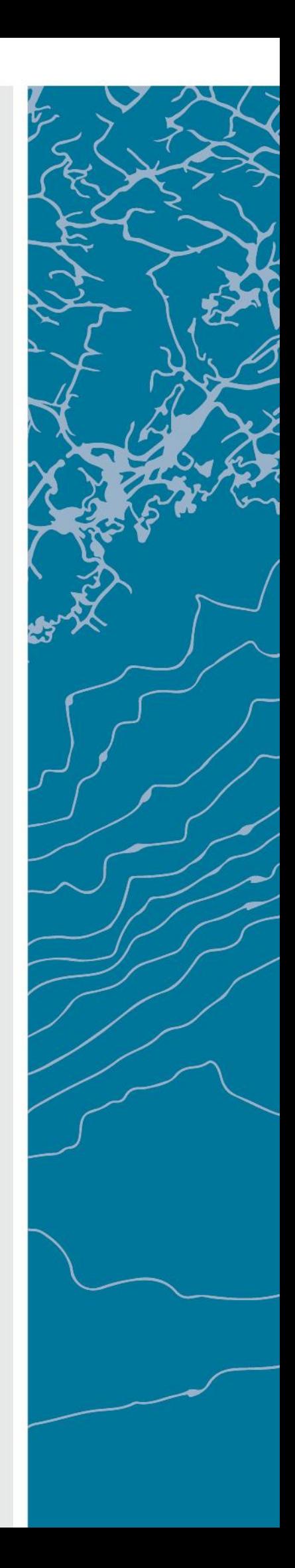

### UNIVERSITETET I AGDER

#### FAKULTET FOR TEKNOLOGI OG REALFAG

#### INSTITUTT FOR INGENIØRVITENSKAP

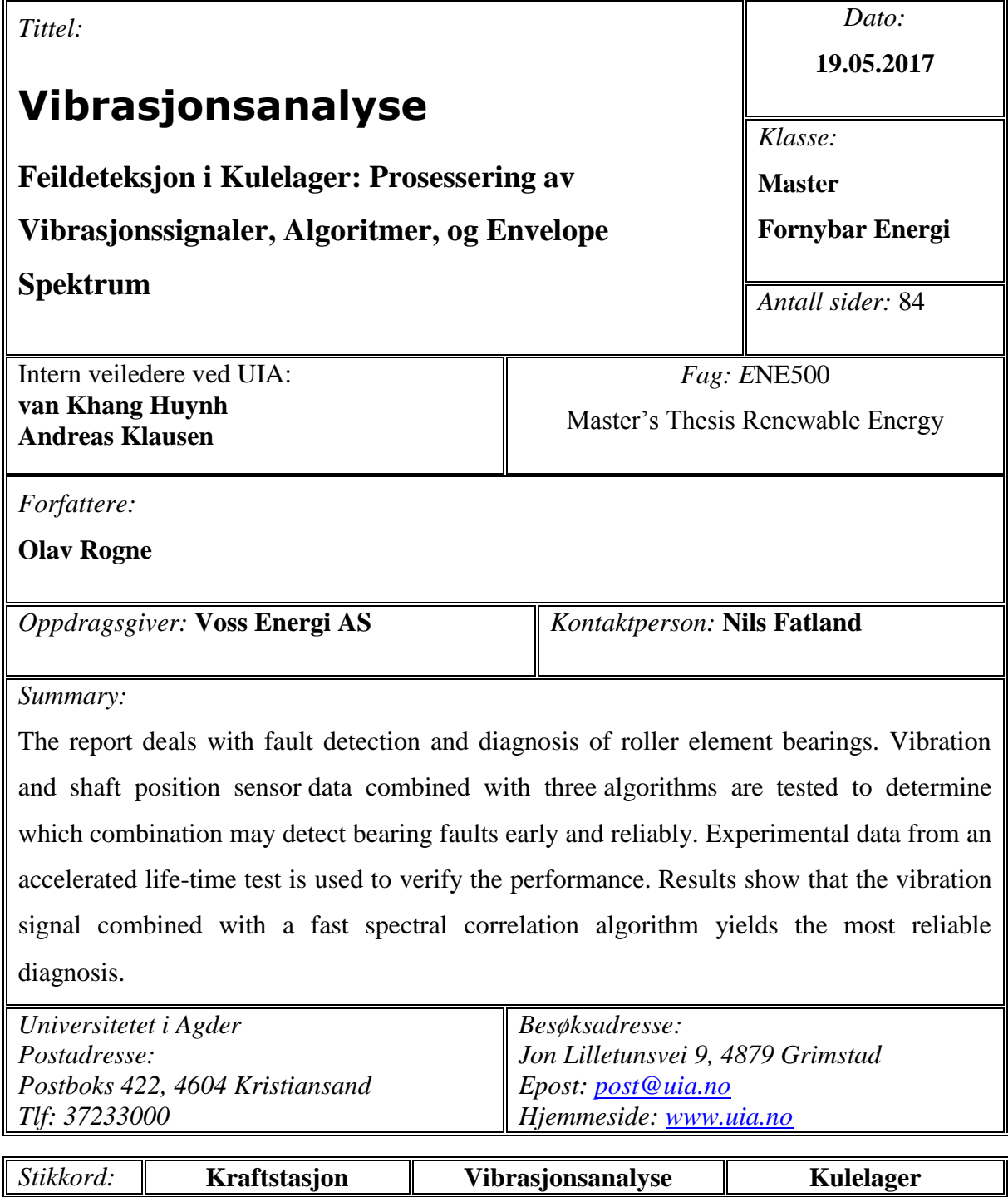

<span id="page-3-0"></span>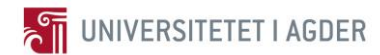

## **Forord**

Denne masteroppgaven ble til i et samarbeid mellom kandidaten Olav Rogne, Universitetet i Agder og Voss Energi AS. Olav, kommer fra Voss som ligger på Vestlandet hvor Voss Energi er lokalisert. Jeg har alltid hatt et ønske om å jobbe innen vannkraftbransjen så dette var en gylden mulighet for å gjøre en entré inn i bransjen.

Jeg vil takke Voss Energi AS og Nils Fatland for samarbeidet med kartlegging og bidrag under utvikling av rapporten. I kartleggingsprosessen er også en del bedrifter kontaktet. Jeg vil rette en takk til Erik Helverschou fra VOITH. Deretter så har Thor Ivar Fjeldheim fra TL Teknologi bidratt med mye informasjon. Fra National Instruments var Tom-Arne Danielsen en resursperson når det gjaldt å finne tilgjengelig utstyr til avlesning.

Universitetet i Agder har bidratt med to resurspersoner som har gjort denne masteroppgaven mulig å gjennomføre. van Khang Huynh er førsteamanuensis ved UIA og har vært en god veileder i utviklingsprosessen. Den andre veilederen min Andreas Klausen vil jeg spesielt rette en stor takk til. Det er Andreas med den utviklede testbenken sin som har gjort denne oppgaven mulig i sin fulle utførelse.

Takk

Grimstad, Mai.2017 Olav Rogne

Signatur

Olav Royne

## **Sammendrag**

<span id="page-4-0"></span>Denne rapporten omhandler vibrasjonsanalyse og feildeteksjon av kulelagre. I begynnelsen er det en kartlegging av hvordan vibrasjoner blir overvåket på en eksempel vannkraftstasjon ved navn Hodnaberg som Voss Energi AS eier. Deretter hvordan disse dataene kan leses av og videre utnyttes for mer prosessering.

Det ble dessverre ikke anledning til å hente ut dataene fra vannkraftstasjonen. Istedenfor ble en testbenk for lager som Andreas Klausen har utviklet ved Universitetet i Agder benyttet i rapporten. Han har kjørt en akselerert livs-tids test på et lager av typen SKF6008. Dette lageret kjøres helt til det opptrer så store feil at det ikke er forsvarlig å kjøre lengre. Datasettet med sensorsignalene fra denne testen ble gjort tilgjengelig for rapporten. Det er på basis av dette alle kalkulasjoner og utførelser er gjort. I første omgang er det gjort omfattende kartlegging av teori og bakgrunnskunnskaper for å kunne utføre analyse på denne typen lager.

Hovedfokuset ligger på analyse av vibrasjonssignalet og relativ distansesensor signalet ved å benytte programmene Enthought Canopy og Matlab. Det er utviklet tre algoritmer for å analysere dataene; to for vibrasjonssensoren og en for relativ distansesensoren. Algoritmene tar en gjennom hele prosessen fra råsignal fra sensorene til ferdig diagnose i Envelope spektrum eller kraftspektrum. Algoritme 1 benytter posisjonssporing og tidssynkront gjennomsnitt til støyrensing på vibrasjonssensor signalet. Algoritme 2 benytter det samme som 1 bare at her benyttes en ekstra støyrensings metode ved navn hurtig spektral korrelasjon. Denne viser gode resultater i diagnostisering av lagerfeil. Algoritme 3 utfører det samme som algoritme 1, bare at dette gjøres på relativ distansesensor signalet. Algoritme 3 brukes for å se på hvordan dette signalet klarer å detektere feil i forhold til vibrasjonssensor signalet.

Resultatene viser at ved å benytte hurtig spektral korrelasjon som ekstra støyrensings metode på vibrasjonssensor signalet er det lettere å utføre diagnose på hvilken lagerfeil som opptrer. Det vises også at relativ distansesensor signalet er fullt kapabelt til å detektere endringer og diagnostisere hvilke feil som opptrer, selv om det er på et senere tidspunkt. Det må presiseres at dette er på basis med de sensorene som er i testbenken, så andre sensorer og oppsett kan gi andre resultater.

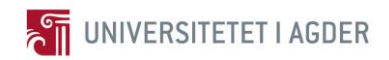

## Innhold

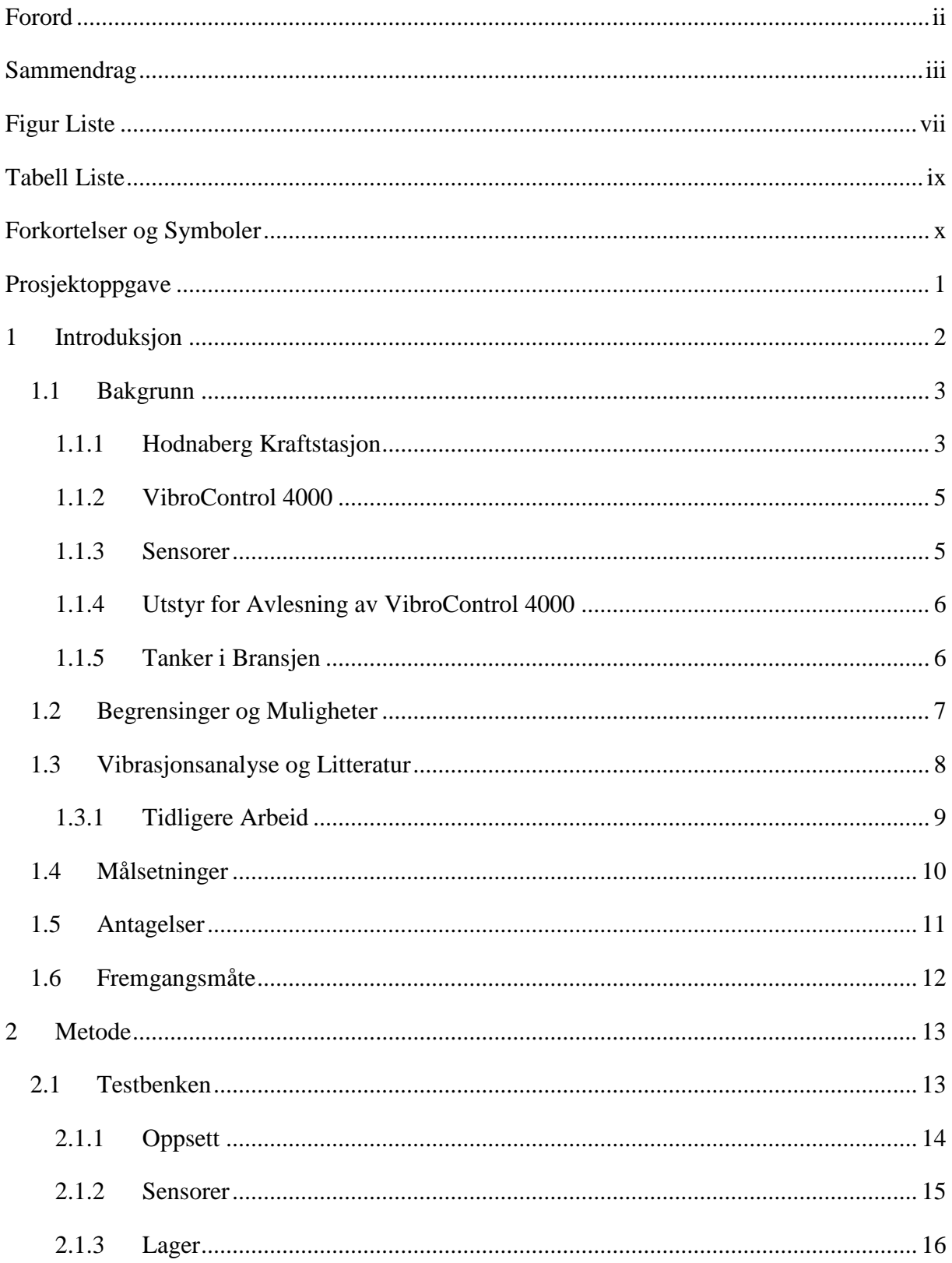

UNIVERSITETET I AGDER<br>
Olav Rogne

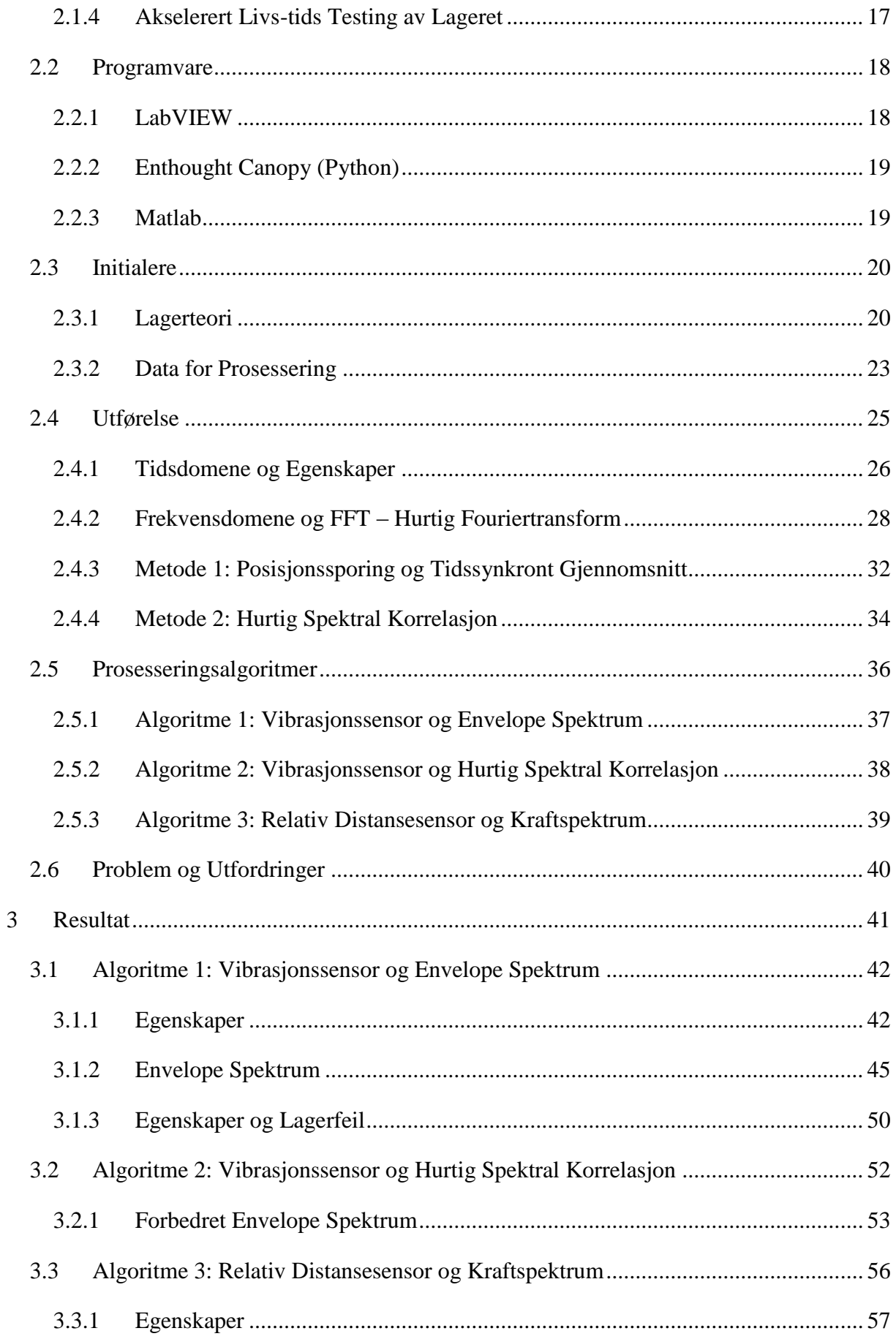

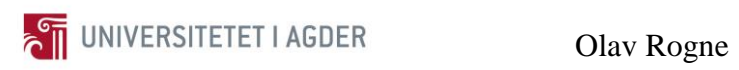

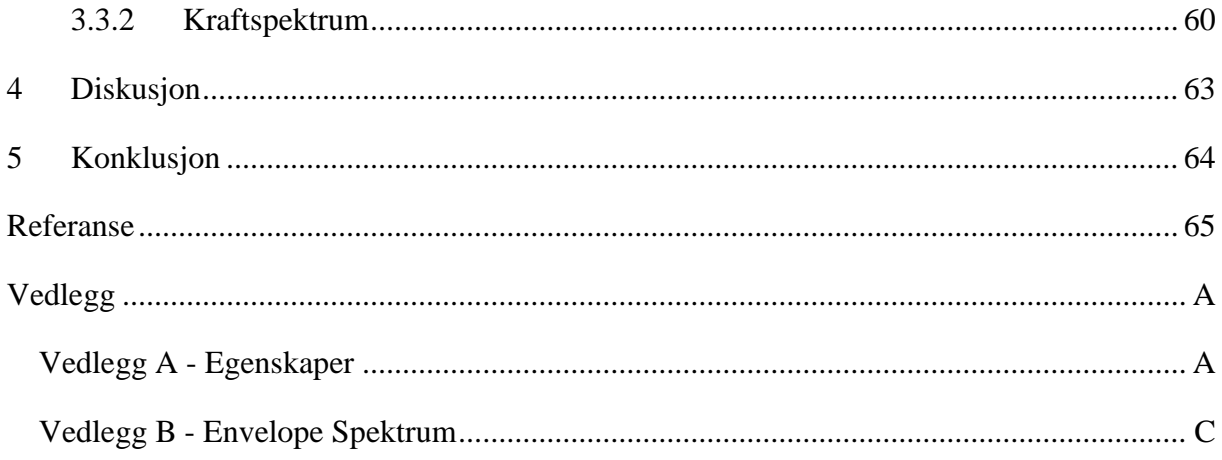

<span id="page-8-0"></span>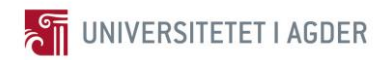

# **Figur Liste**

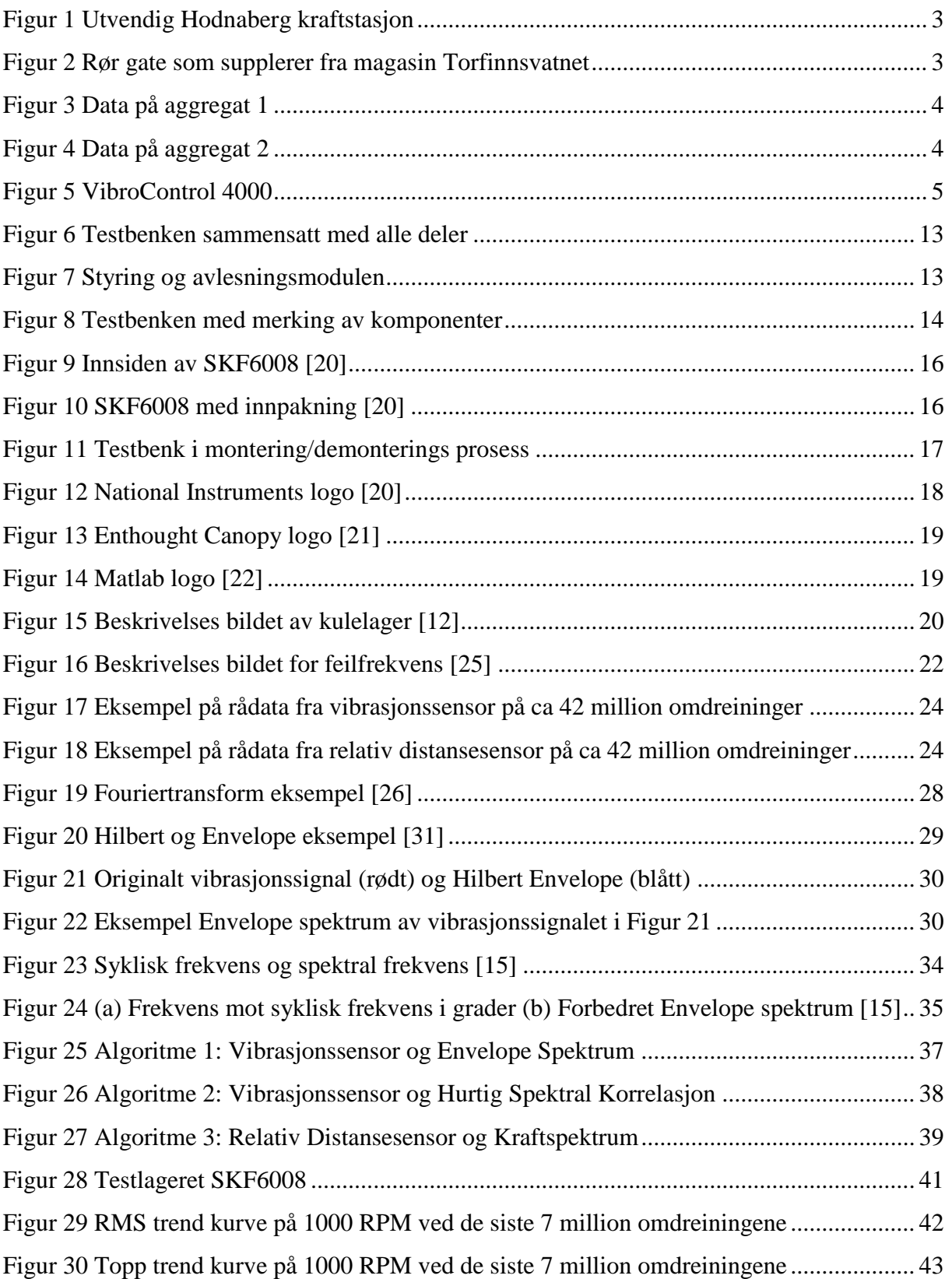

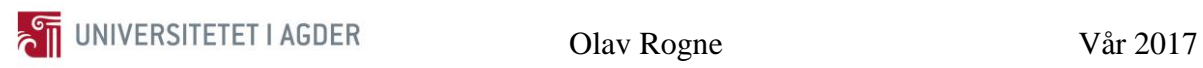

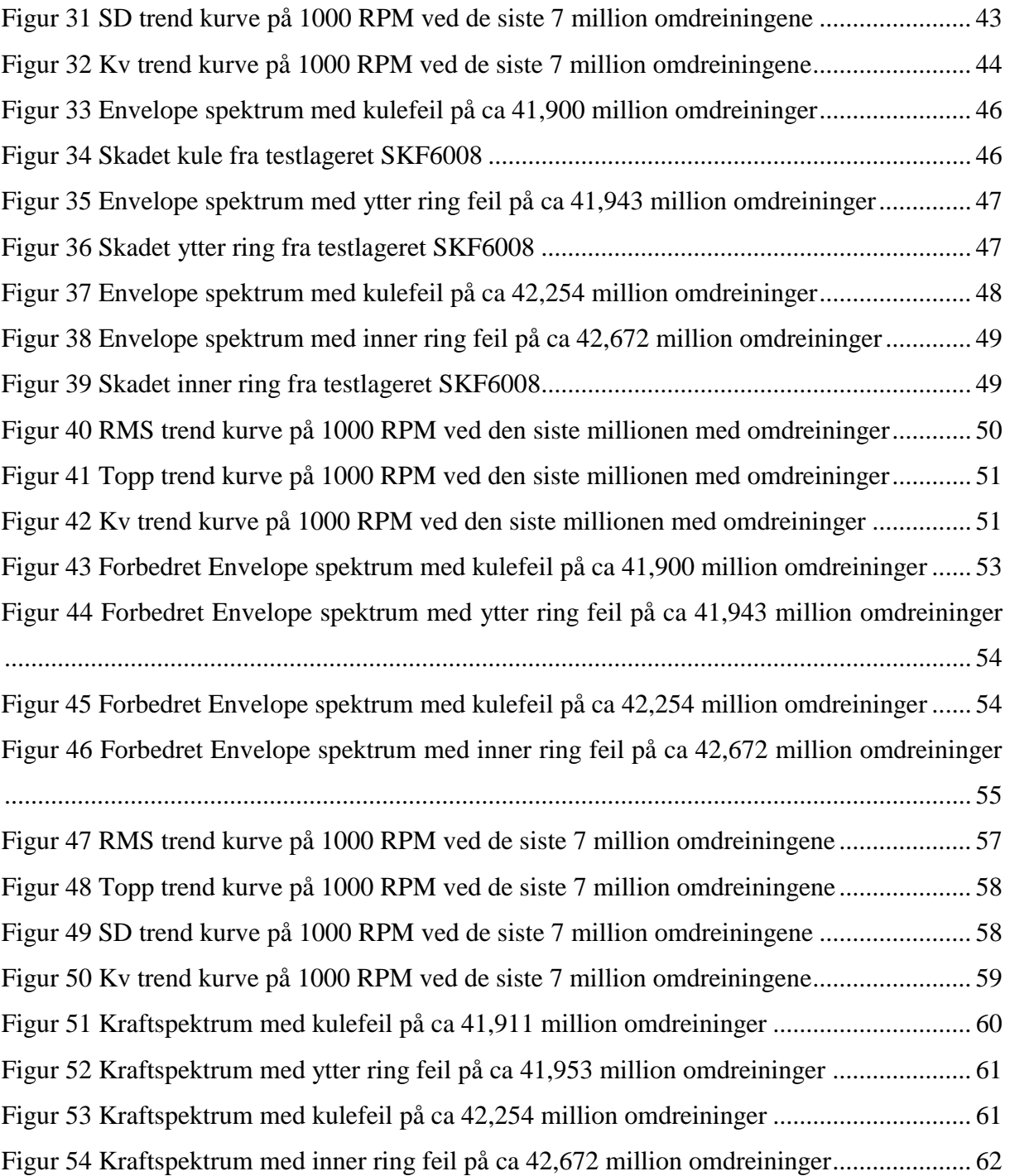

<span id="page-10-0"></span>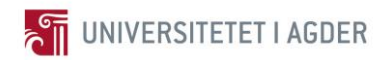

## **Tabell Liste**

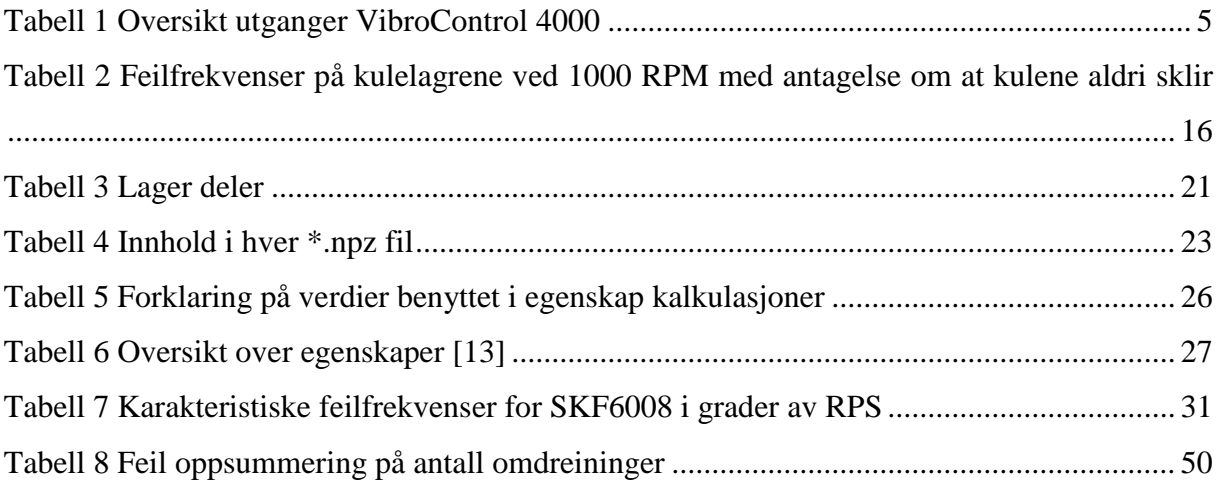

<span id="page-11-0"></span>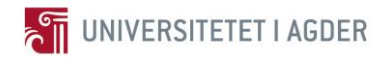

## **Forkortelser og Symboler**

Forklaring på forkortelser og symboler som kan være uklare.

- PLS = Programmerbar Logisk Styring [1]
- IGSS = Interactive Graphical SCADA System [2]
- $CSV = Kommase parent$  fil [3]
- BNC = Bayonet Neill-Concelman kontakt
- UIA = Universitetet i Agder
- FFT = Fast Fourier Transform
- RPM = Rotasjoner Per Minutt
- RMS = Root Mean Square
- AC = Alternating Current
- PC = Personal Computer
- A/D = Analog til Digital konverter

## **Prosjektoppgave**

<span id="page-12-0"></span>Oppgaven ble definert da Voss Energi AS hadde et ønske om å utføre innsamling og analyse av vibrasjonsdata på Hodnaberg kraftstasjon som ligger på Hamlagrø i Voss kommune på Vestlandet. Dette fra både turbinen og generatoren. Intensjonen er å benytte allerede installert utstyr på kraftstasjonen. Hvilket betyr at en metode for å hente ut disse vibrasjonsdataene må først utvikles. Med disse dataene uthentet, er tanken å benytte de i videreprosessering og forhåpentligvis korrelatere dem med produksjonsverdier som effekt, kWh, strøm, spenning, temperatur, trykk osv.

Vannkraftbransjen er i en endringsfase. Med ny teknologi vil de kunne gjøre vedlikehold mye mer effektivt. Problemet i hovedsak er at det er et ønske om å benytte allerede eksisterende utstyr i de mange aldrende kraftstasjonene mest på grunn av kostnad. Så her har bransjen en utfordring. Denne rapporten vil prøve å gi en oversikt hva muligheter som eksisterer til dette utstyret.

Deretter vil det måtte utvikles algoritmer som har mulighet for å prosessere disse vibrasjonsdataene og fange opp endringer og feil som oppstår underveis. Det eksisterer mange ulike metoder og teorier på hvordan å fange opp feil og begynnende feil i ulike lagre. Ut ifra tilgjengelig data vil en prøve og finne den mest optimale metoden for å finne feil og diagnostisere dem i et lager.

Denne rapporten vil ta et dypdykk i teorien bak vibrasjonsanalyse og prosesseringsmetoder. Deretter med påfølgende praktisk utførelse på et lager og forsøke å utvikle algoritmer som detekterer og diagnostiserer feil som oppstår underveis.

Den overordnede tanken er muligheten til å gå fra periodebasert vedlikehold og over på tilstandsbasert vedlikehold. Samt supplere automatisk overvåkning av utstyret hvis noe skulle endre seg og en feil skulle oppstå.

<span id="page-13-0"></span>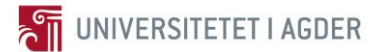

## **1 Introduksjon**

Dette kapittelet gir et overblikk over Hodnaberg kraftstasjon og hvilke begrensinger og muligheter som eksisterer der. Og gir deretter et overblikk over hvorfor og hvordan alt skal utføres.

Norge har en av de reneste elektrisitetsproduksjoner i verden, med rundt 95-96 prosent vannkraftproduksjon [4]. Allerede i 1891 ble den første vannkraftstasjonen i Hammerfest satt i drift, intensjonen var at den bare skulle produsere strøm til gatelys. Lite visste de den gang at elektrisiteten ville komme til å bli en av de viktigste grunnpilarene i det moderne samfunn. Uten elektrisitet i dag stopper samfunnet rett og slett opp, dette sier litt om hvor viktig en stabil produksjon og distribusjon av elektrisk energi er. I 1950-1990 var det mye kraftutbygging i Norge i form av vannkraftverk. Det var da de største kjempene ble bygget slik som Norges største i installert effekt, Kvilldal kraftverk i Ulla-Førrevassdragene med 4 Francis turbiner, samlet effekt på 1240 MW [5]. Det er disse kraftverkene som holder frekvensen stabil i elektrisitetsnettet og gjør at du og meg kan lade telefonen vår når vi vil.

Da disse kraftverkene ble bygget var det ikke så mye snakk om å holde kostnaden nede, de skulle bygges. Det er i hovedsak der endringene ligger fra den gangen til i dag. Det er blitt mye mer viktig med kostnadskalkyler, samt å holde kostnadene lavest mulig til en hver tid. Grunnen er konkurranse fra utlandet. Norge er koblet sammen med elektrisitetsnettet i Europa. Takket være de store utbyggingene så klarer vi enda å holde strømprisen lav i Norge, for vi slipper å importere til eget forbruk.

Kostnadsaspektet gjør det fordelaktig og gå fra periodebasert vedlikehold fastsatt av produsent og over på tilstandsbasert. Dette spesielt siden vannkraftverkene er veldig avhengig av produksjon når det er behov for elektrisitet i nettet. Så det å kunne overvåke turbinene og generatorene for deretter å kunne kjøre de lengst mulig, men med planlagt vedlikehold når det er lite behov for produksjon er en overordnet tanke som denne rapporten ser nærmere på.

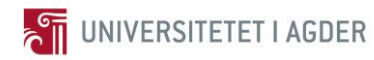

### **1.1 Bakgrunn**

<span id="page-14-0"></span>Kraftstasjonene baserer seg på at vann i stor mengde, med stor fallhøyde eller kombinert treffer et turbinhjul. Turbinhjulet omdanner da energien i vannet til rotasjonsenergi som blir videreført i aksling over i generatoren der denne energien blir omdannet til elektrisk energi. Generatoren leverer deretter til transformatoren som supplerer linjespenning slik at energien kan bli transportert dit den skal brukes. Nøkkelordet her er rotasjonsenergi, det er snakk om høye belastninger og stort maskineri. For at dette maskineriet i hele tatt skal kunne rotere så benyttes det lager. Det har som funksjon å sørge for minst mulig friksjonsbelastet rotasjon for akslingen og holde turbinhjulet og generatoren stabilt innenfor toleransen. Hvis lageret har noen form for defekter eller feil. Vil dette i første omgang senke virkningsgraden på kraftstasjonen og i verste fall føre til total havari og mye nede tid på produksjonen. Dette er i aller høyeste grad ikke ønskelig. Derfor trengs det vern og aller helst tilstandsovervåkning som kan fange opp dette.

#### <span id="page-14-1"></span>**1.1.1 Hodnaberg Kraftstasjon**

Hodnaberg kraftstasjon [\(Figur 1\)](#page-14-2) ligger i Voss kommune i Hordaland fylke på Vestlandet. Det er installert 2 Francis turbiner med en samlet effekt på 30 MW. Aggregat nr 2 [\(Figur 4\)](#page-15-1) ble bygget i 1953, deretter ble aggregat nr 1 [\(Figur 3\)](#page-15-0) bygget i 1959 [6]. Dette er et magasinbasert kraftverk med rør gate i dagen [\(Figur 2\)](#page-14-3). Årlig produksjon ligger rundt 90 GWh. Voss Energi AS som eier kraftverket har en kombinert reguleringskonsesjon med BKK.

<span id="page-14-2"></span>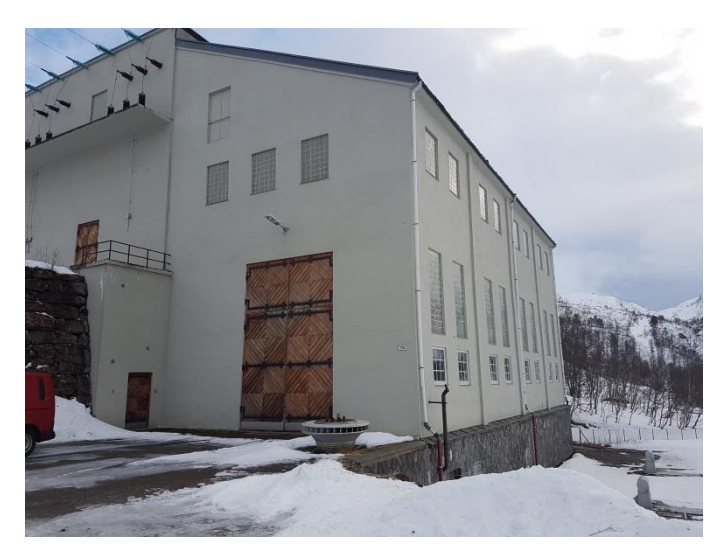

**Figur 1 Utvendig Hodnaberg kraftstasjon**

<span id="page-14-3"></span>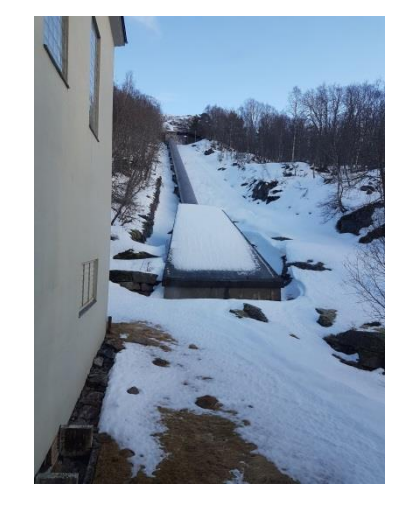

**Figur 2 Rør gate som supplerer fra magasin Torfinnsvatnet**

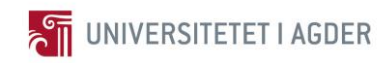

Olav Rogne Vår 2017

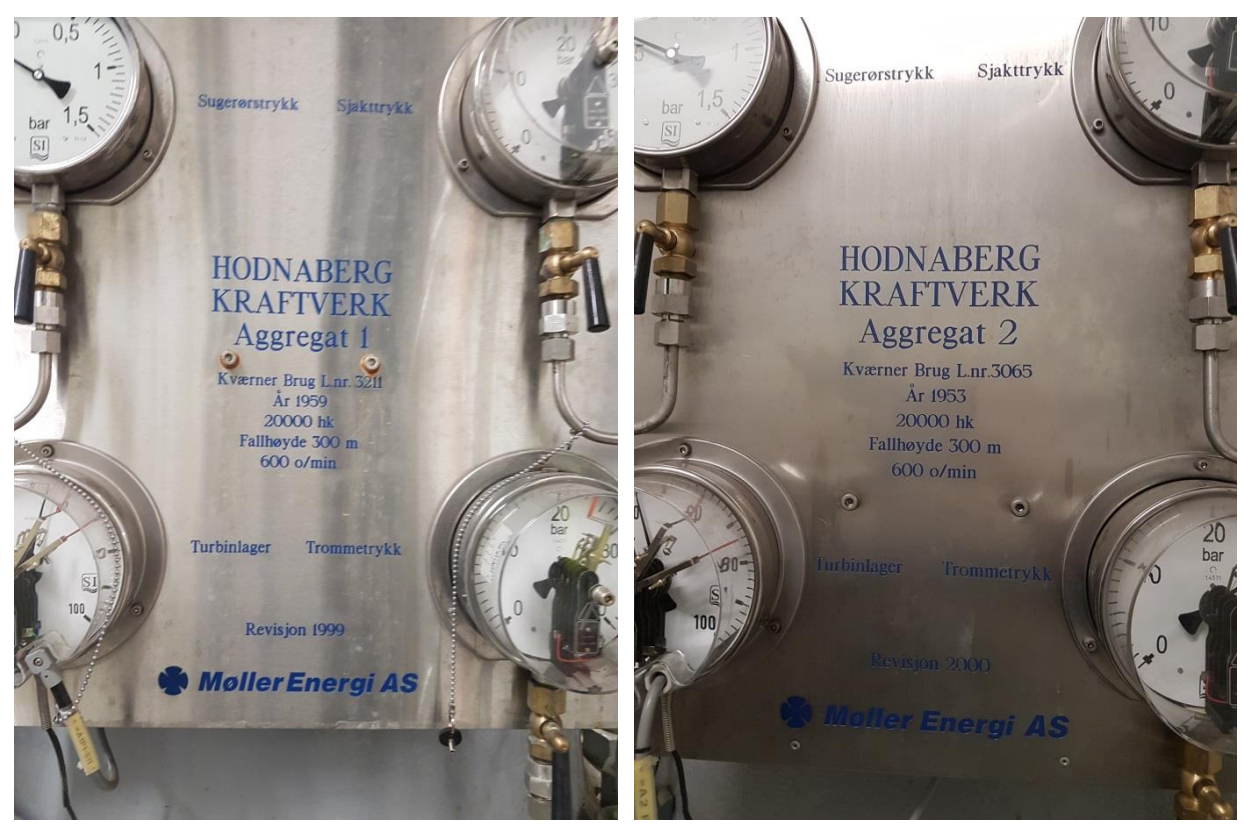

**Figur 3 Data på aggregat 1 Figur 4 Data på aggregat 2**

<span id="page-15-1"></span>

<span id="page-15-0"></span>Hodnaberg har en sentral rolle i regionen når det gjelder frekvensen. Siden dette kraftverket er magasinbasert så kan produksjonen enkelt reguleres i motsetning til for eksempel et elvekraftverk. Kraftverket er med på å holde en stabil frekvens og produksjonen reguleres da i forhold til hva som trengs i nettet til en hver tid.

Kraftstasjonen har installert en anleggsdatamaskin som kontrollerer driften og overvåker alle sensorer for eventuelle feil osv. IGSS ver.10 [2] er installert på denne. Dette er et SCADA system for prosesskontroll og drift. Det er denne programvaren som mottar all informasjonen fra PLSene som er montert rundt i stasjonen. På Hodnaberg er det installert PLSer av typen Siemens S5. Disse er dessverre svært begrenset når det gjelder muligheter for omprogrammering, hvilket gjør det vanskelig å hente data direkte fra dem. Dataene som sendes fra PLSene til IGSS ver.10 er allerede vasket mot et dødbånd og egner seg dårlig for prosessering. IGSS ver.10 kan benyttes for å hente ut gjennomsnitts data. Det finnes to mulige måter SQL-database eller CSV (Excel filer) utsending. Leverandørene har liten erfaring med SQL-database. Hvilket betyr at en CSV-fil utsending er den aktuelle metoden å hente ut data på fra anleggsdatamaskinen. Disse dataene kan kun benyttes som informasjon om tilstanden og kan ikke prosesseres videre. Direkte vibrasjonsdata kan hentes fra vibrasjonsvernene.

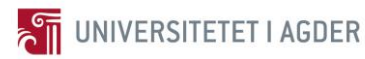

#### <span id="page-16-0"></span>**1.1.2 VibroControl 4000**

Hodnaberg kraftstasjon har montert to stk vibrasjonsvern av typen VibroControl 4000 fra Brüel og Kjær Vibro [7], et vern per aggregat. Disse vernene overvåker posisjonssensorer og hastighetssensorer montert i aggregatene. VibroControl 4000 har ingen videreprosessering av inngående sensorverdier, det gir kun beskjed dersom verdiene overgår satte grenser. Stilt inn på gul grense og rød grense, ved rød grense stenges kraftstasjonen ned og gul får operatør beskjed. [Figur 5](#page-16-2) viser VibroControl 4000, i fronten på vernet kan det observeres 10 BNCkontakter, disse kontaktene leverer direkte signal fra sensorene. Øvre kontaktrekke er A og nedre referert til som B. [Tabell 1](#page-16-3) viser hvilken sensor de ulike BNC-kontaktene representerer, hvert kontakt sett A og B representerer en modul, 5 moduler. Her er det mulig å hente ut direkte data fra sensorene for videreprosessering.

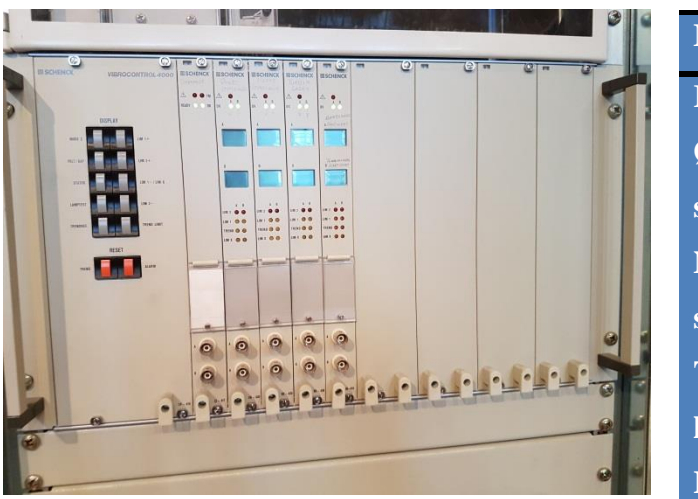

**Figur 5 VibroControl 4000**

| <b>Modul</b>     | $\mathbf{A}$      | B           |
|------------------|-------------------|-------------|
| <b>Referanse</b> | Tachosignal       | (Tom)       |
| Øvre             | X                 | Y           |
| styrelager       |                   |             |
| <b>Nedre</b>     | $\mathbf{X}$      | Y           |
| styrelager       |                   |             |
| <b>Turbin</b>    | X                 | Y           |
| lager            |                   |             |
| <b>Hastighet</b> | <b>B</b> ærelager | Turbinlager |

<span id="page-16-3"></span>**Tabell 1 Oversikt utganger VibroControl 4000**

#### <span id="page-16-2"></span><span id="page-16-1"></span>**1.1.3 Sensorer**

[Tabell 1](#page-16-3) viser hvilke sensorer som blir overvåket av vibrasjonsvernet. Øvre styrelager, nedre styrelager og turbinlager er hver overvåket med 2 ikke-kontakt distansesensorer, en i X retning og en i Y retning, måles i µm [8]. Tachosignalet er turtallssignalet på aggregatet for referanse. Bærelager og turbinlager hastigheten blir også overvåket av sensorer, disse måler endringen i mm/s. Alle sensorene er levert fra Brüel og Kjær Vibro, de samme som leverer vibrasjonsvernet. Det eksisterer ingen vibrasjonssensorer på aggregatene, det er altså kun bevegelse og endring i bevegelsen av akselen som blir overvåket. I tillegg er det mange andre sensorer (temperatur, lastpådrag, osv) på aggregatene som rapporterer til IGSS ver.10.

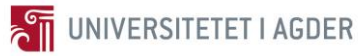

#### <span id="page-17-0"></span>**1.1.4 Utstyr for Avlesning av VibroControl 4000**

Utgående signal på BNC-kontaktene på VibroControl 4000 er som nevnt et ubufret og direkte signal. Signalet er på den analoge formen, og kan derav ikke benyttes direkte i en PC. En A/D konverter trengs for å kunne overføre dette til PCen slik at den kan benytte signalet videre. Det er flere i markedet som er i stand til å levere denne typen utstyr, de to som utmerker seg er TL teknologi [9] og National Instruments (NI). TL teknologi er den norske forhandleren for Brüel og Kjær utstyr. De kan levere avlesningsutstyr og programvare som kan prosessere signalet. Dette konseptet har sine begrensinger da en må ha Brüel og Kjær programvare, slik at dataene er ikke mulig å hente ut fra denne programvaren. NI sin løsning er da mer aktuell. De leverer et modulbasert avlesningsutstyr som er svært konfigurerbart. De har også utviklet et tilstandsovervåkningssystem kallet InsightCM [10]. Dette programmet er direkte tiltenkt tilstandsovervåkning og i så måte svært egnet til denne bruken. Her er det også mulig å eksportere dataene for videreprosessering i annen programvare.

#### <span id="page-17-1"></span>**1.1.5 Tanker i Bransjen**

Bransjen synes temaet er svært interessant når det blir opprettet kontakt med dem. Men det ser ut som at denne oppgaven er forut for sin tid. Voith Hydro AS som er en av de store på nybygg og vedlikehold av kraftstasjoner i Norge har hjulpet mye med å kartlegge muligheter som eksisterer i Hodnaberg kraftstasjon. Erik Saugstad Helverschou som er salgsingeniør i Voith Hydro AS, har hatt en del med oppgradering og vedlikehold på Hodnaberg å gjøre. I sitatet under kan hans tanker rundt dette observeres [11].

*«Du har tatt på deg en stor oppgave i masteren, så det er nok et fornuftig valg du har tatt om å redusere omfanget. Temaet du har gått inn på, er et høyaktuelt tema i bransjen, som foreløpig er på et utviklings- og planlegningsstadie. Vi har nettopp hatt møte med noen av våre kunder rundt temaet, og det er mye uavklarte grensesnitt før vi er i mål med å kunne starte å hente ut data og analysere disse. Det å etablere et slikt system er ikke gjort over nattet, og heller ikke gratis for kundene. Vi har og store utviklingskostnader før vi er i mål med å kunne tilby våre kunder noe. Hodnaberg er nok et anlegg som har litt for gammelt PLS system til å bli med i denne runden utvikling, men det er mulig å implementere systemer som henter ut data herfra og. Men som du selv har erfart, det er en stor jobb å få til.»*

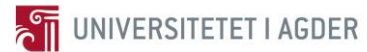

### **1.2 Begrensinger og Muligheter**

<span id="page-18-0"></span>Hodnaberg kraftstasjon har en del begrensinger som er presentert i tidligere avsnittene, hvilket gjør at oppgaven får en del begrensinger. Utstyret som trengs for avlesning av VibroControl 4000 er forholdsvis kostbart i tillegg. Gjennom samtaler med intern veilederne på UIA og Voss Energi AS. Ble det konkludert med at å utføre innhenting av data fra vibrasjonsvernet for deretter å utvikle en algoritme for prosessering av disse dataene ble for komplisert, kostbart og tidkrevende for en masteroppgave. For å konstruere og teste en slik algoritme trengs det som regel en testbenk med feil der den kan testes og forbedres. Lagrene på Hodnaberg kraftstasjon har ingen feil i seg i dag og opererer konstant og feilfritt. Hvilket betyr at det hadde vært vanskelig å lage en algoritme når det trolig ikke ville vært noen feil i denne oppgavens data prosesseringstid.

Universitetet i Agder har en doktorstipendiat ved navn Andreas Klausen som har konstruert en testbenk for lager. Han har kjørt test på et lager og kjørt det til havari med kontinuerlig overvåkning. Sensordataene for denne testbenken er samlet inn og lagret i et datasett.

Det ble besluttet at istedenfor å fokusere på innsamling av sensordata fra kraftstasjonen, skal oppgaven benytte seg av dette datasettet som er blitt gjort tilgjengelig. Dette er en gylden mulighet til å se på ulike algoritmer, i hvilken grad de er kapable til å fange opp hvilken feil som oppstår. Så hovedfokuset vil bli lagt på å utvikle algoritmer som i første omgang er i stand til å oppdage feil og deretter hvilken feil som har oppstått. Den store muligheten med denne endringen er at det eksisterer lagerfeil i dette datasettet, så algoritmene kan bli testet skikkelig og resultatet skulle derav bli bedre. Denne algoritmen er da i stand til å gå med kontinuerlig overvåkning og fange opp feil underveis.

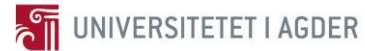

### **1.3 Vibrasjonsanalyse og Litteratur**

<span id="page-19-0"></span>Vibrasjonsanalyse er et sammensatt tema der det er gjort mye arbeid tidligere. Det er en del å sette seg inn i når en først angriper et slikt tema. Dette kapittelet skal en kort oversikt over hva vibrasjonsanalyse er og viktige begreper.

Hvordan en vibrasjonsanalyse skal utføres kommer ofte an på hvilken data som er tilgjengelig fra sensorene montert på maskineriet. Så først må det kartlegges hvilken data som er tilgjengelig. Deretter kan de korrekte analyse metodene iverksettes på sensordataene. Når det gjelder feildetektering, så er dette avhengig av hvilken type lager som er installert. Ulike lager kan få ulike feil, og feil kan propagere seg ulikt. Hovedtanken i vibrasjonsanalyse er å fange feilene og diagnostisere de når de oppstår på en mest mulig effektiv og presis måte.

«ELECTRIC MACHINES: Modeling, Condition Monitoring and Fault Diagnosis» [12] er en svært god bok til å benytte som introduksjon til vibrasjonsanalyse. Denne gir oversikt over hvilken feil som kan oppstå i lagre og andre deler av maskineriet. Deretter tar den for seg ulike prosesseringsmetoder av vibrasjonssignaler og gir bra forståelse av hvordan dette kan utføres i praksis.

Vibrasjonsanalyse metodene som benyttes for å prosessere råsignalet fra sensorene i seg selv blir ofte delt inn i flere kategorier, tidsdomene, frekvensdomene og tids-frekvensdomene eller tid-skalerings domene [13]. Tidsdomene analyse baserer seg på å kalkulere ulike gjennomsnittsverdier/egenskaper slik som RMS, standard avvik osv av vibrasjonssignalet i en gitt periode. Disse verdiene blir deretter satt i sammenheng over tid, for å se om det skjer noen endringer i forhold til det normale. Frekvensdomene analyse er den mest populære kategorien. Denne typen analyse ser på Fouriertransformen til vibrasjonssignalet. Fouriertransformen gjør om tidsfunksjonssignalet til et signal som funksjon av frekvensen til alle sinusbølgene som bygger opp det originale vibrasjonssignalet. Grunnen til at denne er mest populær er at denne metoden ofte lettest klarer å fange opp typen feil som oppstår i lageret, men den trenger som regel et trent øye for å se disse feilene.

Problemet med vibrasjonsanalyse er at råsignalet fra sensorene ofte inneholder mye støy i form av vibrasjoner fra gir, motor, osv. Dette støyet i signalet kamuflerer ofte feilene i lagrene og gjør det komplisert å detektere feil rett frem. Det er her det er viktig med en god vibrasjonsanalyse algoritme som vasker signalet for støy og finner feilene.

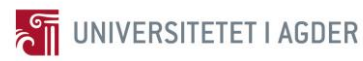

#### <span id="page-20-0"></span>**1.3.1 Tidligere Arbeid**

Tidligere arbeid i fagfeltet vibrasjonsanalyse er ganske så vidt spredd. For å kunne legge en god basis å bygge videre på er det noen artikler som er valgt å legge mer fokus på en andre. Dette avsnittet vil gi en kort oversikt over disse og det viktigste de inneholder.

«Fault diagnosis of rolling element bearing using time-domain features and neural networks» [13] er en artikkel om tidsdomene egenskaper. Artikkelen gir en veldig god oversikt over de egenskapene som er aktuelle å benytte på rå vibrasjonssignalet. Nevrale nettverk er hovedfokuset til artikkelen, hvordan de kan benytte egenskapene til å trene nevrale nettverk for å kunne detektere feil. De har et datasett som også inneholder lagerfeil, dette settet benyttes for å få det nevrale nettverket til å forstå hva som er feil. Artikkelen viser at metoden fungerer til å finne lagerfeil.

«Rolling element bearing diagnostics – A tutorial» [14] er en artikkel som omhandler hvordan vibrasjonssignalene kan vaskes for støyet. En av forfatterene er Jèrôme Antoni, et kjent navn innen vibrasjonsanalyse. Antoni har publisert en hel del artikler med ulik vinkling på temaet. Artikkelen er som navnet beskriver en algoritme på hvordan å utføre diagnostisering på lagrer, her er det frekvensdomene kategorien som gjelder.

«Fast computation of the spectral correlation» [15] er en forholdsvis ny artikkel, som ble publisert på ScienceDirect [16] 03.02.2017. Den beskriver en hurtig måte å benytte spektral korrelasjon til å analysere vibrasjonssignal. Spektral korrelasjon i sin fulle form er en forholdsvis tidkrevende og omfattende metode å utføre, ergo denne hurtige måten kan gi et gjennombrudd i analyse metodikk. Det er også Jèrôme Antoni, som er en av hovedforfatterne bak denne artikkelen. Spektral korrelasjon er en metode som kan benyttes for støyrensing av signaler, for å få bedre frem feil i lager.

Det er flere artikler som er benyttet i rapporten, disse finner du i referanse listen på slutten. De tre over er de som danner grunnfundamentet for de utviklete algoritmene.

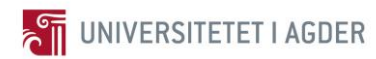

## **1.4 Målsetninger**

<span id="page-21-0"></span>Målsetningene i oppgaven er gitt indirekte i tidligere avsnitt, men her vil de bli konkretisert punktvis. Disse målsetningene vil bli kommentert senere i konklusjonen.

- Lære om vibrasjonsanalyse og ulike metodikker for hvordan detektere feil som kan oppstå i lager.
- Benytte både vibrasjonssensor og relativ distansesensor målinger i vibrasjonsanalyse for å se hvilken som er best å benytte. Eventuelt om den ene er bedre egnet.
- Benytte en ny metode ved navn hurtig spektral korrelasjon og sammenligne denne mot andre metoder som fungerer.
- Konstruere algoritmer som er kapable til å finne feil på en kjapp og effektiv måte, for deretter å diagnostisere hvilken feil som er oppstått. Dette for å kunne analysere hvor kritisk feilen er og eventuelt resterende levetid.

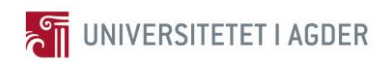

## **1.5 Antagelser**

<span id="page-22-0"></span>Det er en del antagelser som må tas ved utførelse av en vibrasjonsanalyse, de vil bli lagt frem punktvis i dette avsnittet.

- Alle data innhentet fra testbenken på UIA er korrekte og representerer det reelle hendelsene i lagerets levetid.
- Ideell testbenk er konstruert for å teste teorien og validere den. I industrien vil det være flere vibrasjoner og mye støy ofte, ergo ikke like lett å utføre vibrasjonsanalyse.

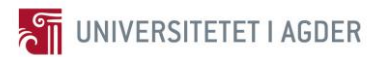

## **1.6 Fremgangsmåte**

<span id="page-23-0"></span>Dette avsnittet vil gi en kort oversikt over fremgangsmåten for utførelsen av oppgaven. Det første punktet er nummer en i rekken også påløpende nedover.

- Identifisere testbenken på UIA hvordan denne fungerer og testen på lageret er utført.
- Lære teorien bak vibrasjonsanalyse og hvordan det skal utføres.
- Innhente data fra testbenken til Andreas Klausen på UIA.
- Finne programvare som er brukende til denne typen dataprosessering.
- Initialere avlesning av datasettet og se hva i datasettet som kan benyttes i videre analyse.
- Konstruere algoritmer som tar input fra dette datasettet og gir ut diagnostisering basert på vibrasjonsanalyse prosessering.
- Diskutere det utførte arbeidet og fremtidige muligheter.
- Konkludere om algoritmene er brukende eller ikke, eventuelt hvilke algoritmer som utfører den beste detekteringen og diagnosen.

<span id="page-24-0"></span>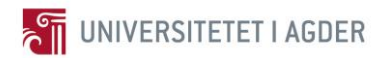

# **2 Metode**

Dette kapittelet vil gi en oversikt over metoden for hvordan det hele utføres. Det vil bli gitt en stegvis gjennomgang på alt som er gjort i og rundt rapporten. Her vil også viktige avgjørelser bli inkludert. Til slutt i kapittelet er det forslag til algoritmer som benyttes i rapporten for oppdaging og diagnostisering av feilene som opptrer i lageret.

### **2.1 Testbenken**

<span id="page-24-1"></span>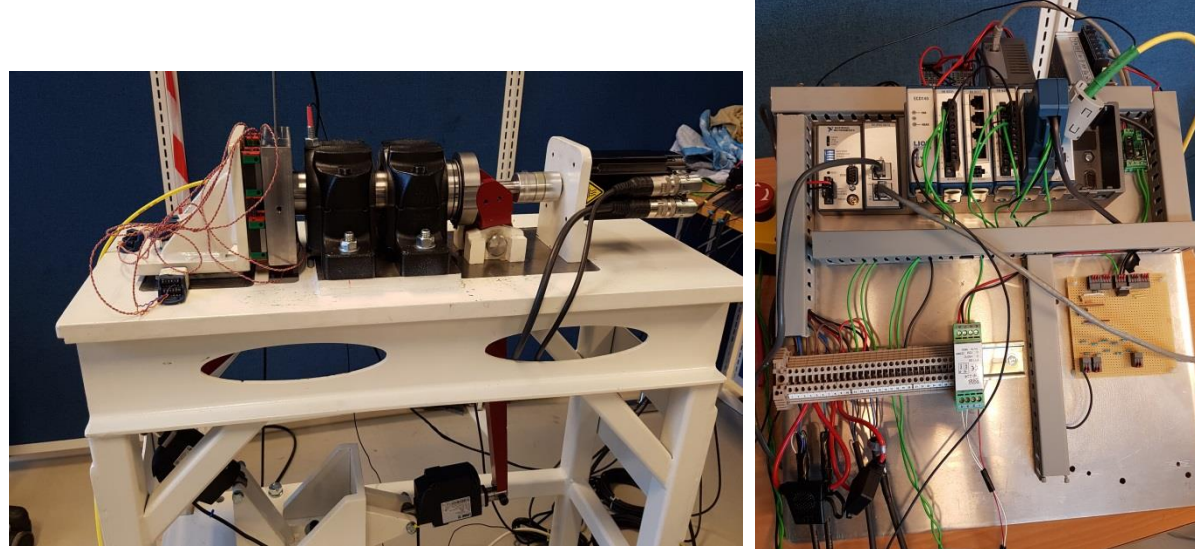

**Figur 6 Testbenken sammensatt med alle deler**

<span id="page-24-3"></span>**Figur 7 Styring og avlesningsmodulen**

<span id="page-24-2"></span>[Figur 6](#page-24-2) viser bildet av den komplette testbenken til doktorstipendiat Andreas Klausen ved UIA. Andreas har konstruert denne testbenken i doktorgraden sin. Han skal i hovedsak se på hvordan lagerfeil ved lave turtall kan detekteres. I den første testen ble lageret kjørt til utmattelse ved en hastighet på 1000 RPM. Vibrasjonsdata ble logget på denne hastigheten med et intervall på 10 minutter. Vibrasjonsdata ble også jevnlig lagret ved lavere hastigheter, helt ned til 50 RPM, for å utvikle algoritmer for sakte roterende kulelager. Denne første testen ble utført på kulelageret SKF6008. Testen endte på totalt 42,721 million omdreininger grunnet for høy RMS verdi (mye skade). [Figur 7](#page-24-3) viser avlesning og logge modulen av sensordata, logging ble gjort på flere ulike hastigheter, med 100 runder per måling.

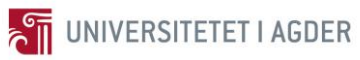

Sensordataene for 100 runder gjort per 10 minutter på 1000 RPM i første testen er gjort tilgjengelig for denne rapporten. Det er disse dataene som er benyttet videre. Det er bare de siste 7 millionene rotasjoner som er inkludert i det tilgjengelige datasettet for å redusere størrelsen på settet, det er her det skjer ting i forhold til feil.

Det kan observeres i [Figur 6](#page-24-2) at det er benyttet mekaniske armer med elektriske aktuatorer for å påføre krefter i både radiell og aksiell retning. Grunnen til dette er å øke belastningen på lageret, slik at testens lengde blir forkortet. Denne metoden kalles akselerert livs-tids testing av lager.

Det må presiseres at det er Andreas Klausen som har utført alle tester på denne testbenken og at det er han som har eierskap til dataene. Denne rapporten benytter de bare som et grunnfundament for å kunne lære og forske videre på algoritmer som bedre kan oppdage og diagnostisere lagerfeil. Denne delen av rapporten er ment som en introduksjon til dataene for å gi leseren en forståelse av hvor de kommer fra.

#### <span id="page-25-0"></span>**2.1.1 Oppsett**

<span id="page-25-1"></span>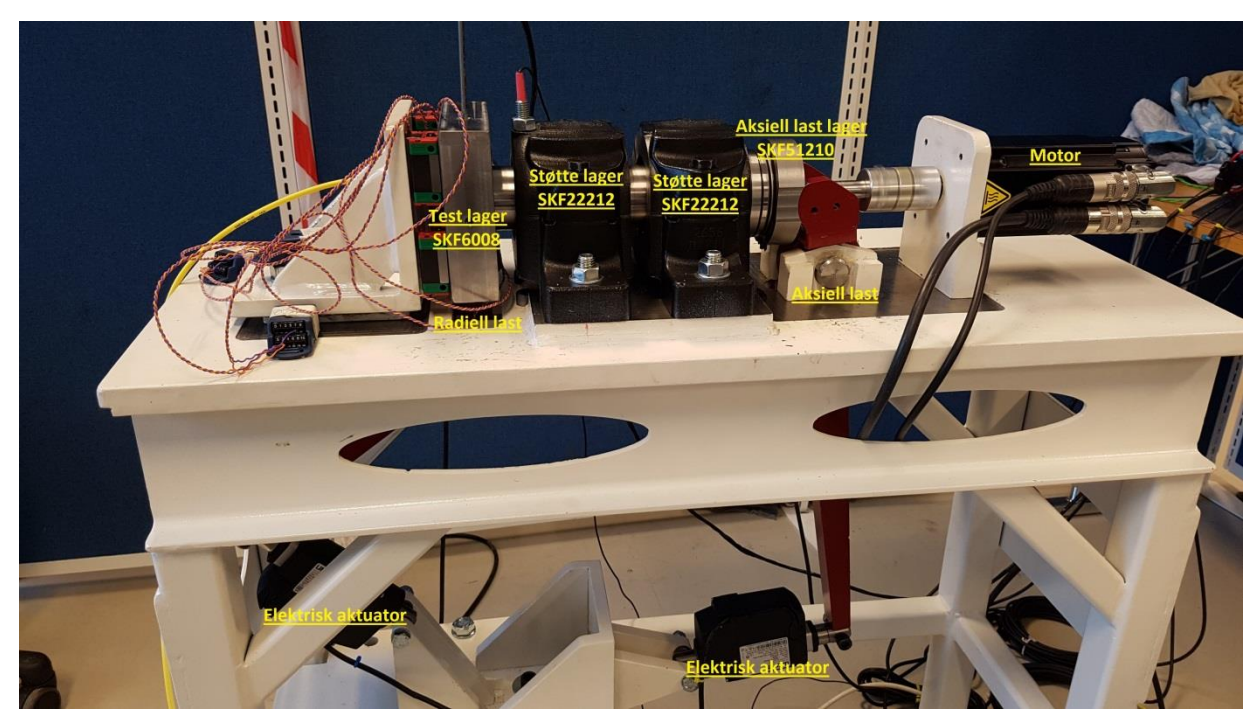

**Figur 8 Testbenken med merking av komponenter**

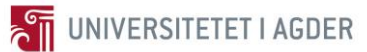

[Figur 8](#page-25-1) viser en oversikt over testbenken, med merking av de viktige komponentene. Testbenken er forholdsvis enkelt satt opp for enklest mulig å teste et lager. Motoren av typen permanent magnet synkron AC motor leverer rotasjonsenergi videre til akslingen. Den aksielle lasten påføres gjennom lager SKF51210. Deretter gjør de to støttelagrene SKF22212 at den radielt påførte lasten ikke blir overført til motoren. Testlageret SKF6008 står til slutt som merket på figuren. Det er også montert ulike sensorer for å overvåke alt som skjer. Så ved hjelp av dette oppsettet er det mulig å teste lager og oppdage feil.

#### <span id="page-26-0"></span>**2.1.2 Sensorer**

Det er montert flere sensorer på testbenken for å logge alle hendelser og trender som skjer underveis. Lasten er ikke tatt med her siden den er konstant under denne testen og nevnes senere. Her er en kort oversikt over hva som blir målt på testbenken:

- Vibrasjoner (Målings frekvens: 51,2 kHz) Vibrasjonssensor montert på siden av huset til testlageret.
- Distanse (Målings frekvens: 51,2 kHz) Distansesensor måler den relative bevegelsen til akslingen rett før testlageret.
- **Temperatur (Målings frekvens: 512 Hz)** Måler driftstemperatur på ytter ringen i testlageret.
- Moment (Torque) (Målings frekvens: 512 Hz) Tilført moment fra motor.
- Antall omdreininger Totalt antall omdreininger siden start av testen.
- **Posisjon og tid (Målings frekvens: 512 Hz)** Antall enkoder pulser passert siden start av hver enkelt test.

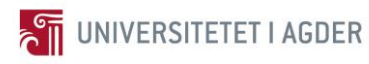

#### <span id="page-27-0"></span>**2.1.3 Lager**

Det er 3 ulike lager i denne testbenken, de har alle sine forskjellige oppgaver. Når det gjelder videreprosessering og analyse, så trengs det litt mer spesifikk informasjon om de ulike lagrene. Når et lager skal diagnostiseres er det spesielt viktig å vite feilfrekvensene som de ulike delene av lageret kan opptrer med, se [Tabell 2.](#page-27-3) Teorien bak dette vil bli gjennomgått på et senere tidspunkt i rapporten.

SKF22212 lagrene er montert for å unngå at de radielle kreftene blir overført til motoren. De er av typen sfæriske rullelager. [17]

SKF51210 lageret overfører de aksielle kreftene påført fra den aksielle lasten. Dette er et lager av typen en aksielle kulelagre, dette vil si at det tar kun opp krefter i aksiell retning. [18]

Testlageret er som nevnt SKF6008, dette er et lager av typen dype sporkulelager. Inner diameter er på 40 mm og ytter diameter er 68 mm [19]. [Figur 9](#page-27-1) og [Figur 10](#page-27-2) viser oppbyggingen og utsiden av lageret respektivt.

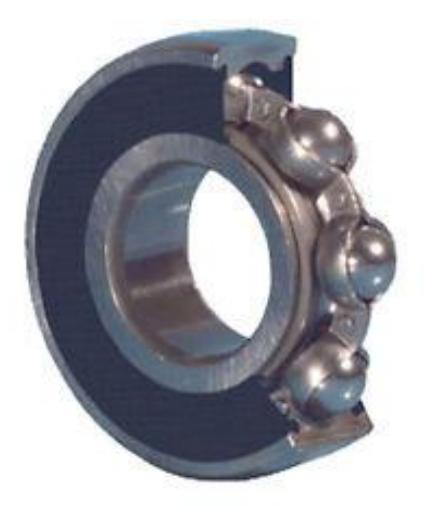

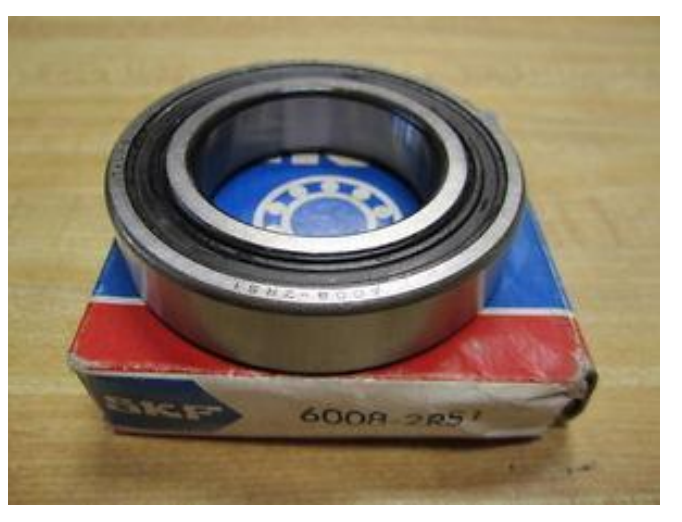

**Figur 9 Innsiden av SKF6008 [20] Figur 10 SKF6008 med innpakning [20]**

<span id="page-27-2"></span><span id="page-27-1"></span>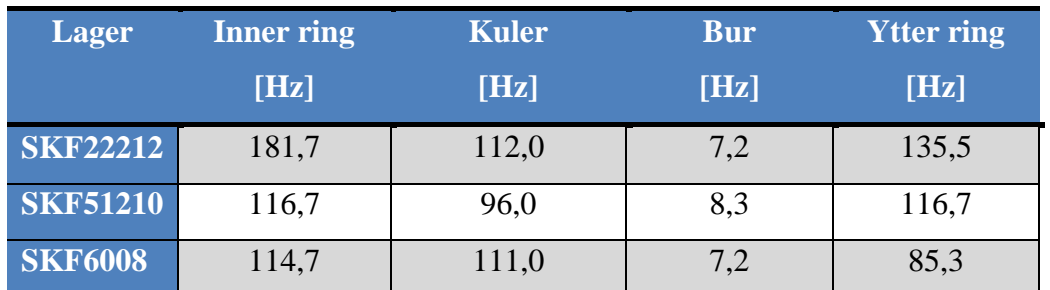

<span id="page-27-3"></span>**Tabell 2 Feilfrekvenser på kulelagrene ved 1000 RPM med antagelse om at kulene aldri sklir**

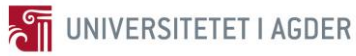

#### <span id="page-28-0"></span>**2.1.4 Akselerert Livs-tids Testing av Lageret**

Akselerert livs-tids testing av lager er en metode som blir benyttet i forskningsøyemed for å teste lager og unngå å måtte kjøre de i uendelig mange runder. I denne første testen konstruerte Andreas et program som endret turtallet på motoren med gitte tidsintervaller. Dette for å akselerere livstiden til lageret men samtidig tilegne seg ulike sensordata fra lave turtall. Han lagde også et logge program som logget sensordata med gitte intervaller på faste turtall.

Den radielle lasten er i denne testen på 9000 N og den aksielle lasten er på 4000 N. Når det gjelder lager så er det en relasjon som viser hvor mange omdreininger som er minimum levetid med 90 % sannsynlighet gitt den lasten det blir utsatt for  $L_{10} = \left(\frac{C}{R}\right)$  $\frac{c}{p}$ 3 . L<sup>10</sup> er da levetiden i million omdreininger. C er den dynamiske kapasiteten til lageret og P er en vektet sum av radiell og aksiell last. Det kan observeres at hvis P øker så vil  $L_{10}$  minke i verdi siden C er konstant, hvilket er prinsippet bak akselerert livs-tids testing av lager. Andreas konkluderte med at lageret skulle ha en  $L_{10} = 16,8$  millioner omdreininger. Dette ved hjelp av SKF sin online kalkulator som utfører litt mer avanserte kalkulasjoner men med basis i den nevnte formelen [21]. Lageret gikk betydelig mye lengre før noen feil propagerte.

Så ved hjelp av høyt turtall på 1000 RPM og de radielle/aksielle kreftene så fikk han vellykket utført denne akselererte livs-tids testen. I [Figur 11](#page-28-1) kan de to støttelagrene av typen sfæriske rullelager observeres, og helt mot høyre er der den aksielle lasten blir påført.

<span id="page-28-1"></span>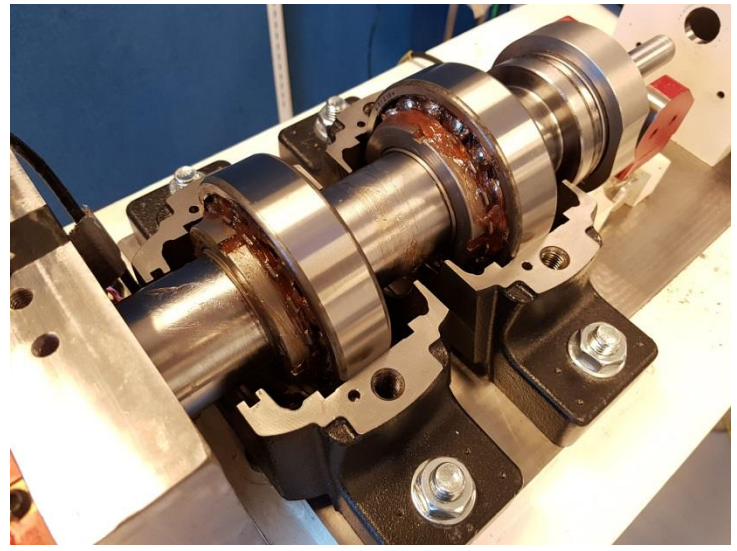

**Figur 11 Testbenk i montering/demonterings prosess**

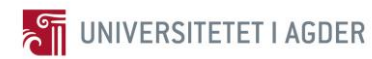

### **2.2 Programvare**

<span id="page-29-0"></span>Det essensielle i denne typen tilstandsovervåkning er programvaren som står og overvåker samt utfører definerte oppgaver. For å kunne gjøre gode og korrekte avgjørelser når det gjelder lagerets tilstand må en kunne stole på at programvaren gjør det den skal. Det finnes flere forskjellige programmer som er mulige å benytte. Men ofte er det typen utstyr som legger føringen for hvilke program som kan benyttes spesielt til styring og overvåking. Etter prosessering er mer valgfri når det gjelder programmer.

#### <span id="page-29-1"></span>**2.2.1 LabVIEW**

LabVIEW er en National Instruments (NI) programvare og derav de som eier både lisensen og rettighetene til denne programvaren, se logoen i [Figur 12.](#page-29-2) Øverst i [Figur 7](#page-24-3) kan et NI produkt observeres, dette er en NI cRIO-9074.

<span id="page-29-2"></span>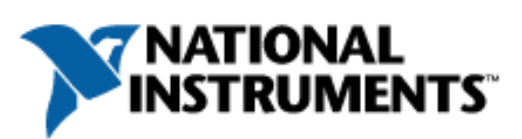

**Figur 12 National Instruments logo [20]**

cRIO er en analog til digital konverter og omvendt, denne tar signalene fra både PC og sensorer. Det er denne som gjør det mulig at alt kan kommunisere med hverandre. cRIO kan kun styres via LabVIEW. Det er LabVIEW som er benyttet til å styre hele testbenken til Andreas, samt til å samle inn sensordataene. Brukergrensesnittet i LabVIEW er blokkbasert så forholdsvis enkelt å sette opp med noe programmeringsinnsikt [22]. Sensordataene som blir innsamlet skrives til et \*.tdms filformat, dette er et NI filformat for lagring av målingsdata. Dette filformatet kan benyttes i videreprosessering i LabVIEW om ønskelig.

Det negative med dette blokkbaserte oppsettet er at det er ikke så lett å forstå all data prosesseringen og signal behandlingen som skjer. Derfor ble det konkludert med at for noe mer enn styring og data innsamling var LabVIEW uegnet i denne rapporten. I tillegg så er programmet ganske så omfattende å installere. Det finnes flere bedre egnede program som kan utføre prosesseringsoppgaven lettere etter denne rapportens mening.

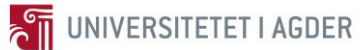

### <span id="page-30-0"></span>**2.2.2 Enthought Canopy (Python)**

Enthought Canopy [Figur 13](#page-30-2) er en programvare løsning som benytter Python, et kraftfullt, «open source» programmeringsspråk [23]. Python er basert på pakker, noe Matlab også er, men

<span id="page-30-2"></span>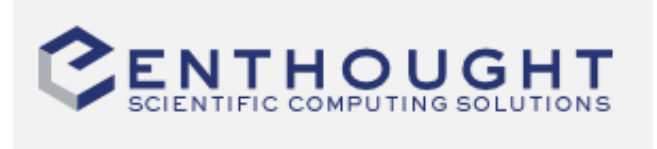

**Figur 13 Enthought Canopy logo [21]**

i motsetning til Python blir pakkene installert med programmet og er da tilgjengelig hele tiden, mens i Python lastes de inn ved behov. Det som gjør Python så godt egnet til denne typen prosessering er at det er snakk om store mengder data som skal prosesseres. Python er i utgangspunktet et lettvekts program. Når en da bare behøver å laste inn de programpakker som det er behov for gjør dette at det går fortere å prosessere data mengden. Enthought Canopy har veldig mange innebygde pakker som kan brukes i skriptene. Det finnes flere andre typer programvarer som benytter Python språket men denne passer best i denne rapporten. Python er også et forholdsvis enkelt og logisk programmeringsspråk å lære seg. Dette gjør at Enthought Canopy blir i hovedsak brukt til data prosessering og for å kunne vise resultatene på en intuitiv og god måte i denne rapporten.

#### <span id="page-30-1"></span>**2.2.3 Matlab**

Matlab [Figur 14](#page-30-3) er det konvensjonelle ingeniør verktøyet når det gjelder prosessering av data, men dette er et tyngre program enn Enthought Canopy. Matlab har derimot flere innebygde pakker og er

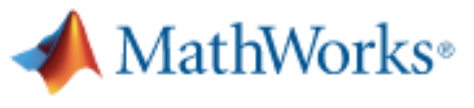

<span id="page-30-3"></span>**Figur 14 Matlab logo [22]**

lettere å benytte uten noen tidligere erfaring. Matlab er likt som LabVIEW i at det er lisensbelagt og i så måte kreves det lisens for å kunne benytte det. Matlab har også inkludert et blokkbasert bibliotek som kalles Simulink, dette er veldig intuitivt å bruke. Her kan du lage store modeller av det du ønsker uten å måtte programmere så veldig mye [24]. I denne rapporten blir Matlab benyttet for å prosessere en bestemt metode. Dette scriptet eksisterer allerede i Matlab og av den grunn er det hensiktsmessig å benytte det.

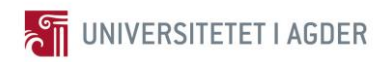

### **2.3 Initialere**

<span id="page-31-0"></span>Vibrasjonsanalyse av lager er en komplisert prosess som må gjøres på korrekt måte. I første omgang trengs det teori om oppbyggingen og informasjon om hvilken feil som kan propagere seg i den typen lager som er i maskineriet. Testen på lageret SKF6008 er allerede kjørt i testbenken, så analysen vil bli gjort på datasettet som eksisterer etter denne testen. Hvilket betyr at det ikke er snakk om kontinuerlig analyse på et lager som er i drift. Men et datasett som inneholder sensordata fra de siste 7 million rotasjonene av lagerets levetid. I dette kapittelet vil datasettet bli gjennomgått, for å beskrive hva som er tilgjengelig for analysen. Det må presiseres at de utviklete algoritmene skal være fullt kapable til å utføre kontinuerlig analyse på et lager i drift.

#### <span id="page-31-1"></span>**2.3.1 Lagerteori**

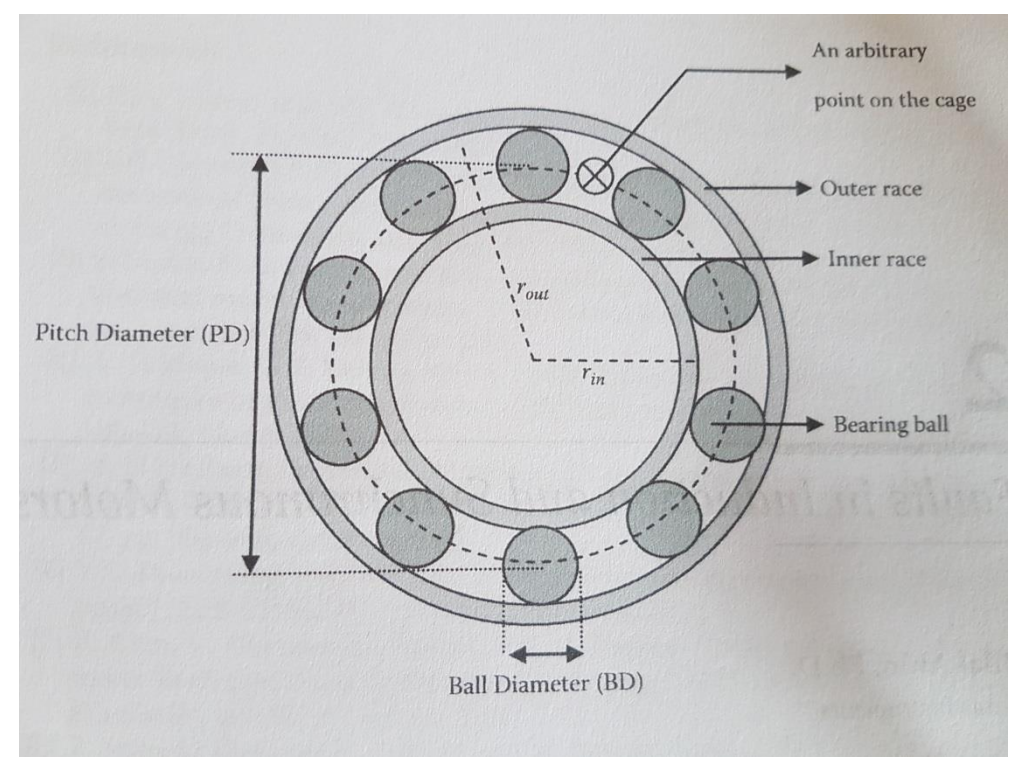

**Figur 15 Beskrivelses bildet av kulelager [12]**

<span id="page-31-2"></span>[Figur 15](#page-31-2) viser et oversiktsbilde over hvordan et kulelager ser ut. Her står navnene beskrive på engelsk da kilden er en engelsk lærebok. Kulelager har alle delene som definert i [Tabell 3,](#page-32-0) for

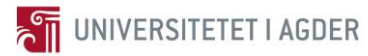

at lageret skal fungere må det være smøremiddel mellom delene. Dette er som oftest i form av tyktflytende fett.

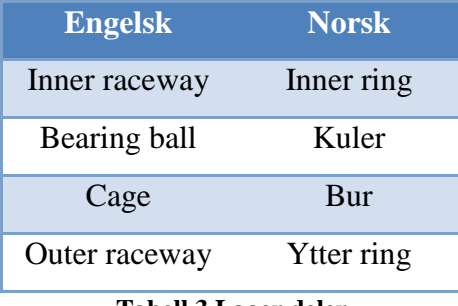

#### **Tabell 3 Lager deler**

<span id="page-32-0"></span>Det kan propagere seg feil i alle disse ulike delene, hvilket betyr at lagerfeil blir definert som inner ring feil, kulefeil, bur feil og ytter ring feil. I industrien så går lagrene ofte under ikke ideelle driftsvilkår slik som utmattelse, mekaniske vibrasjoner, korrosjon og feil smøremiddel osv. Dette gjør at feil som oftest begynner i det små på en av delene og utvikles fort til de andre. Korrekt smøremiddel er svært viktig for å forsikre seg om kontinuerlig drift i et lager. I følge kilde [12] side 9 så er det lagerfeil som bidrar til elektrisk motor havari i over 40 % av tilfellene.

Hver av delene har sin egen spesifikke mekaniske vibrasjons frekvens, det er dette som benyttes i frekvensdomene vibrasjonsanalyse når feilene skal diagnostiseres. Når en feil opptrer i overflaten på en av delene og denne overflaten treffer en annen vil feilfrekvensen på den skadede delen gi en høy topp i frekvensspekteret. [Tabell 2](#page-27-3) viser oversikten over disse frekvensene for testbenk lagrene. Frekvensene kan som oftest finnes i databladene som tilhører lagrene.

$$
BPPO(Hz) = N\frac{f_s}{2}\left(1 - \frac{R_b}{d_m}\cos\theta\right) \tag{2.1}
$$

$$
BPFI(Hz) = N * f_s \left( 1 - \frac{1}{2} \left( 1 - \frac{R_b}{d_m} \cos \theta \right) \right) \quad (2.2)
$$

$$
BSF(Hz) = \frac{f_s}{2} \left(\frac{d_m}{R_b}\right) \left(1 - \left(\frac{R_b}{d_m}\right)^2 \cos \theta\right) \tag{2.3}
$$

Ytter ring frekvens (Ball Pass Frequency Outer race)

Inner ring frekvens (Ball Pass Frequency Inner race)

Kule frekvens (Ball Spin Frequency)

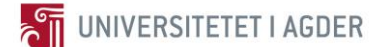

 $N =$  antall kuler  $f_s$  = RPS til aksling  $\theta$  = kontaktvinkelen

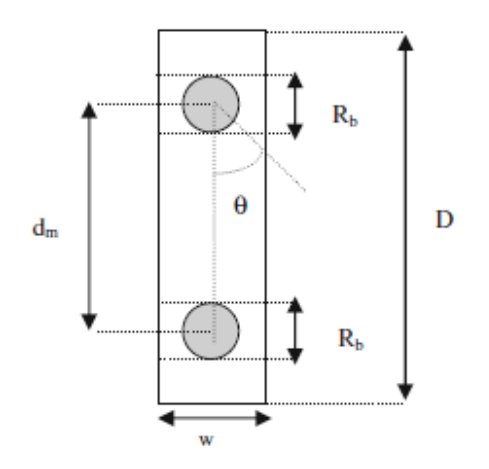

**Figur 16 Beskrivelses bildet for feilfrekvens [25]**

<span id="page-33-0"></span>Feilfrekvensene som står i databladene er ofte beregnet med en gitt  $\theta$ , denne kontaktvinkelen endrer seg med kreftene som påføres lageret. Hvilket betyr at hvis testkondisjonene som lageret settes under er annerledes enn de som databladverdiene er kalkulert på vil dette gi noe endrede feilfrekvenser i analysen. Formel 2.1, 2.2, 2.3 og [Figur 16](#page-33-0) kan benyttes for å kalkulere disse endrede feilfrekvensene, de er hentet fra kilde [25]. Det å finne kontaktvinkelen  $\theta$  er ikke alltid like lett. I praksis så har ikke dette så veldig mye å si for vibrasjonsanalysen, men det kan hende at frekvensene på feilene havner noe utenfor det som det skal være i teorien.

I Frekvensspekteret der en feil opptrer vil det ofte være flere harmoniske feilfrekvenser. Det vil være hoved feilfrekvensen, men som regel så vil 2x, 3x og 4x, altså totalt 4 frekvenstopper observeres i spekteret kanskje flere. Dette gjør at ved analysen så kan disse gjøre det lettere å diagnostisere feilen.

I et slikt sporkulelager og generelt for lager når en feil opptrer så vil lageret rotere noen omdreininger med denne feilen og dette vil gi utslag på analysen. Problemet er at etter en del omdreininger så kan feilen jevne seg ut og ikke kunne observeres lenger. Dette gjør at i slik frekvensspekter analyse kan en feil observeres i et spektrum og deretter forsvinne i neste. Derfor er det viktig og følge godt med, samt vite at dette kan skje.

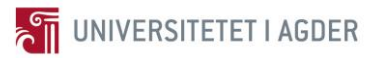

#### <span id="page-34-0"></span>**2.3.2 Data for Prosessering**

Datasettet som benyttes for analyse er 7 dager med de siste 7 million rotasjonene i den første testen. Dette datasettet består av 569 filer av formatet \*.npz på totalt 2,78 GB. Filene inneholder rådata fra sensorene og målingene som er gjort under denne testen. I utgangspunktet skriver LabVIEW til formatet \*.tdms, disse er prosessert over til \*.npz for at Python skal lettere kunne lese dem. Hver fil inneholder målinger fra 100 runder på 1000 RPM hver 10 minutter, hvilket betyr at det er 6 sekunder med målinger per fil. [Tabell 4](#page-34-1) viser oversikten over innholdet i filene, referer til frekvensen på målingene i avsnitt [2.1.2.](#page-26-0) 51,2 kHz gir 307200 verdier og 512 Hz gir 6772 verdier.

| <b>Type data</b>             | <b>Måleenhet</b> | <b>Antall verdier</b> |
|------------------------------|------------------|-----------------------|
| Vibrasjonsdata - V(t)        | $m/s^2$          | 307200                |
| Eddy (Rel distanse) – $E(t)$ | $\mu$ m          | 307200                |
| <b>Temperatur</b>            | $\circ$ C        | 6772                  |
| <b>Moment</b>                | Nmm              | 6772                  |
| <b>Total omdreininger</b>    |                  | 1                     |
| <b>Frekvens</b>              | Hz               | 1                     |
| <b>Rotasjoner per sekund</b> | <b>RPS</b>       | 1                     |
| <b>Hastighet</b>             | <b>RPM</b>       | 1                     |
| <b>Posisjon</b> data         |                  | 6772                  |
| <b>Posisjon tid</b>          |                  | 6772                  |

**Tabell 4 Innhold i hver \*.npz fil**

<span id="page-34-1"></span>[Figur 17](#page-35-0) og [Figur 18](#page-35-1) viser eksempel på rådata fra de to viktigste sensorene i vibrasjonsanalysen, vibrasjonssensoren og relativ distansesensoren. Etterhvert som feilene propagerer så oscillerer vibrasjonsdataene med høyere amplitude, det samme gjelder for distansesensoren. Det er disse sensordataene som blir benyttet for å oppdage og diagnostisere feilene i denne rapporten. De andre verdiene i [Tabell 4](#page-34-1) blir benyttet som støtte til analysen, for å utføre metodene trengs mye av denne informasjonen.

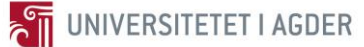

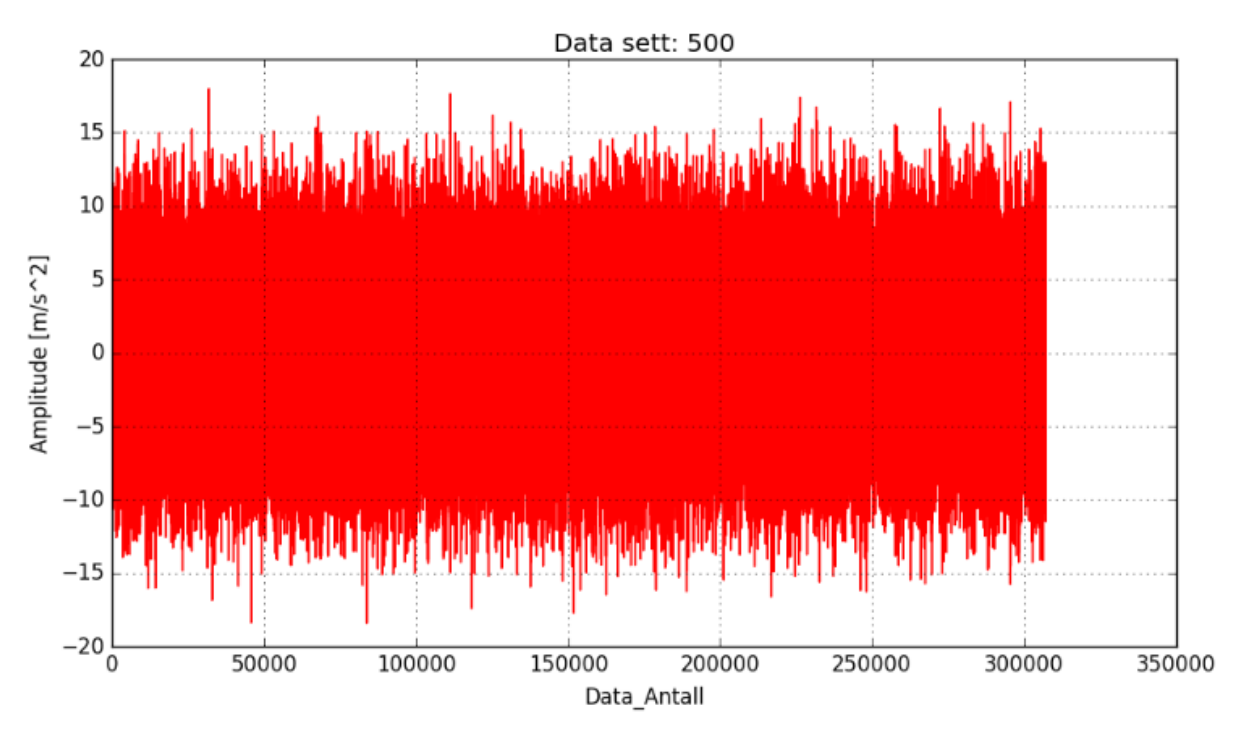

**Figur 17 Eksempel på rådata fra vibrasjonssensor på ca 42 million omdreininger**

<span id="page-35-0"></span>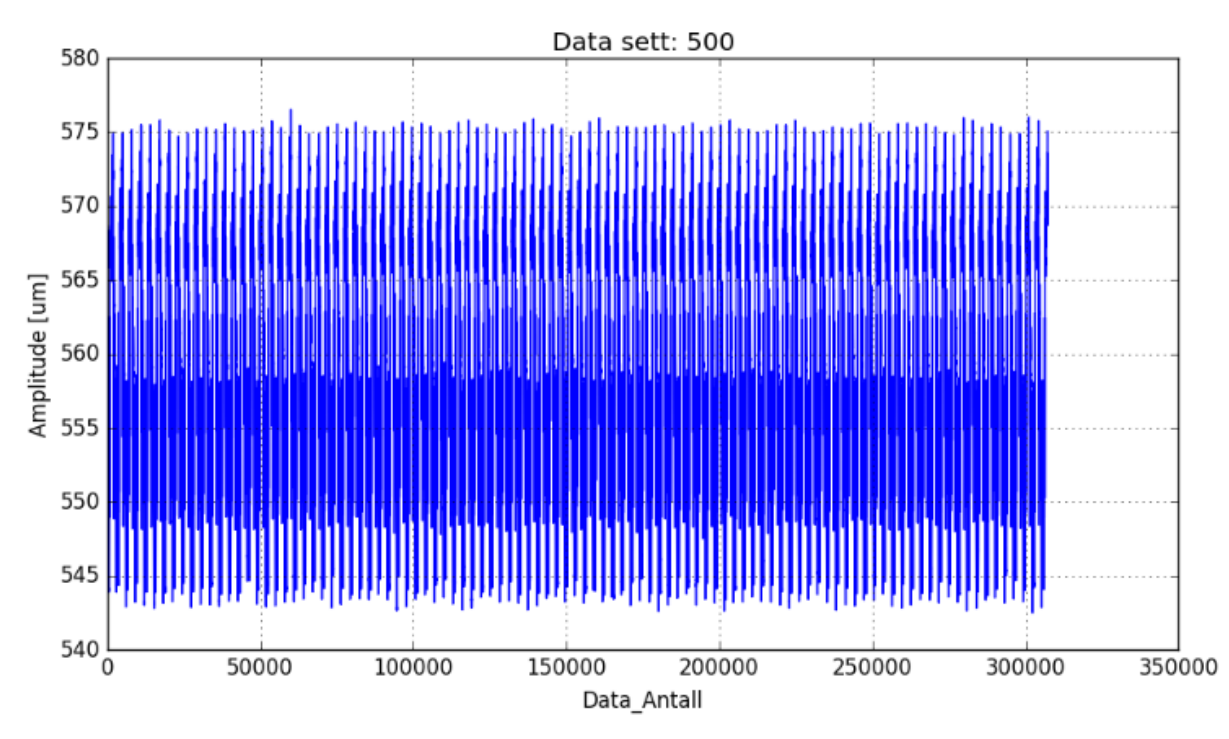

<span id="page-35-1"></span>**Figur 18 Eksempel på rådata fra relativ distansesensor på ca 42 million omdreininger**

Matlab benytter en annen type filer for prosessering. For å kunne kjøre analyse i Matlab så eksporteres dataene fra Python og over i \*.mat filer. Disse kan leses direkte inn i Matlab og derav utføres resten av prosesseringen i Matlab på den ene metoden.
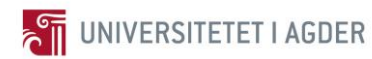

### **2.4 Utførelse**

Feildiagnose i lager er ikke lett, dette er en stegvis prosess fra rådata fra sensor til ferdig diagnose. Det eksisterer mange forskjellige teorier og algoritmer som er godt testet ut for å detektere disse feilene. I dette kapittelet vil teorien bak prosessering av råsignalet til ferdig diagnose bli gjennomgått, samt hvordan det er gjort i denne rapporten.

Kapittel [1.3](#page-19-0) gir en kort introduksjon til vibrasjonsanalyse. Det står beskrive der at vibrasjonsanalyse er ofte delt inn i tre kategorier, de to første kategoriene vil bli benyttet i kombinasjon i denne rapporten frekvensdomene og tidsdomene. Frekvensdomene analyse krever mer kompliserte kalkulasjoner og et trent øye for å finne feilene. Derfor på et lager som kjøres under kontinuerlig drift er det lettere med tidsdomene analyse inntil noe skjer. Tanken er å benytte seg av egenskaper som beregnes i tidsdomene, for deretter å kjøre frekvensdomene analyse på dataene når noen endringer detekteres. Dataene som benyttes er som kjent ikke fra et lager som går mens algoritmene testes, men datasettet kan brukes som en simulering av dette.

Testbenken til Andreas har 3 ulike typer lager montert. Det er bare et lager som testes SKF6008. Derfor vil hovedfokuset i prosesseringen bli lagt på dette lageret.

Prosesseringsmetoder avhenger av hvilken rådata som er input. Derfor kan det observeres at relativ distansesensor signalet ikke vil bli prosessert på samme måte som vibrasjonssignalet. Dette fordi det ikke er nødvendig med alle prosesserings ledd på relativ distansesensor signalet.

Algoritmene står til slutt i dette kapittelet. Disse er satt opp for å oppsummere hvilken prosesserer sensordataene gjennomgår. I frekvensdomene analysen vil to støyrensemetoder bli testet ut. Metode 1 og 2 henger tett sammen, men i metode 2 blir en ekstra støyrensingsmetode lagt på signalet for og forhåpentligvis lettere diagnostisere feilene.

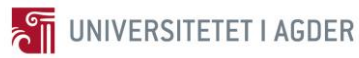

### <span id="page-37-1"></span>**2.4.1 Tidsdomene og Egenskaper**

Tidsdomene analyse er en trendanalyse, basert på ulike egenskaper som kalkuleres av sensordataene. Det betyr at tidsdomene analyse må skje over tid. Når et nytt lager monteres og det overvåkes, vil det i utgangspunktet ha konstante egenskaper. Egenskapene vil endre seg med endringen av sensordataene. For eksempel hvis en feil opptrer i et lager vil lageret vibrere mer og derav vil sensorsignalet få høyere oscilleringer. Dette vil fanges av egenskapene ved at de øker i verdi og da brytes den trenden som var der og det kan antas at noe er på gang i lageret. Det kan kalkuleres flere typer egenskaper per målingssett. Men per fil altså 100 omdreininger med målinger i dette tilfellet gir tidsdomene analysen ut en verdi for hver type. Det vil si at det blir kalkulert 569 verdier per egenskap type for dette datasettet.

Problemet med tidsdomene analyse er at det ikke er så lett å diagnostisere feilen. I kilde [13] som nevnes i avsnitt [1.3.1](#page-20-0) så benytter de nevrale nettverk og flere ulike egenskaper for å detektere feil. Men for å kunne gjøre dette må man vite hvordan egenskapene opptrer ved de ulike feilene spesielt hvor høye amplituder det blir på signalene fra sensorene. I og med at denne informasjonen ikke er kjent og avhengig av hvordan maskineriet er satt sammen. Gjør det at denne metodikken er vanskelig å utføre med mindre du kan utføre tester med defekte lager og se hvordan alt oppfører seg.

Det er mulig å kalkulere mange ulike egenskaper for et slikt datasett som benyttes her, men flere egenskaper øker tiden det tar å kalkulere. Det er valgt ut fire egenskaper som benyttes her for å detektere endringer toppverdi, effektverdi, standard avvik og kurtosis verdi. Alle disse egenskapene kan observeres i [Tabell 6](#page-38-0) med tilhørende forklaring på verdiene benyttet i [Tabell 5.](#page-37-0)

|                     | Verdier Forklaring                  |
|---------------------|-------------------------------------|
|                     | Målingsverdi nr                     |
| $X_i$               | Datasett nr i                       |
| N                   | Antall målingsverdier               |
| $\overline{\bm{x}}$ | Gjennomsnittsverdi av målingssettet |

<span id="page-37-0"></span>**Tabell 5 Forklaring på verdier benyttet i egenskap kalkulasjoner**

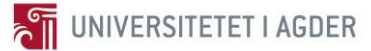

| <b>Egenskap</b>       | <b>Benevning</b> | <b>Formel</b>                                                      |       |
|-----------------------|------------------|--------------------------------------------------------------------|-------|
| <b>Toppverdi</b>      | $P_{V}$          | $Pv = \frac{1}{2}(max(x_i) - min(x_i))$                            | (2.4) |
| <b>Effektivverdi</b>  | <b>RMS</b>       | $RMS = \sqrt{\frac{1}{N} \sum_{i=1}^{N} (x_i)^2}$                  | (2.5) |
| <b>Standard avvik</b> | <b>SD</b>        | $SD = \left  \frac{1}{N} \sum_{i=1}^{N} (x_i - \bar{x})^2 \right $ | (2.6) |
| Kurtosis verdi        | Ky               | $Kv = \frac{\frac{1}{N}\sum_{i=1}^{N}(x_i - \bar{x})^4}{(RMS)^4}$  | (2.7) |

**Tabell 6 Oversikt over egenskaper [13]**

<span id="page-38-0"></span>Det er Enthought Canopy som benyttes for å kalkulere disse verdiene, se vedlegg A. I programmet er det også forholdsvis enkelt å sette opp overvåkning ved at når for eksempel effektivverdien treffer et visst tall så vil den gå i gang med neste steg i vibrasjonsanalysen. Dette gjør egenskapene godt egnet til å detektere når noe er feil, siden de er relativt kjappe å kalkulere på en gitt målingssekvens. Og det faktum at det kalkuleres en verdi som kan sammenlignes med en satt grense. Det er dette prinsippet Andreas benyttet i stopp sekvensen for testbenken. Han satt en grense på effektivverdien ved 2,5 g på 1000 RPM,  $g = 9.81$  m/s<sup>2</sup>. Problemet var bare at når effektivverdien nådde 2,4 g i testbenken konkluderte de med å stoppe manuelt grunnet for høye vibrasjoner.

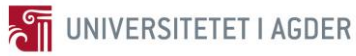

#### <span id="page-39-1"></span>**2.4.2 Frekvensdomene og FFT – Hurtig Fouriertransform**

Frekvensdomene vibrasjonsanalyse benytter Fouriertransform som baserer seg på mye av det samme som menneskets øre gjør hver dag. Øret gjør en omforming av kontinuerlige lydbølger om til et spekter, som er en beskrivelse av lyden med ulike volum og plasseringer i spekteret. Det er dette spekteret hjernen benytter og omgjør til lyd som vi kan forstå. Tidligere før datamaskinene kunne benyttes som et regneredskap var det å utføre den samme prosessen øret gjør for oss komplisert og tidkrevende [26].

Datamaskinene gjorde at hurtig Fouriertransform (FFT) kunne bli et verktøy som kunne benyttes, dette er en kjapp versjon av Fouriertransform. Fouriertransformen er en matematisk metode som kan omforme lydbølger og hvilket som helst signal som varierer med respekt til tid. Det Fouriertransformen gjør er å omforme bølgesignalene i tidsdomene over til frekvensdomene. Alle bølgesignaler som varierer med respekt til tid, kan brytes ned og beskrives med en rekke sinus funksjoner med ulike frekvenser, størrelse og faser. Det er denne teorien som er grunnfundamentet i Fouriertransformen. Metoden gjør at bølgesignaler som er vanskelige å beskrive matematisk, blir enklere å forstå ved at signalene dekomponeres i sinus bølger som er lettere å benytte. Hvis en legger sammen alle disse bølgene vil det nøyaktige signalet gjenoppstå, så det er ingen degradering av signalet og det er en fullt reversibel metode. Frekvensen til disse sinusbølgene plottes mot amplituden. Dette gir et kraftspektrum, spektrumet som viser bølger i frekvensdomenet [26]. [Figur 19](#page-39-0) viser hvordan dette gjøres med illustrasjon. Det er to forholdsvis enkle signaler det utføres på, men metoden kan benyttes på svært komplekse signaler.

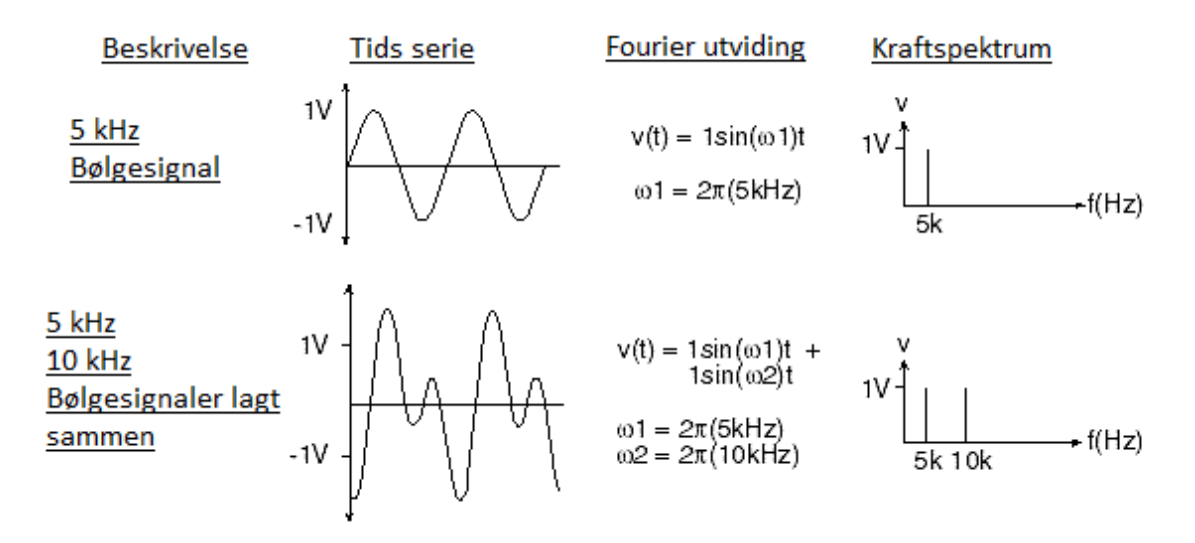

<span id="page-39-0"></span>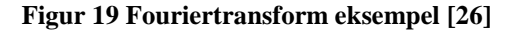

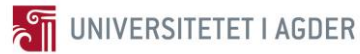

#### Olav Rogne Vår 2017

FFT er det sentrale verktøyet i frekvensdomene analyse av lager. Før dette kan benyttes på råsignalet fra sensorene kreves det ofte noen prosesser som gjør det lettere å diagnostisere feilene i lageret. Et viktig begrep innen dette er «Envelope spectrum» [27], ingen god omsetning til norsk så dette vil bli kallet Envelope spektrum. I et vibrasjonssignal så vil en lagerfeil opptre på den måten at når den treffer en annen overflate vil det skapes slag energi i form av høy topp og feildelen vil vibrere med sin naturlige frekvens. Det er disse høye toppene man er ute etter i denne typen vibrasjonsanalyse, for det er her informasjonen om feil ligger. Problemet ved å utføre direkte FFT på rådataene er at de inneholder de høye resonansfrekvensene, og ikke de sykliske frekvensene som oppstår mellom hvert slag. De høye frekvensene er derimot amplitude-modulert med en syklisk frekvens som er en karakteristisk lagerfrekvens. For å finne disse sykliske frekvensene benyttes Hilbert omforming [28] og kvadratet av signalet osv. Dette gjør at signalet blir de modulert og de sykliske frekvensene blir synlige i Envelope spektrumet. [Figur 21](#page-41-0) viser absolutt verdien til Hilbert omforming av et vibrasjonssignal, som en kan observere så gjør Hilbert omformingen at signalets topper blir mer markant merket. Når FFTen utføres på Hilbert Envelopen får man det som kalles Envelope spektrum i [Figur 22.](#page-41-1) Det er Hilbert omforming som er benyttet for å lage Envelope spektrum i denne rapporten, Enthought Canopy har innebyggede funksjoner som utfører nettopp Hilbert omforming og FFT, se vedlegg B.

[Figur 20](#page-40-0) gir litt mer utfyllende informasjon hva Hilbert omformingen gjør, en hva [Figur](#page-41-0)  [21](#page-41-0) klarer. Det kan observeres at først ved å ta Hilbert så får man et nytt analytisk signal. Deretter ved å ta absolutt verdien av dette får man den lilla linjen i [Figur 20](#page-40-0) som kaller Hilbert Envelope, denne gir da de sykliske frekvensene i spektrumet.

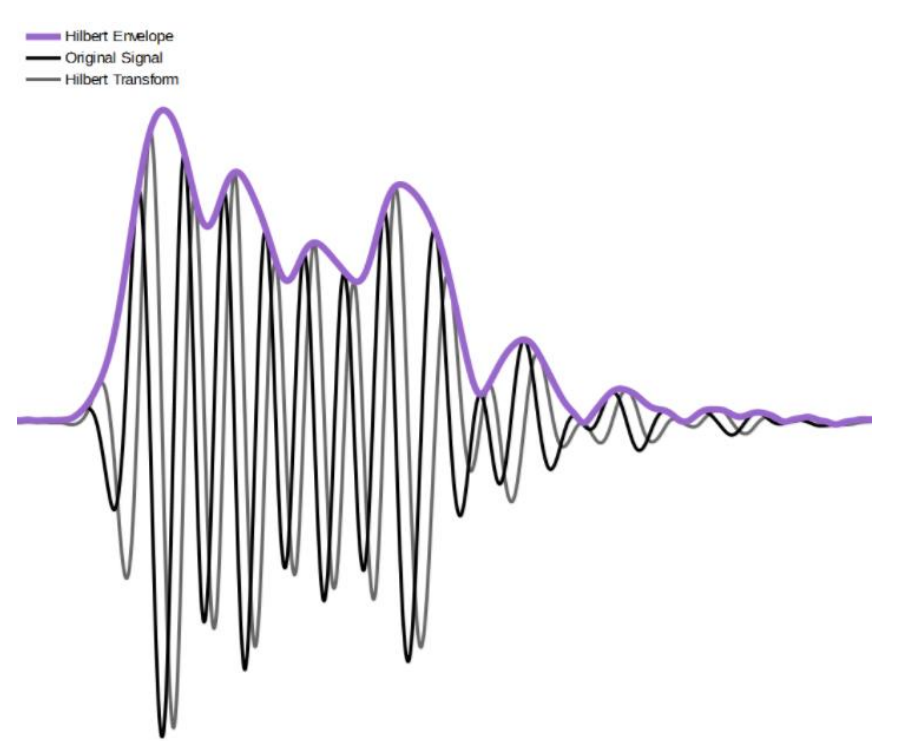

<span id="page-40-0"></span>**Figur 20 Hilbert og Envelope eksempel [31]**

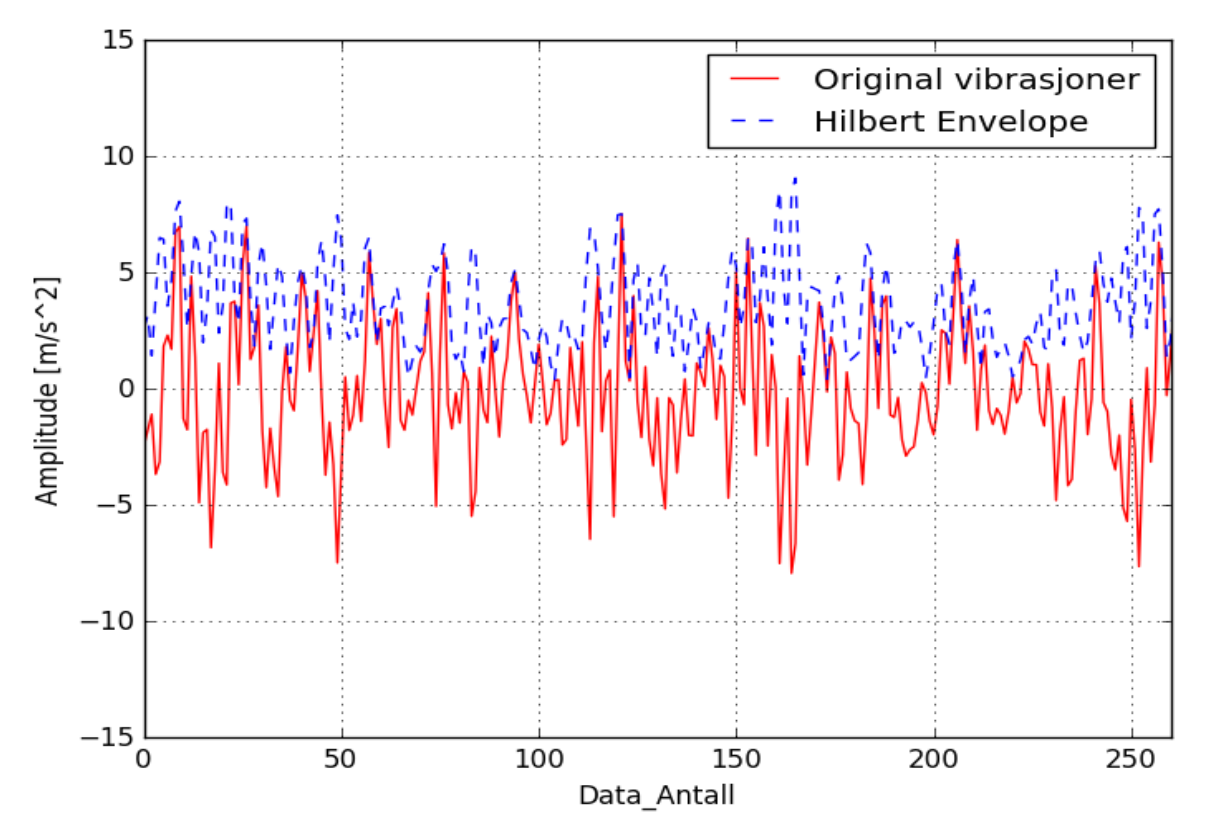

**Figur 21 Originalt vibrasjonssignal (rødt) og Hilbert Envelope (blått)**

<span id="page-41-0"></span>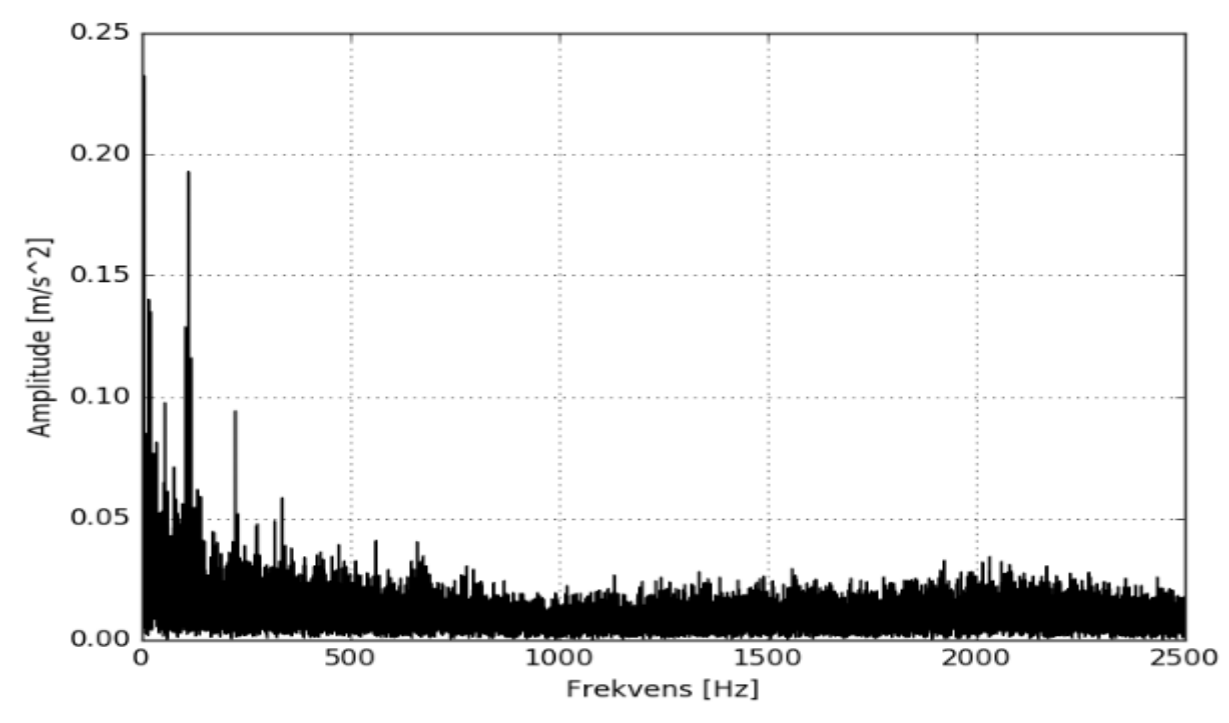

<span id="page-41-1"></span>**Figur 22 Eksempel Envelope spektrum av vibrasjonssignalet [i Figur 21](#page-41-0)**

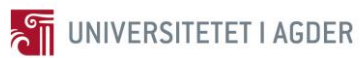

[Figur 22](#page-41-1) viser det ferdige Envelope spektrumet der det kan utføres analyse og man kan diagnostisere lagerfeil. Envelope spektrum er egentlig et forbedret kraftspektrum til bruk i lager analyse. Envelope spektrumet er altså resultatet av frekvensdomene vibrasjonsanalyse, etter at støyfjerningsmetoder, Hilbert omforming og FFT er utført.

Hilbert omforming er kun benyttet på vibrasjonssignalet, mens når det gjelder relativ distansesensor signalet der utføres FFTen direkte siden dette signalet ikke lider av samme problemet med amplitude-modulering.

[Tabell 7](#page-42-0) viser de forventede karakteristiske feilfrekvensene av testlageret SKF6008. Disse kommer direkte fra [Tabell 2.](#page-27-0) X-aksen i Envelope spektrumet vil være på basis av grader av RPS til akslingen som er 16,666 ved 1000 RPM, derfor er det også i grader i [Tabell 7.](#page-42-0) Grunnen til dette er for å normalisere alle spektraene uavhengig av aksling hastighet, siden lagerfeil er karakterisert i vinkel domenet istedenfor tidsdomenet.

<span id="page-42-0"></span>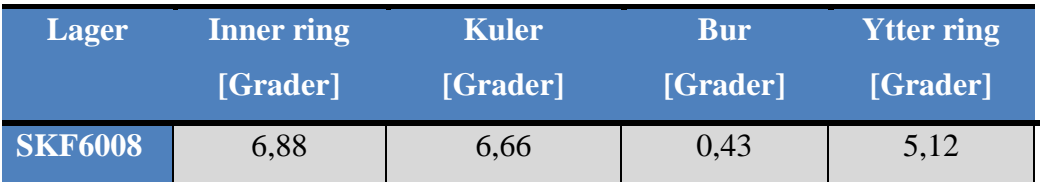

**Tabell 7 Karakteristiske feilfrekvenser for SKF6008 i grader av RPS**

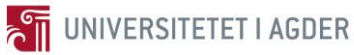

#### <span id="page-43-0"></span>**2.4.3 Metode 1: Posisjonssporing og Tidssynkront Gjennomsnitt**

«Order Tracking (OT)» og «Time Synchronous Averaging (TSA)» er de engelske begrepene for denne metoden. I vibrasjonsdata så opptrer det ofte mye støy fra blant annet motorer, girkasser og ulike andre kilder. Dette støyet i vibrasjonssignalene kan kamuflere eventuelle feil som opptrer, så ved hjelp av kun Hilbert omforming og FFT vil en kanskje ikke detektere feilene som er i lageret grunnet at de blir kamuflert.

Tidssynkront gjennomsnitt er en god signalprosesseringsmetode for å fjerne støy som er synkront med aksling hastighet. Det er viktig å merke seg at lagerfeil er asynkrone med aksling hastighet, hvilket betyr at denne metoden fjerner ikke disse noe som er viktig å beholde. Ofte i maskineri så er det noe ubalanse osv og dette er synkront med aksling hastighet. Disse fjernes da slik at de ikke kamuflerer lagerfeilene.

Det er noen kalkulasjoner som må gjøres på råsignalet fra sensorene før tidssynkront gjennomsnitt kan utføres. I de fleste motoroppsett så er det ofte slik at de klarer ikke å holde rotasjonsfarten helt konstant. Denne metoden krever derimot at det er like mange målingsverdier per gjennomsnittsperiode, altså per rotasjon. Hvilket betyr at når motor hastigheten ikke er konstant så kan det ikke sies at det er like mange målingsverdier per periode basert på tid. Dette siden motoren ikke har gått like mange rotasjoner per tidsenhet gjennom målingsperioden. Derfor benyttes OT på norsk blir posisjonssporing, dette plasserer like mange målingsverdier per omdreining. Posisjonssporings funksjonen krever en del informasjon for kunne å utføres, for det første må den vite posisjonen til akslingen til en hver tid. Enkoder dataene θ(t) som i [Tabell 4](#page-34-0) betegnes som posisjon data og posisjon tid gir dette. Deretter blir råsignalet fra sensor (V(t) og E(t)) oppdelt og satt sammen igjen. Referanse farten  $(\dot{\theta}^{(ref)})$  som i denne testen er 1000 RPM benyttes for å si hvor mange verdier som hører til hver omdreining [14]. Det nye signalet har da et gitt antall verdier per omdreining.

Kilde [14] gir en god introduksjon til hvordan å utføre tidssynkront gjennomsnitt. Den tar en gjennom hele prosessen fra rå sensorsignal til ferdig vasket signal. Etter at posisjonssporing er utført på signalet er det nå likt antall målingsverdier per rotasjon. Det nye totale signalet som her er 100 rotasjoner på 6 sekunder blir betegnet ( $V_{OT}$  og  $E_{OT}$ ) respektivt. Da kan neste steget utføres som er tidssynkront gjennomsnitt. Formlene vises med V, men de gjelder også for relativ distansesensor signalet E.

 $m =$  totalt antall omdreininger  $n = nr$  omdreining k = antall målingsverdier per omdreining  $(n * k): ((n + 1) * k)$  = målingsverdiene fra  $(n * k)$  til  $((n + 1) * k)$ 

$$
V_S = \frac{1}{m} \sum_{n=0}^{m-1} V_{OT} \left( (n * k) : \left( (n+1) * k \right) \right) \tag{2.8}
$$

Det formel 2.8 gjør er at den finner de synkrone signalkomponentene som gjentar seg gjennom alle 100 omdreiningene. Deretter dividerer den med antall rotasjoner for å få et synkront signal V<sub>S</sub> og E<sub>S</sub> som er basert på per rotasjon. Neste steget er å fjerne disse synkrone komponentene fra vibrasjonssignalet, dette gjøres da med formel 2.9. Her benyttes  $V_{OT}$  og EOT, da trekkes den synkrone komponenten fra hver periode som er en omdreining, noe som gir ut et signal med de asynkrone komponentene ( $V_{AS}$  og  $E_{AS}$ ) som er intensjonen.

$$
V_{AS}((n*k):(n+1)*k) = V_{OT}((n*k):(n+1)*k) - V_S \tag{2.9}
$$

VAS og EAS blir etter tidssynkront gjennomsnitt benyttet som input til Hilbert omforming og FFT. Da får vi et Envelope spektrum der de synkrone komponentene er fjernet og derav skulle det bli lettere å diagnostisere eventuelle feil som er i lageret. Enthought Canopy blir benyttet til å prosessere denne metoden. Andreas har testet ut metoden og har god erfaring med de resultatene som han fikk, han benyttet det bare på vibrasjonene og ikke relativ distansesensor dataene noe som gjøres her.

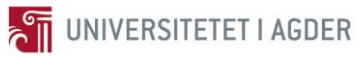

### <span id="page-45-1"></span>**2.4.4 Metode 2: Hurtig Spektral Korrelasjon**

«Fast Spectral Correlation» som på norsk blir hurtig spektral korrelasjon er som nevnt i avsnitt [1.3.1](#page-20-0) et nyutviklet analyseverktøy. Intensjonen med å benytte denne metoden, er for å se om denne er i stand til å diagnostisere feilene bedre enn bare ved metode 1. Det er på vibrasjonssensor signalet denne metoden vil bli benyttet med sammenligning mot bare posisjonssporing og tidssynkront gjennomsnitt. Det er vibrasjonsdataene V<sub>AS</sub> som settes inn, altså metode 2 benyttes etter metode 1 som videreprosessering av dataene for mer støyrensing. I dette avsnittet vil teorien bak metoden bli forklart og hvilke prinsipper den bygger på.

*«The SC is defined as the double discrete Fourier transform of the instantaneous autocorrelation function.»* side 4 i kilde [15]. Dette er definisjonen av spektral korrelasjon gjengitt fra artikkelen til Jèrôme Antoni. Så metoden henger tett sammen med Fouriertransformen.

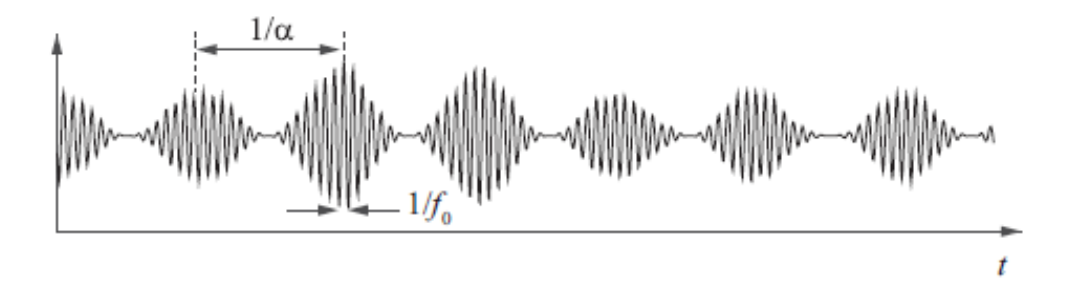

**Figur 23 Syklisk frekvens og spektral frekvens [15]**

<span id="page-45-0"></span>[Figur 23](#page-45-0) viser et forholdsvis enkelt simulert vibrasjonssignal, den sykliske frekvensen er benevnt med  $\alpha$  og den spektrale frekvensen  $f_{o}$ . Det er disse som benyttes i hurtig spektral korrelasjon. Grunnen til dette er at en lagerfeil opptrer med syklisk stasjonære signaler. Dette betyr at signalene er ikke stasjonære så de opptrer ikke likt hver gang, men hele poenget er at de har en syklisk gjentakende trend. Så ved hjelp av å se på korrelasjonen mellom disse to verdiene klarer hurtig spektral korrelasjon å diagnostisere feilene som opptrer.

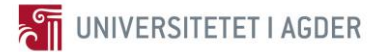

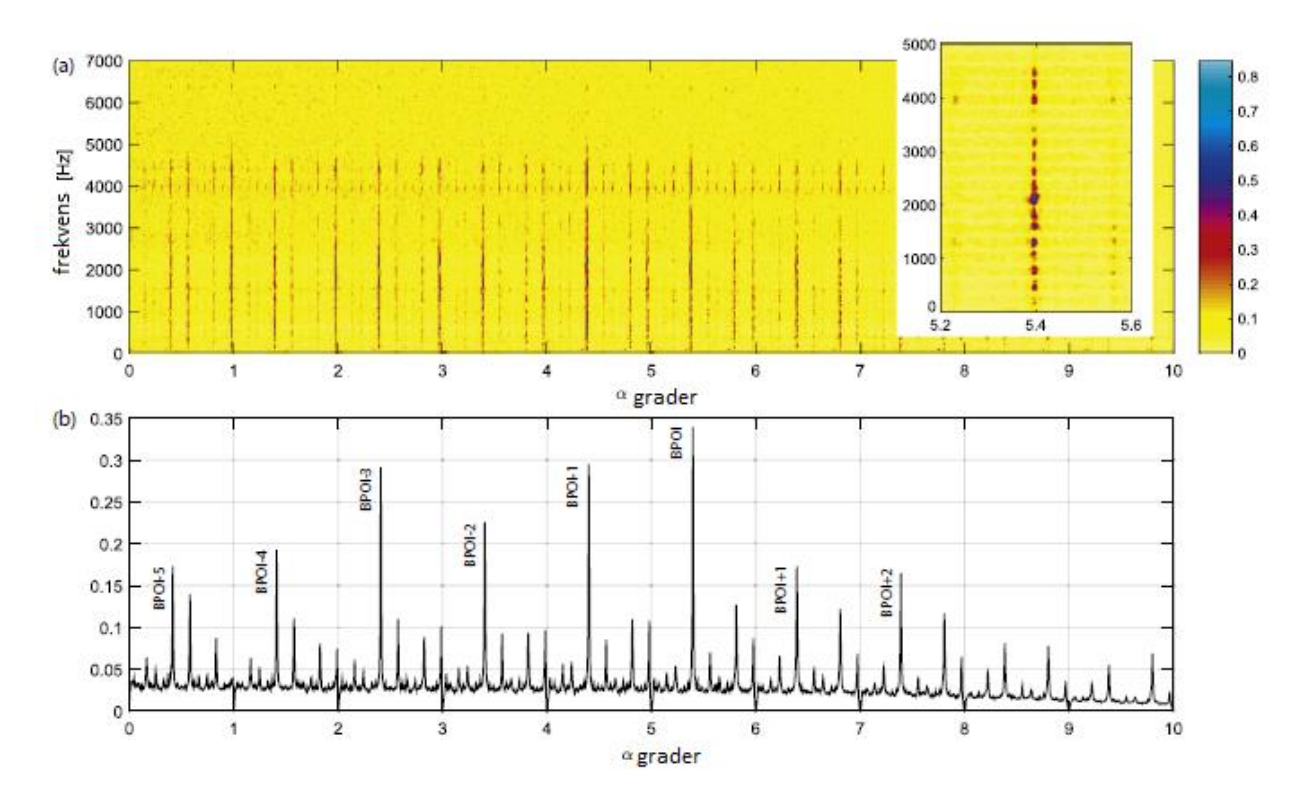

<span id="page-46-0"></span>**Figur 24 (a) Frekvens mot syklisk frekvens i grader (b) Forbedret Envelope spektrum [15]**

[Figur 24](#page-46-0) (a) viser resultatet av hurtig spektral korrelasjon utført på et eksempel vibrasjonssignal, x-aksen er den sykliske frekvensen og y-aksen er spektral frekvens. Dette er en 2D visningsmetode, lagerfeil kan observeres som de mørke strekene, dess mørkere og nærmere blå fargen jo høyere amplitude er det og mer sannsynlig at en feil opptrer. I [Figur 24](#page-46-0) (b) blir det som kalles et forbedret Envelope spektrum vist frem, på grader 5,4 kan en inner ring feil observeres med respektive harmoniske topper som merket. Dette spektrumet kommer fra det spektrale sammenligningsbildet som vises i [Figur 24](#page-46-0) (a). Det er dette forbedrede Envelope spektrumet som benyttes for å finne feil i denne metoden her i rapporten. Dette er sammenlignbart med Envelope spektrumet som kommer fra metode 1.

Programmet som er benyttet i disse kalkulasjonene er Matlab. Jèrôme Antoni og de andre forfatterne som har skrevet [15], har utviklet et hurtig spektral korrelasjons skript i Matlab [29]. Det er dette skriptet som er benyttet i denne metoden. Det å utvikle et så komplisert Matlab skript tar tid og krever mye kunnskap. Dataene etter posisjonssporing og tidssynkront gjennomsnitt blir eksportert til \*.mat filer som importeres direkte inn i Matlab. Etter at prosesseringen er utført, hentes de forbedrede Envelope spektraene ut fra Matlab.

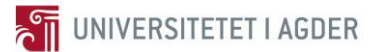

### **2.5 Prosesseringsalgoritmer**

Algoritme er en beskrivelse av en endelig serie operasjoner som må gjøres for å løse et problem eller et sett med problemer [30]. Siden det er en serie med operasjoner som skal utføres på datasettet så passer det å benytte algoritmer til å definere hva som skjer med vibrasjonssignalene i vibrasjonsanalyse.

I de foregående avsnittene er teorien for vibrasjonsanalyse gjennomgått. Ingen av disse prosessene er brukende med mindre de blir satt i sammenheng. For å vise hvordan prosesseringen av råsignalet fra sensorene er gjort, vil de bli satt opp med algoritmer. Siden det er to rådata signaler og dataene fra vibrasjonssensoren blir prosessert på to ulike måter må det settes opp tre algoritmer. Algoritmene vil alle ende i et resultat der lagerfeil kan diagnostiseres dette kan observeres i resultatkapittelet.

I hvert avsnitt blir det gitt en kort introduksjon med tekst for å presisere hvilke metoder som er benyttet i algoritmen. Det vil bli mye gjentakelse av ord og uttrykk, dette grunnet at algoritmene benytter mye av de samme metodene med litt ulike vridninger.

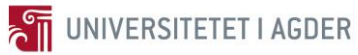

### **2.5.1 Algoritme 1: Vibrasjonssensor og Envelope Spektrum**

I algoritme 1 i [Figur 25](#page-48-0) blir egenskapene til råsignalet først sjekket med beregningene vist i avsnitt [2.4.1.](#page-37-1) Påfølgende hvis de er over en gitt verdi, vil nøyere diagnose bli iverksatt. Signalet blir først delt opp og satt sammen igjen med posisjonssporing og gir korrekt antall verdier per omdreining i avsnitt [2.4.3](#page-43-0) og deretter blir det tidssynkrone gjennomsnittet fjernet. Det vaskede signalet blir til slutt prosessert med Hilbert omforming og FFT for å skape Envelope spektrumet i avsnitt [2.4.2.](#page-39-1)

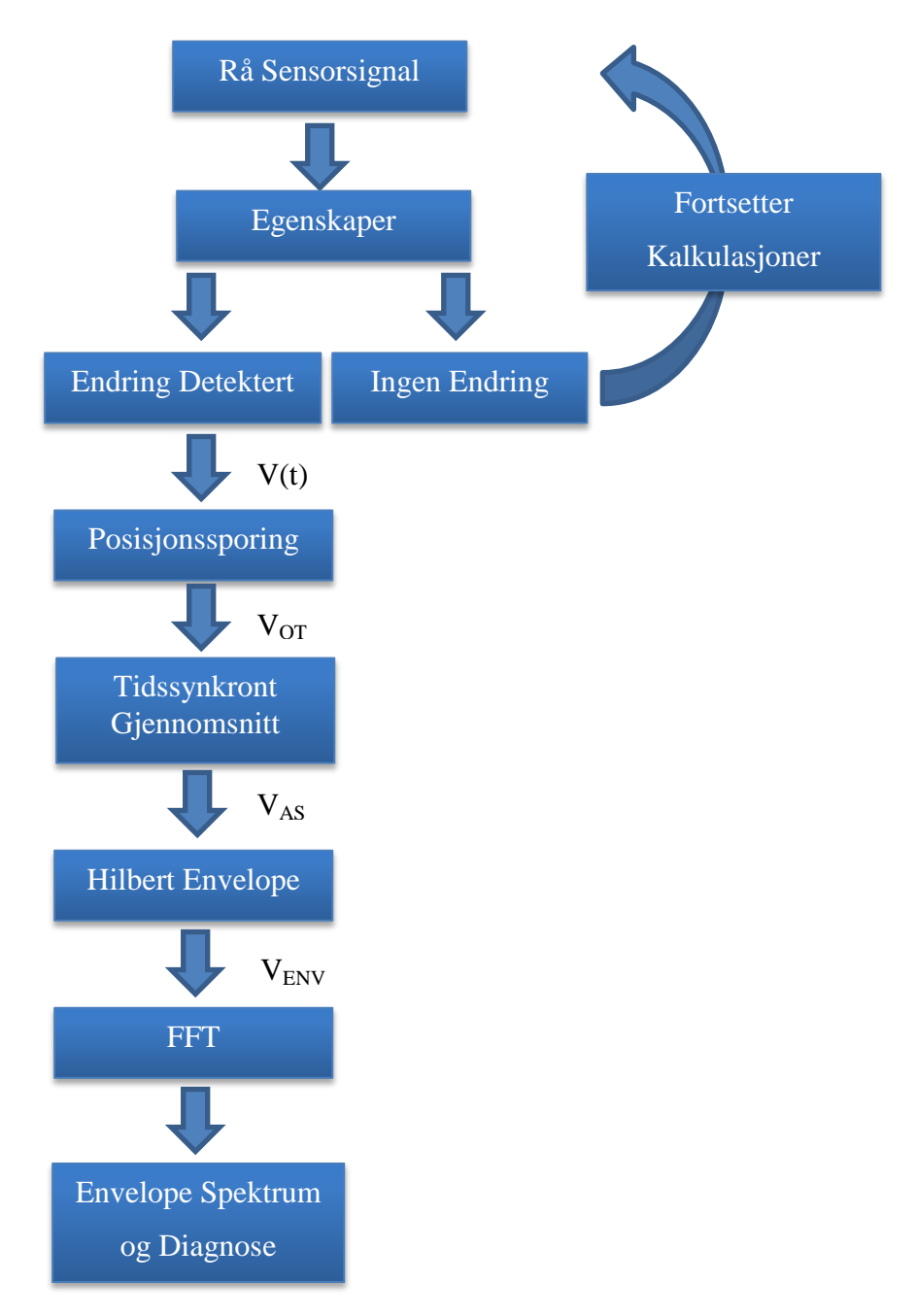

<span id="page-48-0"></span>**Figur 25 Algoritme 1: Vibrasjonssensor og Envelope Spektrum**

### **2.5.2 Algoritme 2: Vibrasjonssensor og Hurtig Spektral Korrelasjon**

I algoritme 2 i [Figur 26](#page-49-0) blir egenskapene til råsignalet først sjekket med beregningene vist i avsnitt [2.4.1.](#page-37-1) Påfølgende hvis de er over en gitt verdi, vil nøyere diagnose bli iverksatt. Signalet blir først delt opp og satt sammen igjen med posisjonssporing og gir korrekt antall verdier per omdreining i avsnitt [2.4.3](#page-43-0) og deretter blir det tidssynkrone gjennomsnittet fjernet. Hurtig spektral korrelasjon i avsnitt [2.4.4](#page-45-1) blir så benyttet på signalet og dette gir det forbedrede Envelope spektrumet.

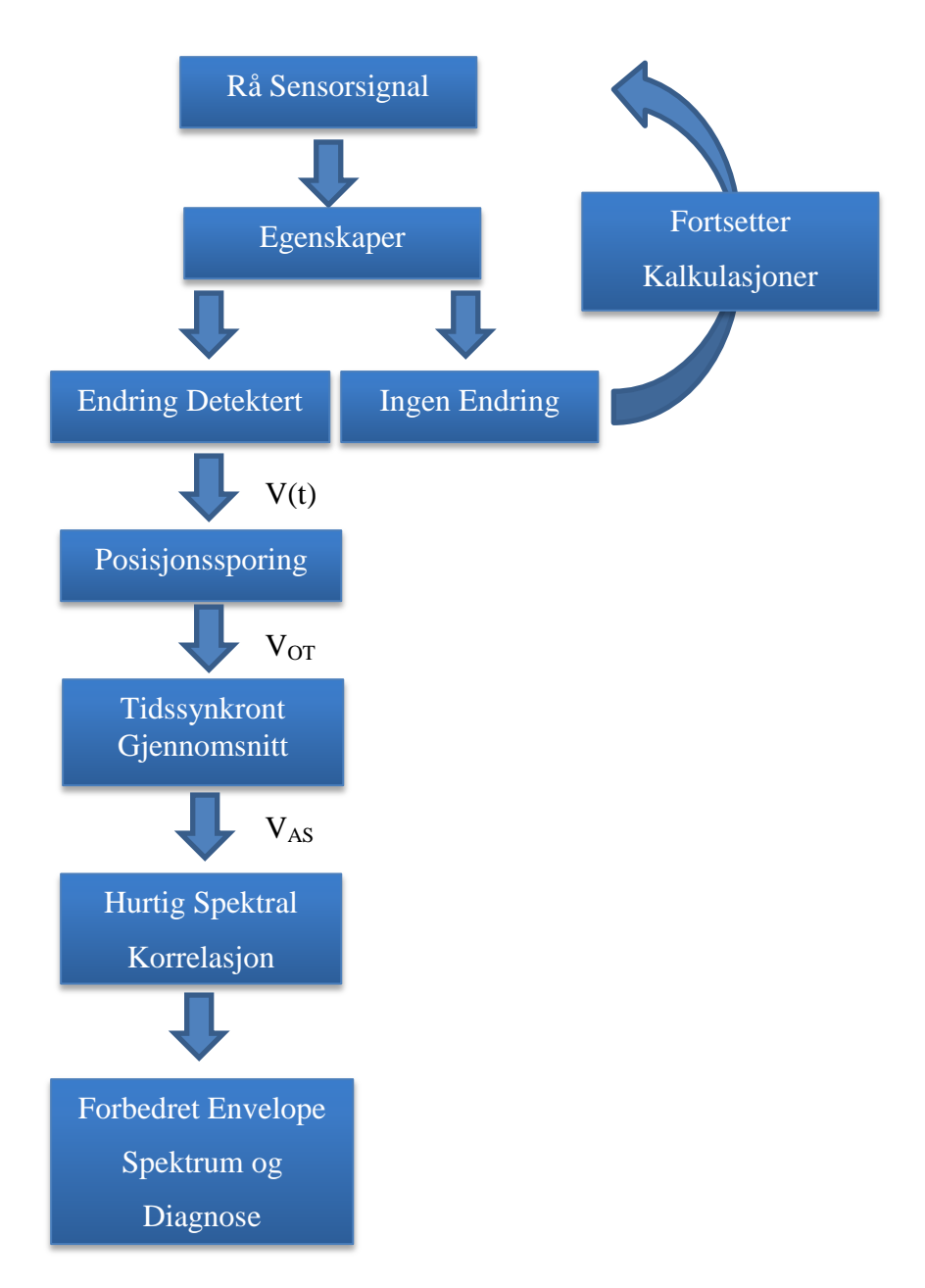

<span id="page-49-0"></span>**Figur 26 Algoritme 2: Vibrasjonssensor og Hurtig Spektral Korrelasjon**

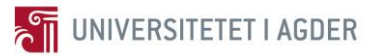

### **2.5.3 Algoritme 3: Relativ Distansesensor og Kraftspektrum**

I algoritme 3 i [Figur 27](#page-50-0) blir egenskapene til råsignalet først sjekket med beregningene vist i avsnitt [2.4.1.](#page-37-1) Påfølgende hvis de er over en gitt verdi, vil nøyere diagnose bli iverksatt. Signalet blir først delt opp og satt sammen igjen med posisjonssporing og gir korrekt antall verdier per omdreining i avsnitt [2.4.3](#page-43-0) og deretter blir det tidssynkrone gjennomsnittet fjernet. Det vaskede signalet blir til slutt prosessert med FFT for å skape kraftspektrumet i avsnitt [2.4.2.](#page-39-1)

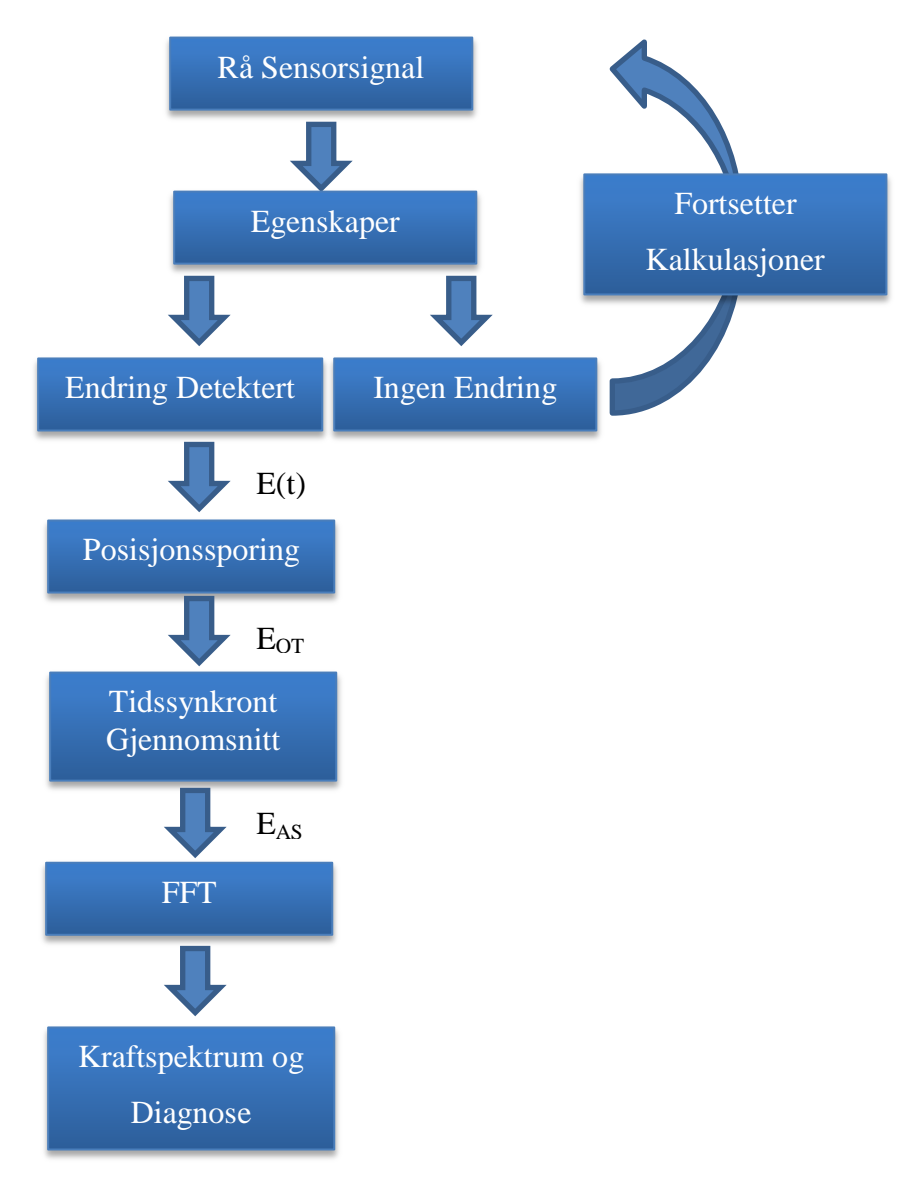

<span id="page-50-0"></span>**Figur 27 Algoritme 3: Relativ Distansesensor og Kraftspektrum**

## **2.6 Problem og Utfordringer**

I [Prosjektoppgave](#page-12-0) så var hele tanken å benytte seg av Hodnaberg kraftstasjon, dette gikk ikke helt som planlagt. Det ble gjort en del kartlegging som står i introduksjonen, det var på basis av denne innhentede informasjonen at konklusjonen måtte bli tatt at det var for krevende å utføre hele prosessen med innhenting av data til utvikling av algoritmer.

Det største problemet med den endrede trenden i vannkraftbransjen og tankene som det skrives om i introduksjonen er kostnad. Firmaene som skal utvikle disse konseptene for vannkraftstasjonene har store utviklingskostnader og vil i så måte ha refundert dette i salgsprosessen til kraftselskapene. Dette gjør at å bevege seg fra periodebasert vedlikehold til tilstandsbasert kan bli forholdsvis kostbart. Og da blir spørsmålet om det nødvendig å gjøre dette eller ikke. Dette skal ikke avgjøres her, men den personlige meningen til kandidaten er at dette er i aller høyeste grad verdt det. Havari på en stasjon i full drift er veldig kostbart.

Andreas hadde et helt datasett med vibrasjonsdata på et lager. Det har vært en utfordrende prosess å gå fra dette datasettet til ferdig diagnose på lageret. I og med at forkunnskapene på lager var forholdsvis mangelfulle. Har det vært tidkrevende å lære seg teorien som man trenger først for å starte analysen. Det har vært veldig interessant å kunne utføre hele prosessen fra datasett til ferdig diagnose. Da de fleste av skriptene er selvutviklet, slik at det er ikke benyttet noen ferdige programmer bortsett fra på hurtig spektral korrelasjon metoden. Det har ikke vært en enkel prosess å utvikle skriptene da kandidaten hadde lite foregående kunnskap om programmering utenom Matlab. Mange problemer og interessante opplevelser senere må det sies at det å lære seg dette uansett hvor vanskelig det har vært er en erfaring som er kjekk å bringe videre.

I utførelse av oppgaven har det ikke blitt støtt på noen store problemer som ikke kunne løses der og da med hjelp fra veilederne. Så totalt sett er den utført med alle de planer og mål som er satt opp, bortsett fra at det ikke ble så mye praktisk arbeid på Hodnaberg kraftstasjon som planlagt.

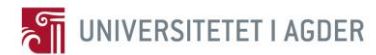

## **3 Resultat**

I dette kapittelet vil resultatet fra algoritmene bli presentert. For å kunne presentere det på best mulig måte ble det konkludert med å vise det frem ved resultater per algoritme. Det kan forekomme noen gjentakelser siden alle algoritmene analyserer det samme datasettet men på ulike måter. Intensjonen er å kunne sammenlikne disse, i hvilken grad de finner feilene som opptrer i testlageret i [Figur 28](#page-52-0) og diagnostiserer disse på best mulig måte.

I denne formen for analyse baserer resultatet seg i stor av grafer som viser trender og topper i form av feilfrekvenser. Det er valgt å ha ulike farger på grafene, for å skille signalene fra hverandre. Dette nevnes slik at det ikke virker som det er tilfeldig valgt.

I algoritme 1 vil hele prosessen fra oppdaging av endringer til ferdig diagnose av lager bli gjennomgått. Algoritme 2 og algoritme 1 har mye til felles. For og ikke vise de samme grafene for egenskaper igjen vil disse bli ekskludert i algoritme 2. Derimot vil alle Envelope spektraene bli presentert der de ulike feilene er representert. Algoritme 3 distingverer seg fra de to andre i og med at den tar for seg et annet signal. Så her vil igjen hele prosessen bli gjennomgått og i hovedsak sammenlignet med Algoritme 1.

<span id="page-52-0"></span>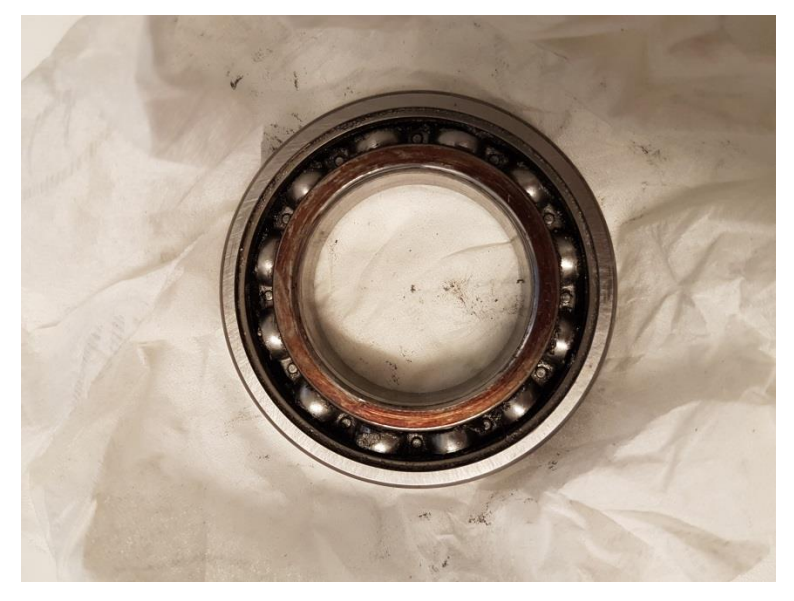

**Figur 28 Testlageret SKF6008**

# **3.1 Algoritme 1: Vibrasjonssensor og Envelope Spektrum**

Algoritme 1 står med kontinuerlig overvåking av vibrasjonssensor signalet i datasettet ved hjelp av egenskaper som ble presentert i avsnitt [2.4.1.](#page-37-1) Tidligere nevnt så kan dette sees på som en simulering av et roterende lager. Deretter når endringen oppdages starter frekvensdomene analysen der feilen kan diagnostiseres.

#### <span id="page-53-1"></span>**3.1.1 Egenskaper**

De fire egenskapene vist i formel 2.4 - 2.7 er alle sammen kalkulert, derfor vil de alle bli vist frem her. Det kan observeres at i alle de påfølgende grafene så består y-aksen av amplituden i g, g er tyngdeakselerasjonen 9,81 m/s<sup>2</sup>. Trend kurvene til egenskapene for vibrasjonssensor signalet vises med rød farge. Kommentar til figurene kommer til slutt i avsnittet.

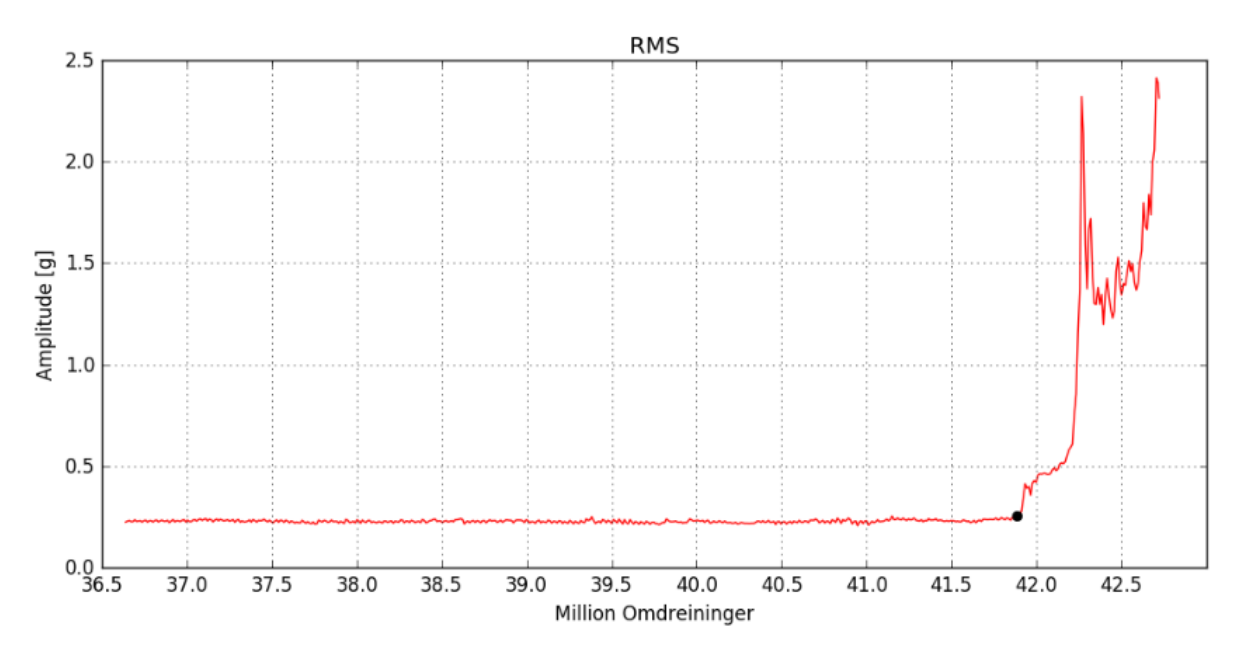

<span id="page-53-0"></span>**Figur 29 RMS trend kurve på 1000 RPM ved de siste 7 million omdreiningene**

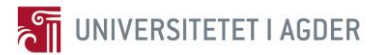

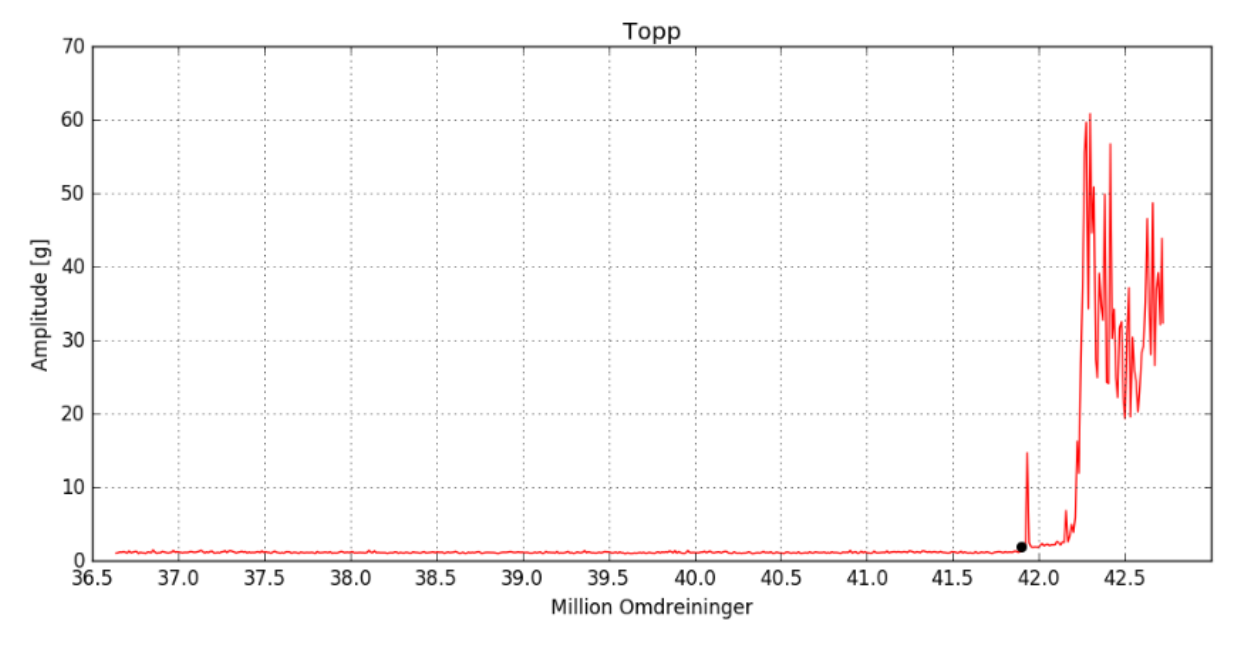

<span id="page-54-0"></span>**Figur 30 Topp trend kurve på 1000 RPM ved de siste 7 million omdreiningene**

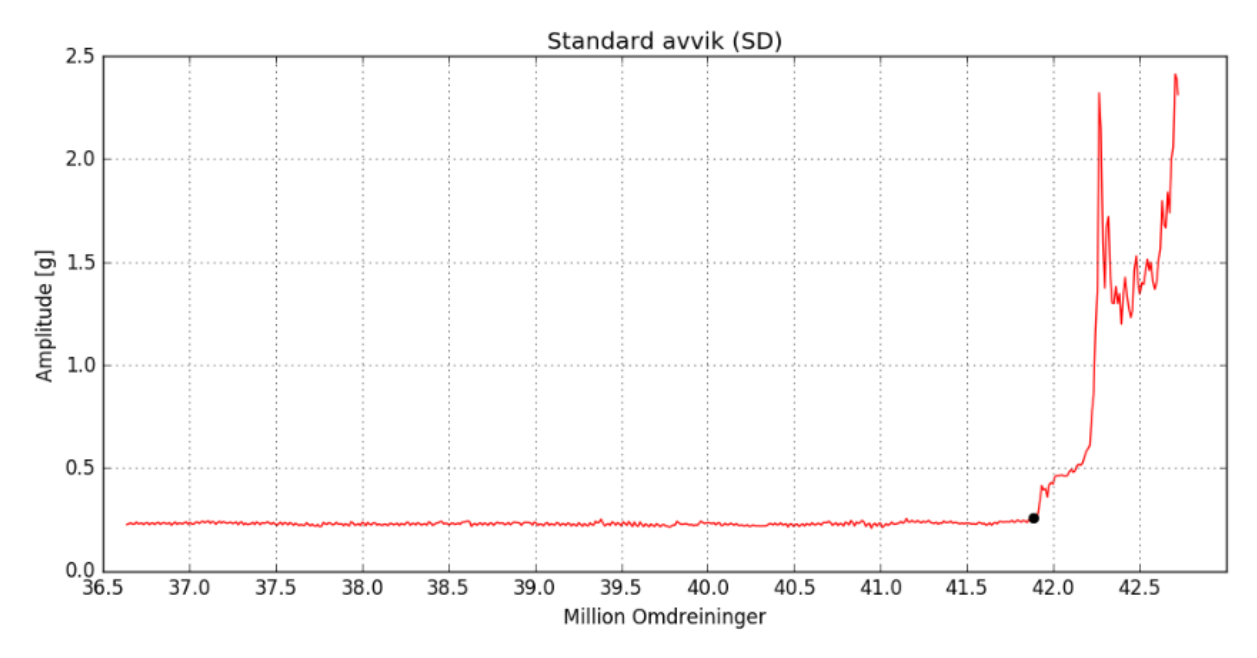

<span id="page-54-1"></span>**Figur 31 SD trend kurve på 1000 RPM ved de siste 7 million omdreiningene**

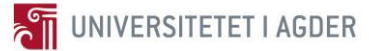

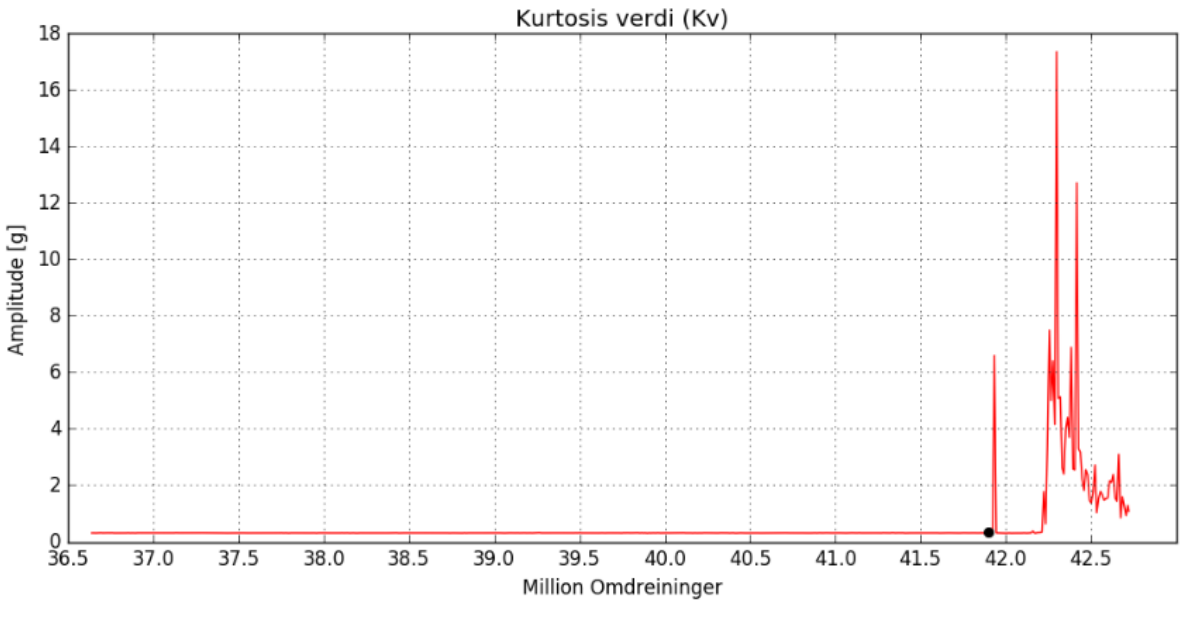

**Figur 32 Kv trend kurve på 1000 RPM ved de siste 7 million omdreiningene**

<span id="page-55-0"></span>[Figur 29,](#page-53-0) [Figur 30,](#page-54-0) [Figur 31](#page-54-1) og [Figur 32](#page-55-0) er kalkulert kontinuerlig basert på datasettet. Det svarte punktet avmerket i alle figurene representerer der det skjer endringer. Dette punktet er på samme omdreiningsantall i alle egenskapene. Det kan observeres at før dette punktet er det svært lite endringer i vibrasjonene, ergo kan det antas at lageret roterer uten feil. Men på cirka 41,88 million omdreininger så skjer det noe i lageret som øker vibrasjonene og gir da utslag på egenskapene, dette kan observeres i figurene at amplituden øker. Det er ikke mulig å direkte diagnostisere hva som skjer her i disse figurene uten veldig mye kunnskap om lageret, derfor er det neste steget i algoritmen for å diagnostisere.

[Figur 29](#page-53-0) og [Figur 31](#page-54-1) viser akkurat det samme, så standard avviket er overflødig i denne sammenheng, men siden det er en del av algoritmen tas det med. Hovedgrunnen til dette er at som kan observeres i [Figur 17](#page-35-0) så er gjennomsnittsverdien til vibrasjonssensor signalet lik 0. Noe som gjør at formel 2.5 og 2.6 blir identiske og ergo egenskaps trend kurvene også like.

I avsnitt [3.1.3](#page-61-0) vil det bli sett litt nærmere på om lagerfeilene som opptrer gir noen store utslag i egenskapene eller ikke. Dette vil bli etter at feilene er diagnostisert i frekvensdomene analyse.

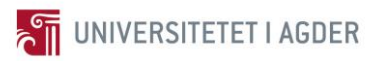

### <span id="page-56-0"></span>**3.1.2 Envelope Spektrum**

Det ble detektert at på 41,88 million omdreininger så skjer det endringer og noe er på gang. Da startes frekvensdomene analysen. Denne må utføres manuelt da det ikke er så lett å automatisere frekvensdomene analyse slik som for egenskapene. [Tabell 7](#page-42-0) er den essensielle og viktige for å kunne utføre korrekt frekvensdomene analyse, i denne tabellen står alle feilfrekvensene til testlageret i grader av RPS. Det gjelder det samme i de påfølgende figurene at y-aksen er amplituden i tyngdeakselerasjonen g. Det er detektert fire feil i datasettet, alle feilene vil bli vist stegvis og hvordan de er detektert. Envelope spektrumet for vibrasjonssensor signalet er med grønn farge, de røde stiplete linjene er feilfrekvensene til testlageret.

Ved 41,88 million omdreininger detekteres det endringer i egenskapene, da startes frekvensdomene analysen ved hjelp av metode 1 i denne algoritmen, se påfølgende figurer.

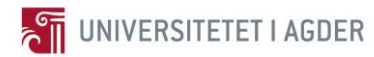

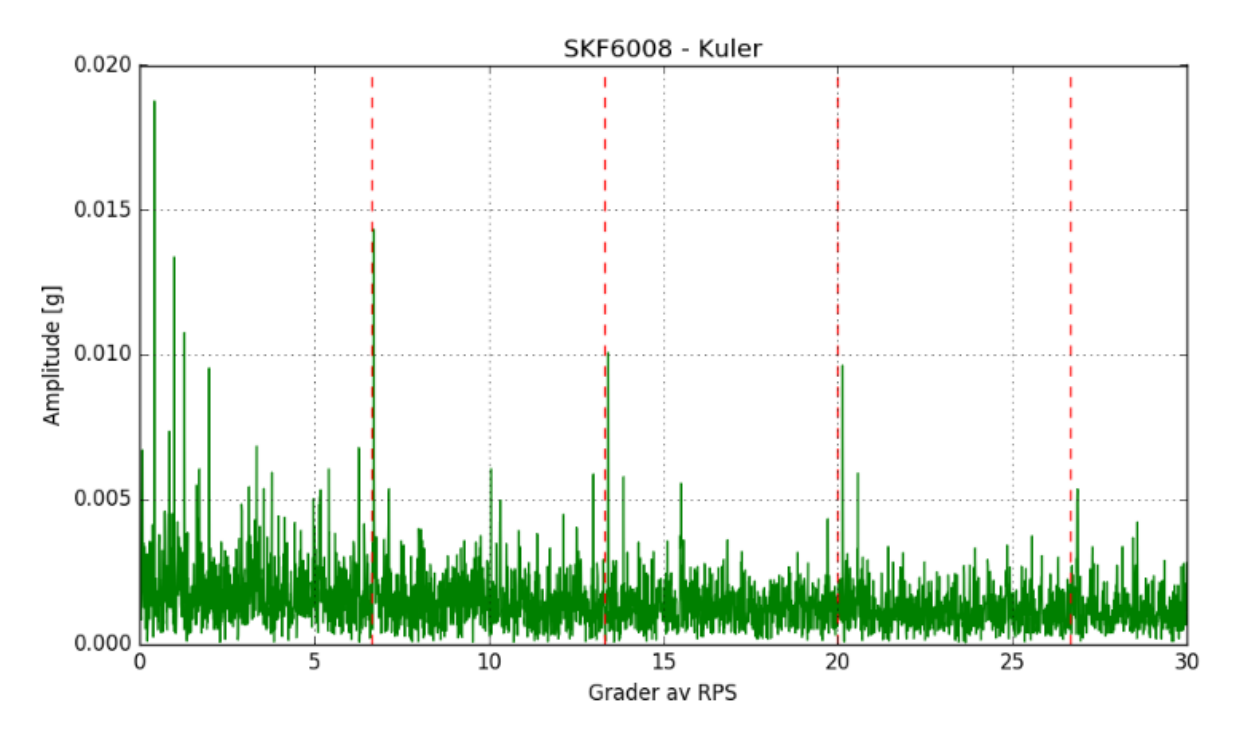

<span id="page-57-0"></span>**Figur 33 Envelope spektrum med kulefeil på ca 41,900 million omdreininger**

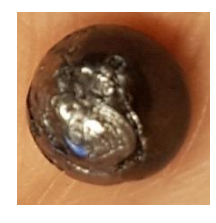

**Figur 34 Skadet kule fra testlageret SKF6008**

<span id="page-57-1"></span>[Figur 33](#page-57-0) viser Envelope spektrumet på cirka 41,900 million omdreininger der det er kulefeil. Her kan fire frekvenstoppene observeres ved de røde stiplede linjene. Det er feilfrekvensene i grader 1x, 2x, 3x og 4x, det kan observeres at toppene ikke faller direkte på linjene. Dette er mye grunnet kontaktvinkelen  $\theta$  at denne er vanskelig å vite helt nøyaktig siden det er krefter påført lageret i ulike retninger, ref avsnitt [2.3.1.](#page-31-0) Til venstre i [Figur 33](#page-57-0) kan også de fire feilfrekvenstoppene til buret som holder kulene observeres. Buret er ikke skadet, grunnen til at disse frekvensene opptrer er at når en kule blir veldig skadet og treffer den radielle lastsonen så skaper den store vibrasjoner som også gjør at buret vibrerer. Dette medfører at Envelope spektrumet tolker signalet på den måten at det tror at det er en syklisk vibrasjon på bur frekvensen.

[Figur 34](#page-57-1) er ment som en illustrasjon på hva som skjer med kulene når en feil propagerer seg, det kan observeres at kulen mangler det glatte ytterlaget som skal til for mest mulig friksjonsfri rotasjon. [Figur 9](#page-27-1) kan en se de hele kulene og hvordan de helst skal se ut.

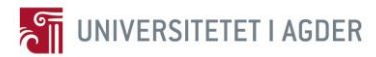

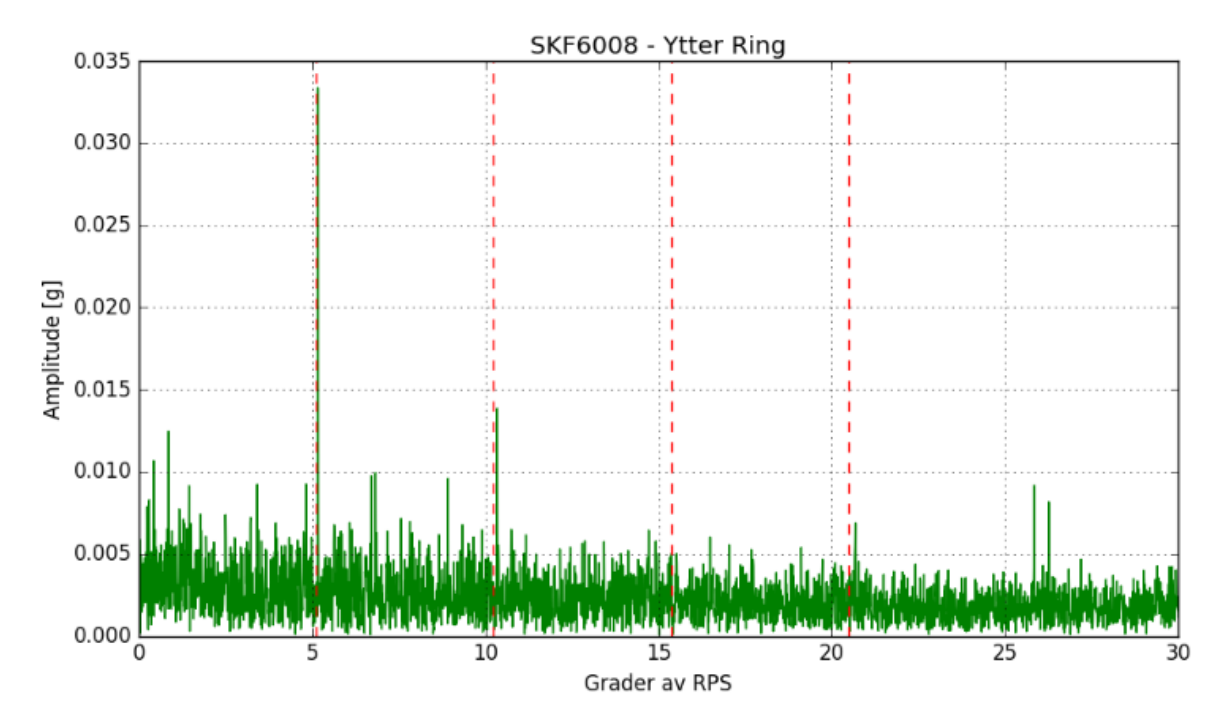

**Figur 35 Envelope spektrum med ytter ring feil på ca 41,943 million omdreininger**

<span id="page-58-0"></span>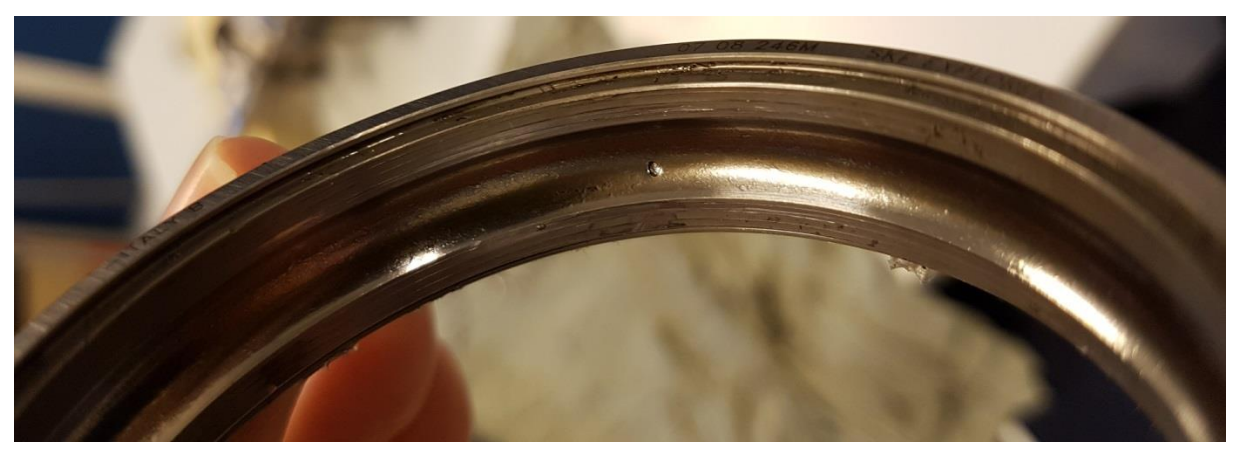

**Figur 36 Skadet ytter ring fra testlageret SKF6008**

<span id="page-58-1"></span>Neste feil som opptrer i lageret er på cirka 41,943 million omdreininger. [Figur 35](#page-58-0) viser de karakteristiske feilfrekvensene for ytter ringen til testlageret. Det er fire frekvenstopper som nesten faller på de stiplete linjene ergo er det er her en ytter ring feil. Denne feilen kommer mest sannsynlig av kulefeilen som bare var noen omdreininger tidligere. I dette Envelope spektrumet opptrer ikke kulefeilen lengre, så i prosessen har den jevnet seg ut og skapt en ytter ring feil. [Figur 36](#page-58-1) viser den skadede ytter ringen en kan se at den har punkt feil men også en forholdsvis riflete overflate. Det kommer mest sannsynlig i hovedsak av kulene som har påført den skader. I de påfølgende Envelope spektraene kan også ytter ring feilen observeres, men det er ved denne omdreiningen at den først opptrer.

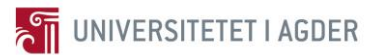

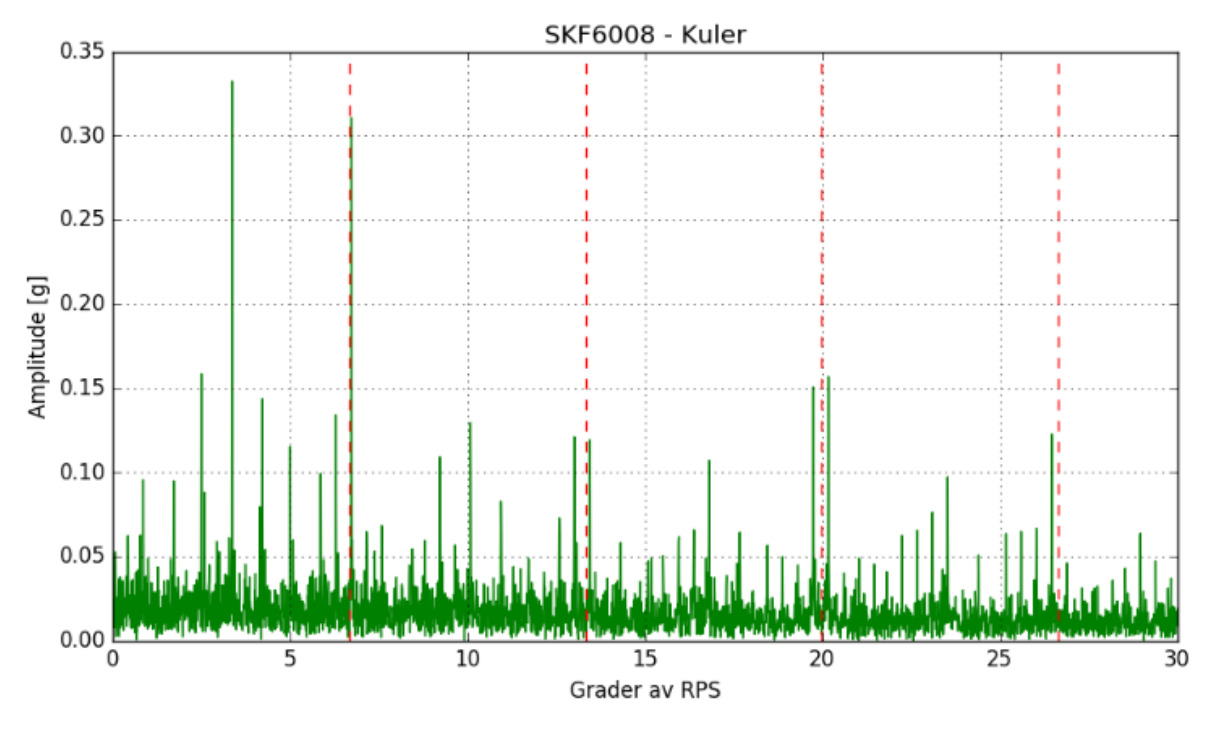

**Figur 37 Envelope spektrum med kulefeil på ca 42,254 million omdreininger**

<span id="page-59-0"></span>Ytter ring feilen blir jevnet ut over tid og forsvinner fra Envelope spektrumet, men deretter på cirka 42,254 million omdreininger så gjenoppstår det en kulefeil i spekteret. [Figur 37](#page-59-0) viser igjen de samme røde stiplete linjene som ved første feilen i kulene. Problemet som regel når først en feil opptrer i en av kulene er at de skader ytter ringen eller inner ringen. Deretter vil skaden på disse igjen skade flere av kulene, så når en feil propagerer vil det fort bli flere. Det som kan ha skjedd her er at skaden i ytter ringen har skadet en av de andre kulene. På dette tidspunktet begynner lageret å bli forholdsvis skadet.

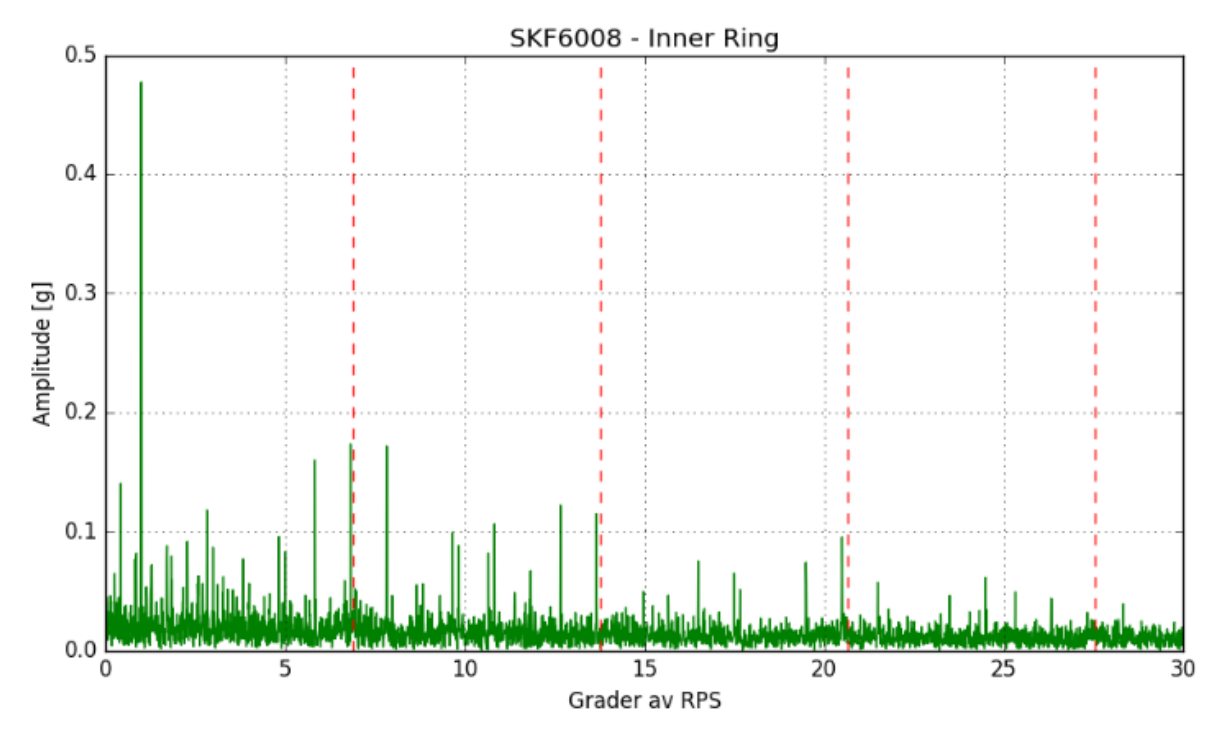

**Figur 38 Envelope spektrum med inner ring feil på ca 42,672 million omdreininger**

<span id="page-60-0"></span>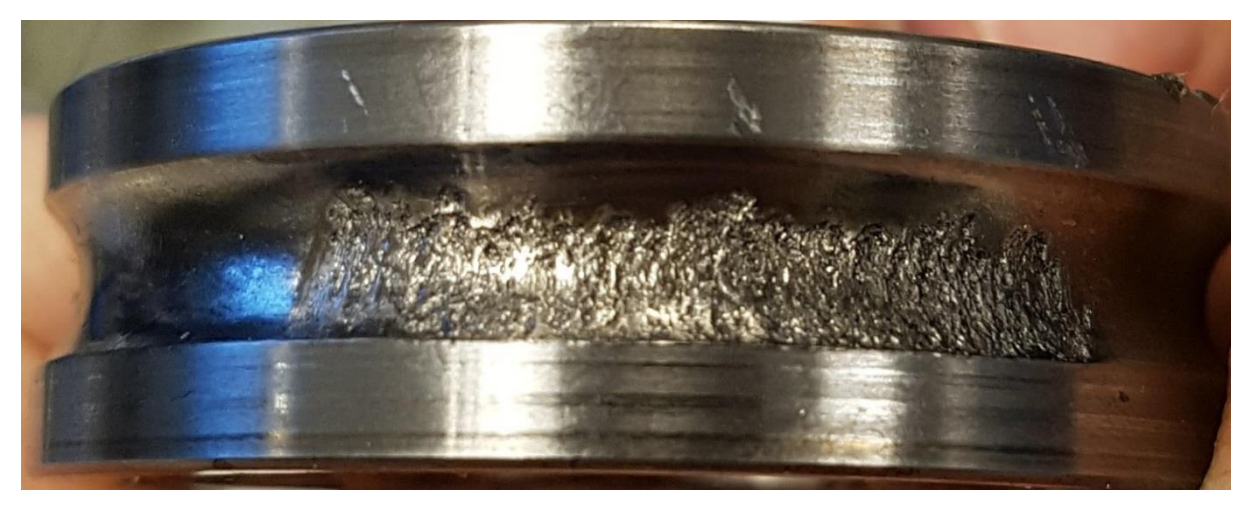

**Figur 39 Skadet inner ring fra testlageret SKF6008**

<span id="page-60-1"></span>[Figur 38](#page-60-0) viser Envelope spektrumet på 42,672 million omdreininger, her kan en inner ring feil helt klart observeres. Det kan virke som den propagerer i de tidligere Envelope spektraene før dette omdreiningstallet, men det er først her den helt klart viser seg frem med fire topper. Det kan observeres at amplituden i spektraene blir høyere og høyere etter hvert som lageret går flere og flere omdreininger. Dette er en indikasjon på at vibrasjonen begynner å bli forholdsvis høye, noe som også kunne sees i egenskapene. [Figur 39](#page-60-1) viser hvordan skaden ser ut på inner ringen, denne overflaten skulle vært helt glatt og fin.

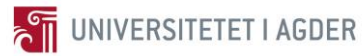

Oppsummering av det foregående avsnittet kan observeres i [Tabell 8.](#page-61-1) I løpet av under en million omdreininger eksisterer det altså feil i alle delene av lageret. Ved 42,721 million ble testen stoppet grunnet som kjent for høy RMS verdi, ergo ingen flere feil som blir detektert.

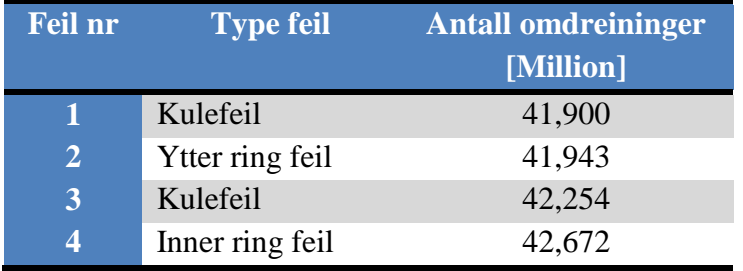

**Tabell 8 Feil oppsummering på antall omdreininger**

### <span id="page-61-1"></span><span id="page-61-0"></span>**3.1.3 Egenskaper og Lagerfeil**

Dette er en liten digresjon, men i referanse [13] så prøver de å identifisere lagerfeil på basis av egenskapene. Avsnittet vil vise hvordan de nå identifiserte feilene i lageret opptrer i de forstørrede egenskapsgrafene for datasettet. Feilene i lageret er i figurene representert ved stiplede svarte linjer, der linjen mest til venstre er feil nummer 1 også videre mot høyre.

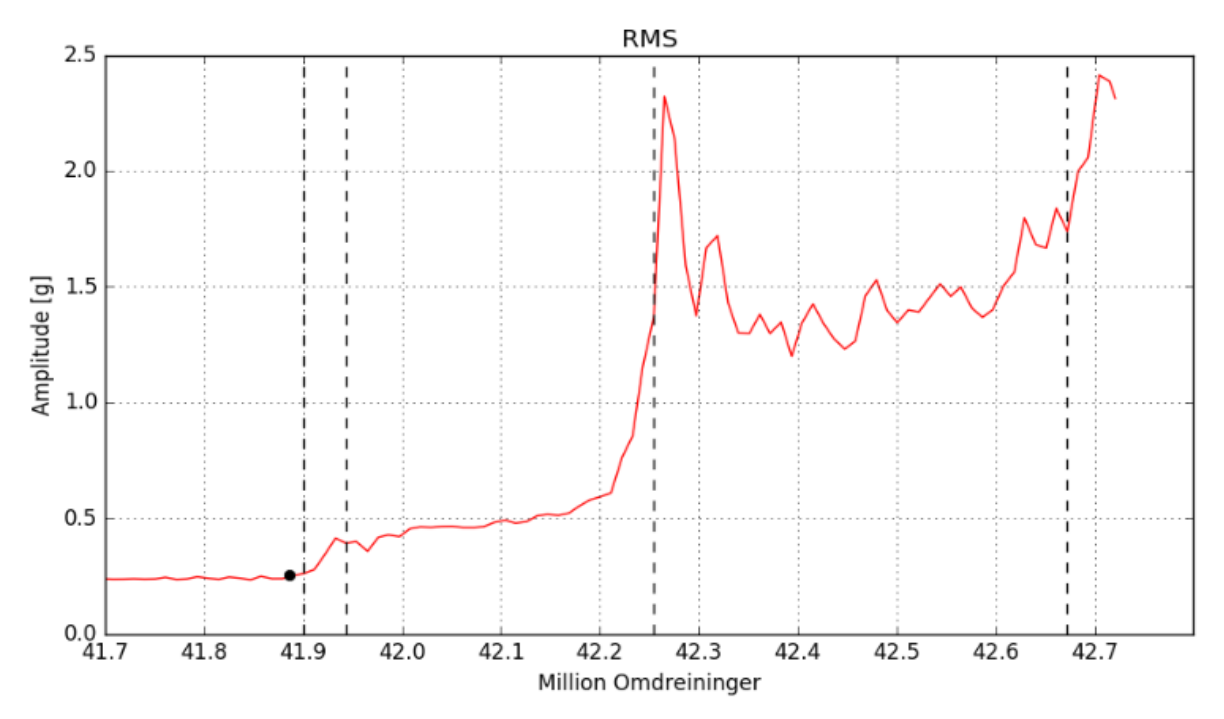

<span id="page-61-2"></span>**Figur 40 RMS trend kurve på 1000 RPM ved den siste millionen med omdreininger**

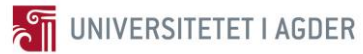

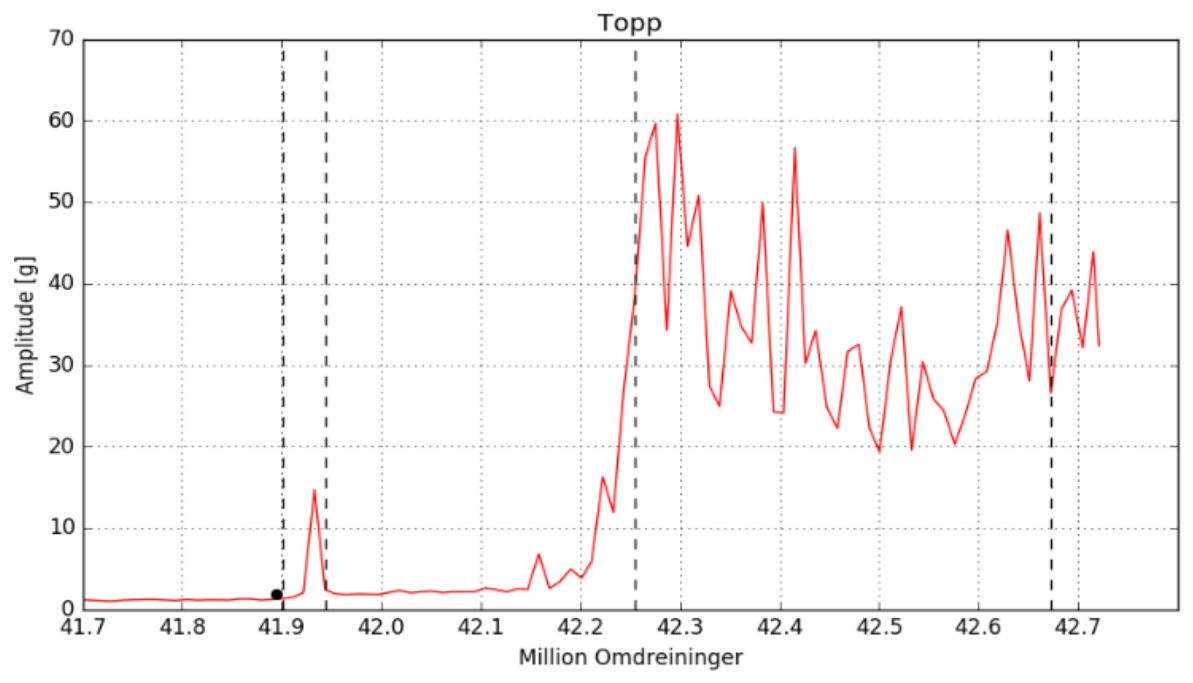

**Figur 41 Topp trend kurve på 1000 RPM ved den siste millionen med omdreininger**

<span id="page-62-0"></span>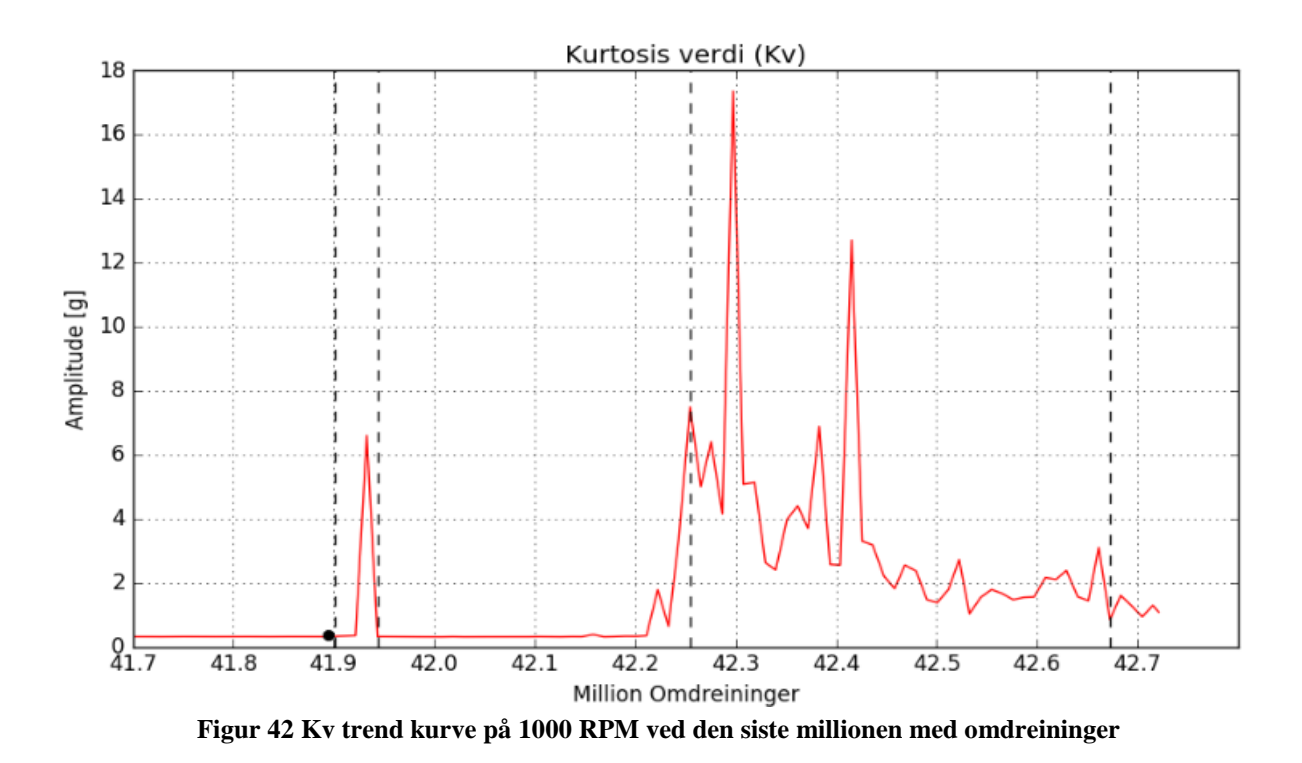

<span id="page-62-1"></span>[Figur 40](#page-61-2) som viser RMSen kan det observeres at etter hver feil så stiger RMS verdien oppover gradvis, men denne viser ingen tydelige topper. [Figur 41](#page-62-0) og [Figur 42](#page-62-1) viser Topp og Kv respektivt, disse grafene er mer topp basert. Det kan sees at ved hver feil stort sett så er det en høy verdi i egenskapene. Men det er også flere andre topper, dette vil si at ved hjelp av bare egenskaper er det ikke så lett å diagnostisere hva som er feil i lageret men definitivt at noe skjer.

# **3.2 Algoritme 2: Vibrasjonssensor og Hurtig Spektral Korrelasjon**

Diagnosen er utført i Algoritme 1, men her vil algoritme 2 testes for om den klarer å diagnostisere feilene lettere. Metode 2 og forbedret Envelope spektrum med hurtig spektral korrelasjon som støyrensingsmetode. Diagnosen på datasettet er allerede gjort ved algoritme 1 så denne algoritmen vil bli benyttet som sammenligning. Hovedforskjellen mellom de to algoritmene 1 og 2 er den siste støyrensingsmetoden. Ergo her vil bare de forbedrede Envelope spektraene ved feilene bli presentert for å se om de klarer å diagnostisere feilene bedre enn ved algoritme 1. Resultatet for algoritme 2 vil bli presentert som tidligere med xakse i grader av RPS og y-akse i amplitude. Grafene for algoritme 2 består i fargen svart, med røde stiplete linjer for feilfrekvensene.

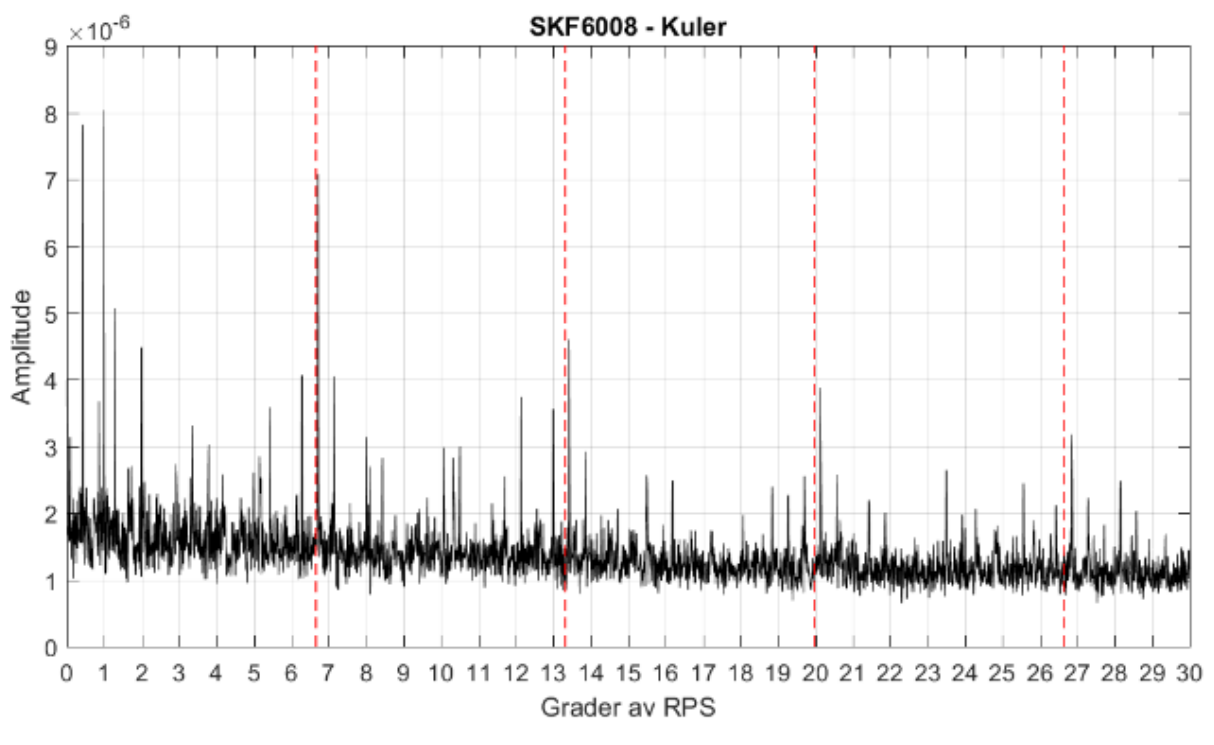

### **3.2.1 Forbedret Envelope Spektrum**

<span id="page-64-0"></span>**Figur 43 Forbedret Envelope spektrum med kulefeil på ca 41,900 million omdreininger**

[Figur 43](#page-64-0) viser det forbedrede Envelope spektrumet som blir produsert i algoritme 2 på 41,900 million omdreininger. Denne figuren må sammenlignes med [Figur 33,](#page-57-0) dette er veldig opp til hvem som ser selvsagt. Men det kan virke som det er lettere å diagnostisere feilen her i algoritme 2 enn i 1 på denne feilen.

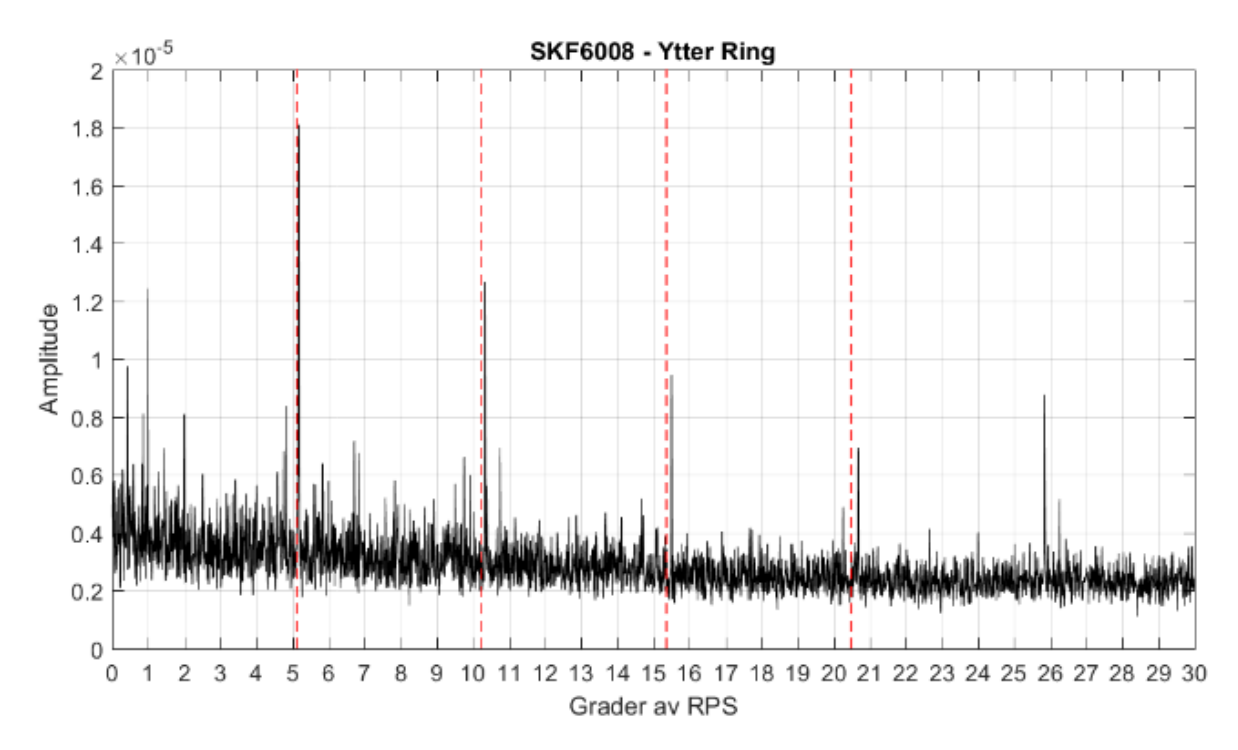

**Figur 44 Forbedret Envelope spektrum med ytter ring feil på ca 41,943 million omdreininger**

<span id="page-65-0"></span>En må sammenligne [Figur 44](#page-65-0) og [Figur 35](#page-58-0) for å kunne se at denne figuren faktisk gjør det mye enklere å diagnostisere feilen i lageret. De fire respektive feilfrekvensene for ytter ringen kommer klart mer tydelig frem her i [Figur 44.](#page-65-0)

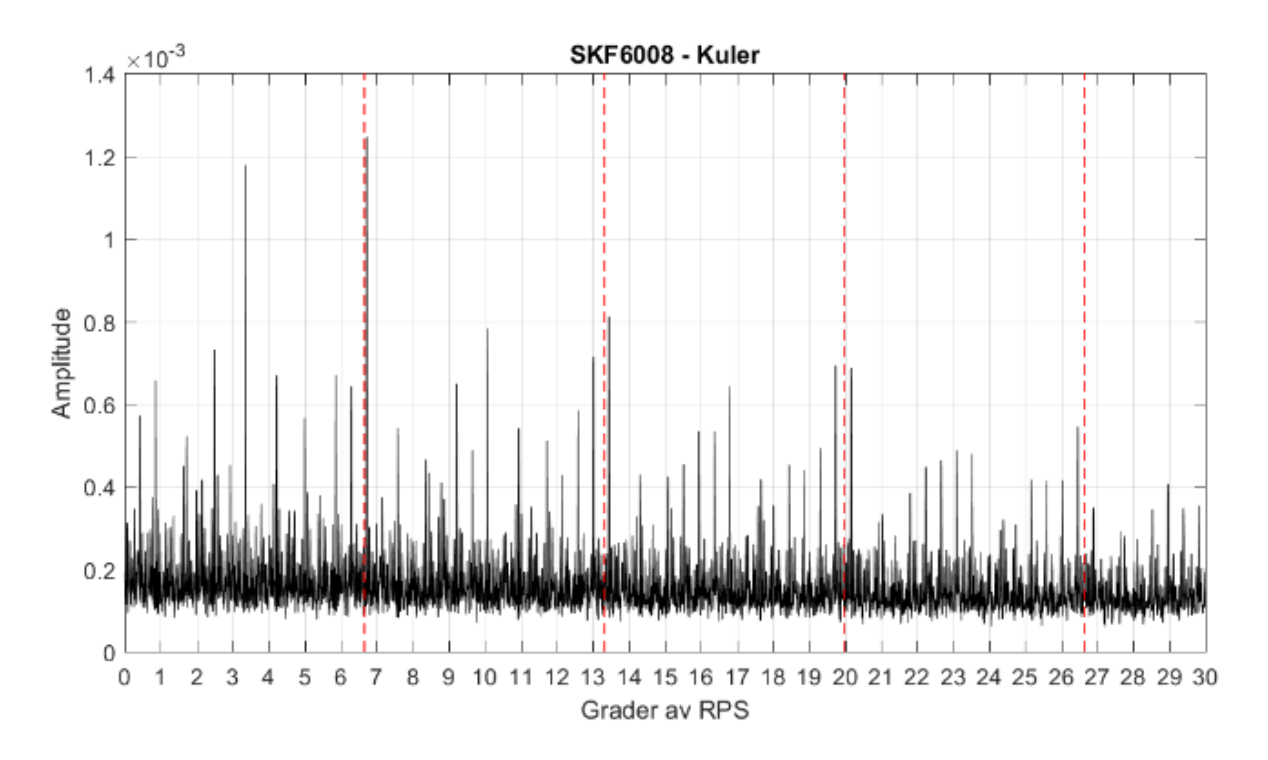

<span id="page-65-1"></span>**Figur 45 Forbedret Envelope spektrum med kulefeil på ca 42,254 million omdreininger**

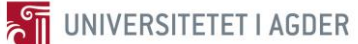

[Figur 45](#page-65-1) viser det forbedrede Envelope spektrumet for den andre kulefeilen som opptrer i datasettet. Ved sammenligning med [Figur 37](#page-59-0) ser en at det er enklere å se alle feilfrekvenstoppene til kulefeilen enn ved bare posisjonssporing og tidssynkront gjennomsnitt.

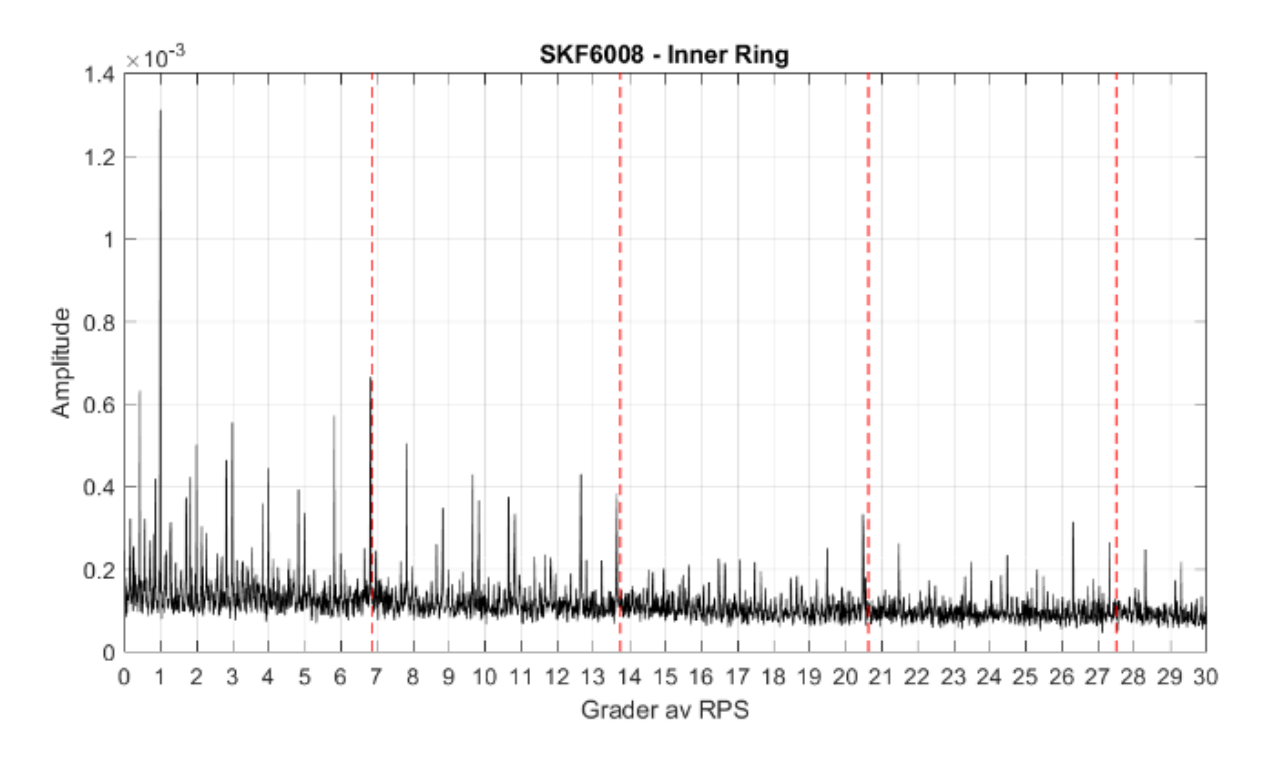

<span id="page-66-0"></span>**Figur 46 Forbedret Envelope spektrum med inner ring feil på ca 42,672 million omdreininger**

Den samme konklusjonen kan trekkes ved å sammenligne [Figur 46](#page-66-0) og [Figur 38.](#page-60-0) Det er lettere å finne feilfrekvensene og diagnostisere hva som er feil etter at hurtig spektral korrelasjon er utført på datasettet, her inner ring feilen på 42,672 million omdreininger. Dette er litt opp til øye som analyserer grafene, men på de tre siste feilene kommer feilfrekvenstoppene helt klart mer frem her enn i algoritme 1.

Det kan observeres at disse spektraene har samme fenomenet som tidligere, frekvenstoppene ikke havner nøyaktig på feilfrekvenslinjene. Men dette er grunnet kontaktvinkelen θ som ikke er så lett å kalkulere helt korrekt.

# **3.3 Algoritme 3: Relativ Distansesensor og Kraftspektrum**

Algoritme 1 og 2 har nå detektert og diagnostisert datasettet med de feilene som opptrer der. Det som er interessant med algoritme 3 er å sammenligne hvordan relativ distansesensoren er i forhold til vibrasjonssensoren når det gjelder deteksjon og diagnostisering av feil. Derfor vil hele prosessen gjennomgås her, og dette må observeres i tett sammenheng med det som blir gjort i avsnitt [3.1.1](#page-53-1) og [3.1.2.](#page-56-0)

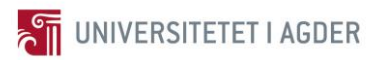

### **3.3.1 Egenskaper**

I de påfølgende figurene kan de kalkulerte egenskapene for datasettet som representerer den relative distansesensoren observeres. Det svarte punktet som er satt inn i grafene er på akkurat samme punkt som for egenskapsgrafene i algoritme 1. De svarte stiplete linjene representerer på hvilke omdreininger det er diagnostisert feil, dette for å gi et sammenligningsgrunnlag.

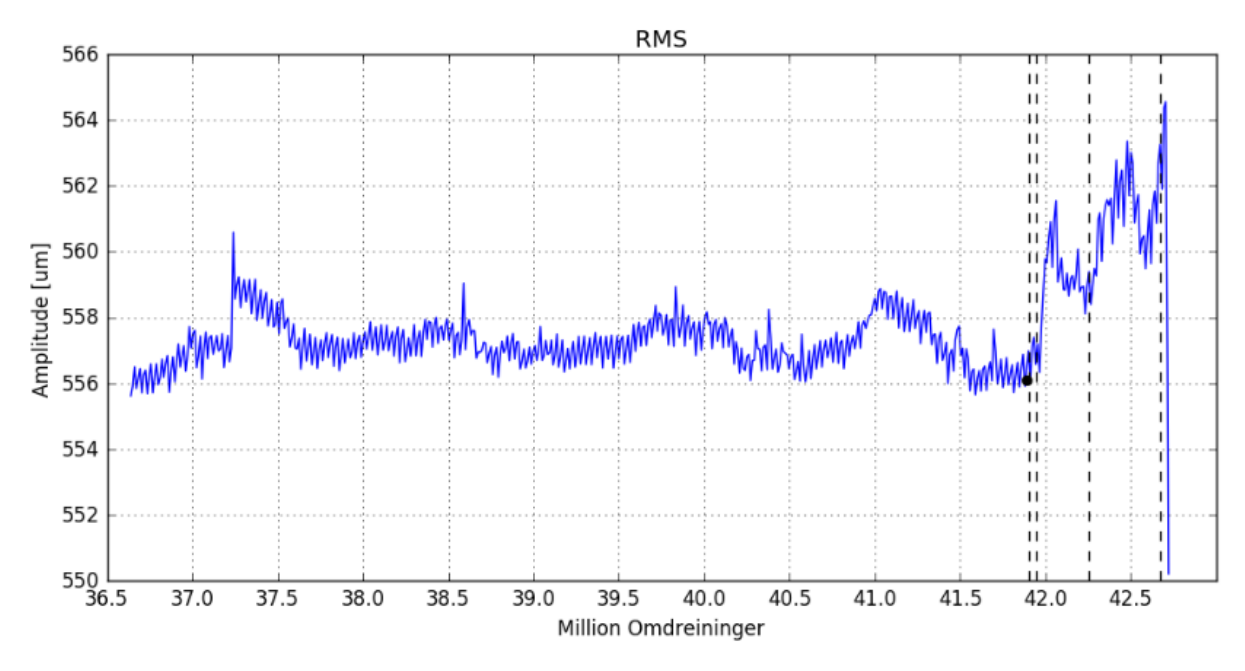

**Figur 47 RMS trend kurve på 1000 RPM ved de siste 7 million omdreiningene**

<span id="page-68-0"></span>I [Figur 47](#page-68-0) så er RMS trend kurven representert. Det kan sees at den går opp og ned hele veien, dette er grunnet temperatur endringene i rommet testbenken står. Når feilene virkelig propagerer så stiger den betraktelig, grunnen til dette er at da begynner det å bli så store skader i lageret at det får en stor uønsket radiell bevegelse.

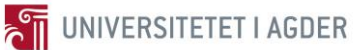

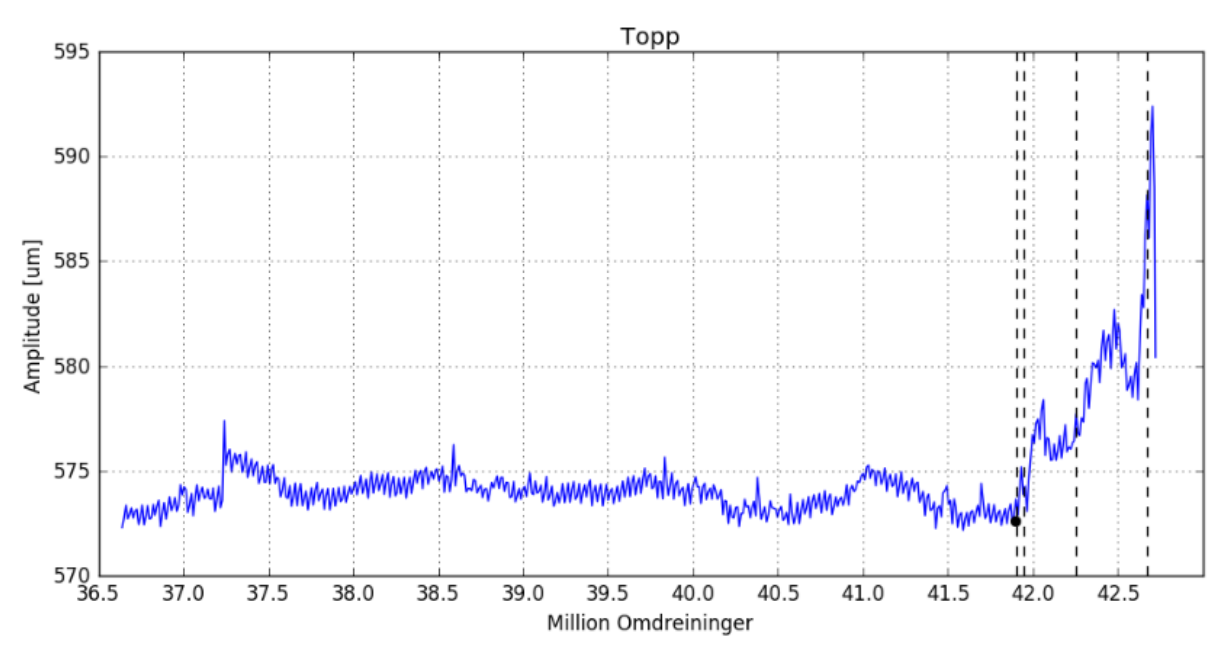

**Figur 48 Topp trend kurve på 1000 RPM ved de siste 7 million omdreiningene**

<span id="page-69-0"></span>[Figur 48](#page-69-0) viser at ved hver feil som inntreffer så øker toppverdien, denne viser egentlig ganske så bra at det er feil som opptrer i lageret. I det en når 42 millioner omdreininger så er det ganske så mye bevegelse i lageret og det må helt klart bli gjort noe.

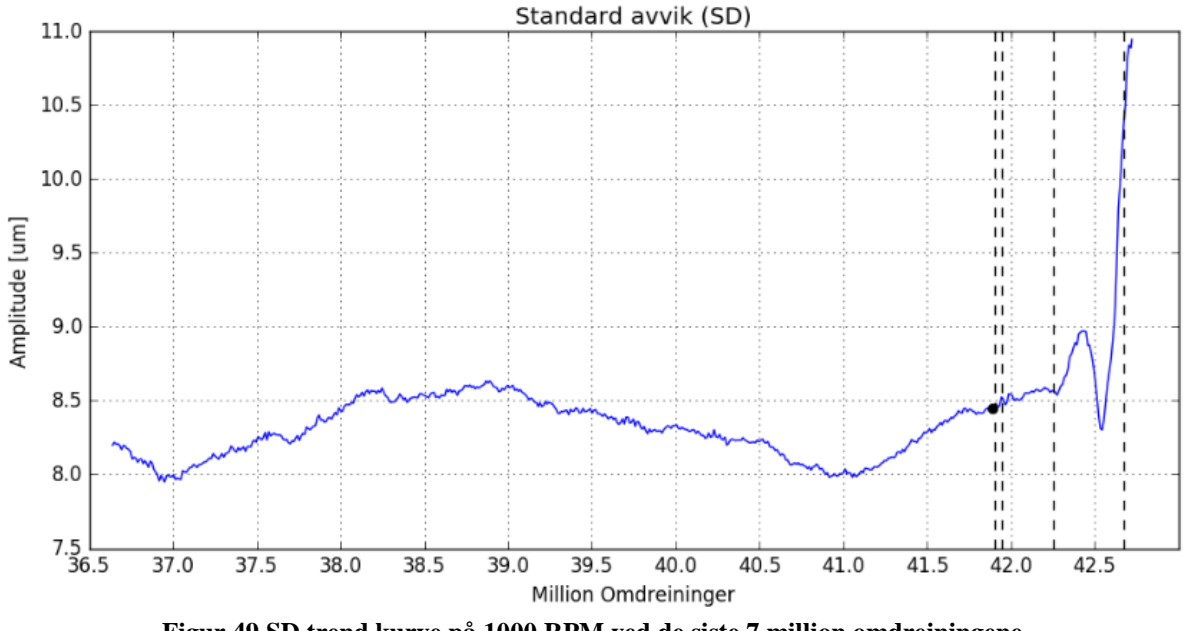

<span id="page-69-1"></span>**Figur 49 SD trend kurve på 1000 RPM ved de siste 7 million omdreiningene**

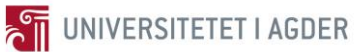

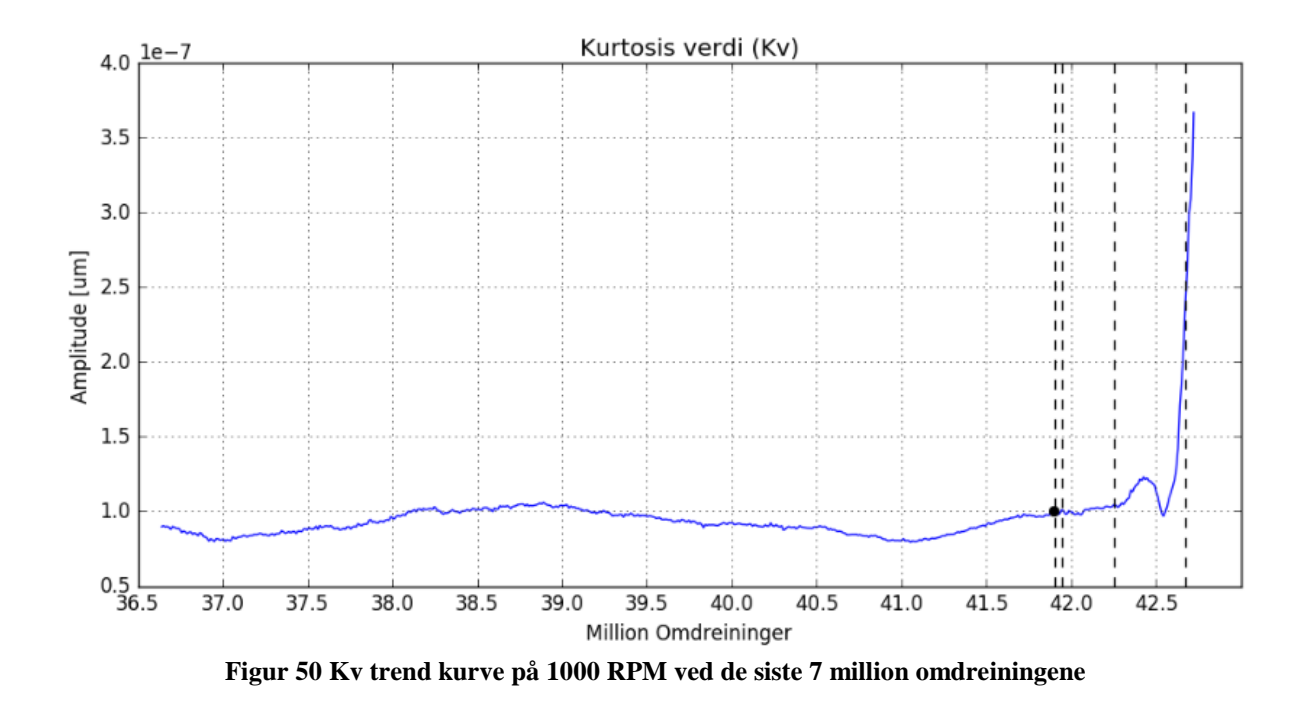

<span id="page-70-0"></span>I [Figur 49](#page-69-1) og [Figur 50](#page-70-0) er det ikke så lett å finne noen store endringer i egenskapene før det virkelig er mange skader i lageret. Det kan virke som standard avvik og kurtosis verdi ikke er særlig egnede egenskaper å bruke på distansesensor signal i alle fall i dette datasettet. Toppverdien er best egnet og deretter RMS, for begge disse gir beskjed at det er skjedd noe i lageret ved at de øker i verdi på et tidlig tidspunkt.

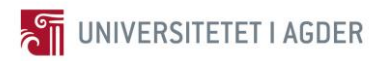

### **3.3.2 Kraftspektrum**

Algoritme 1 har nå diagnostisert feilene. Dette avsnittet vil gjennomgå når relativ distansesensoren klarer å diagnostisere de samme feilene. Grafene er representert med fargen blå og de røde stiplete linjene er feilfrekvensene til lageret i grader.

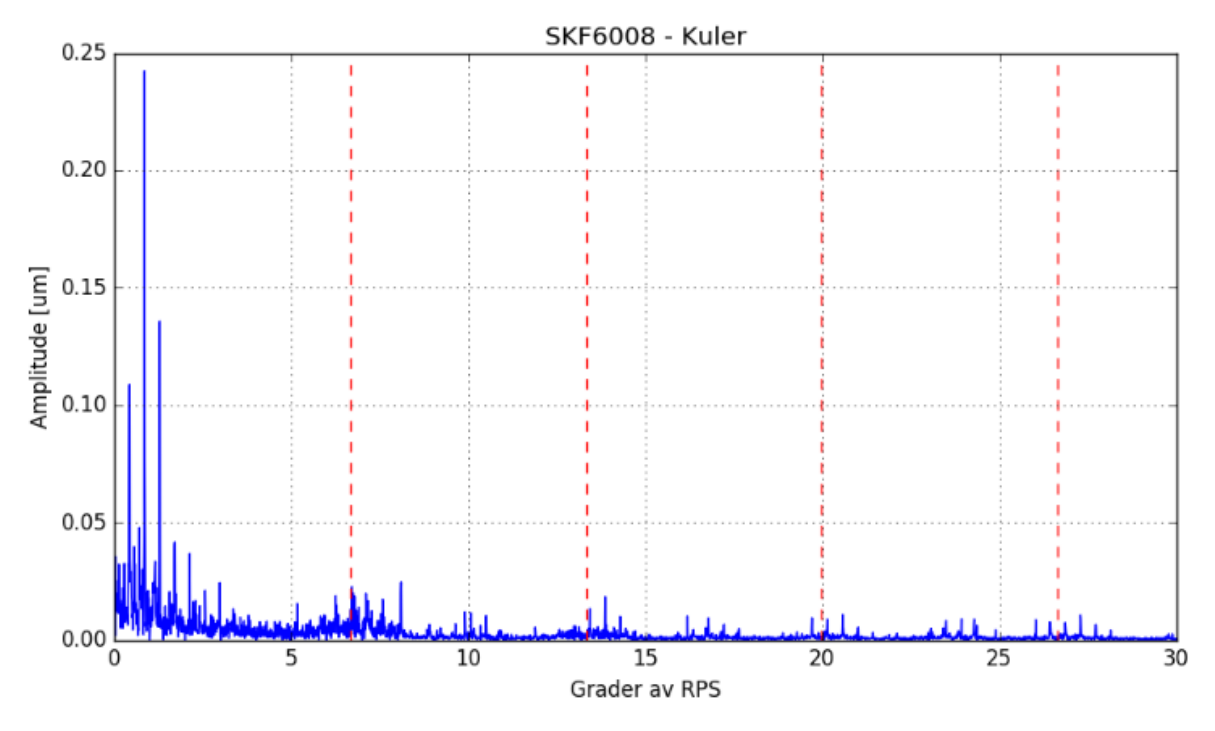

**Figur 51 Kraftspektrum med kulefeil på ca 41,911 million omdreininger**

<span id="page-71-0"></span>I figurteksten på [Figur 51](#page-71-0) så står det ca 41,911 million omdreininger, mens i [Figur 33](#page-57-0) så står det ca 41,900 million omdreininger. Ergo detekteres feilen litt senere i relativ distansesensoren. Figuren viser helt klart frekvenstopper på feilfrekvensene til lageret. Samt kan frekvensene til buret også observeres til venstre i figuren. Så her er det en kulefeil. Det er ikke like lett å se toppene som i de tidligere spektraene for vibrasjonssensoren.
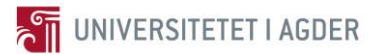

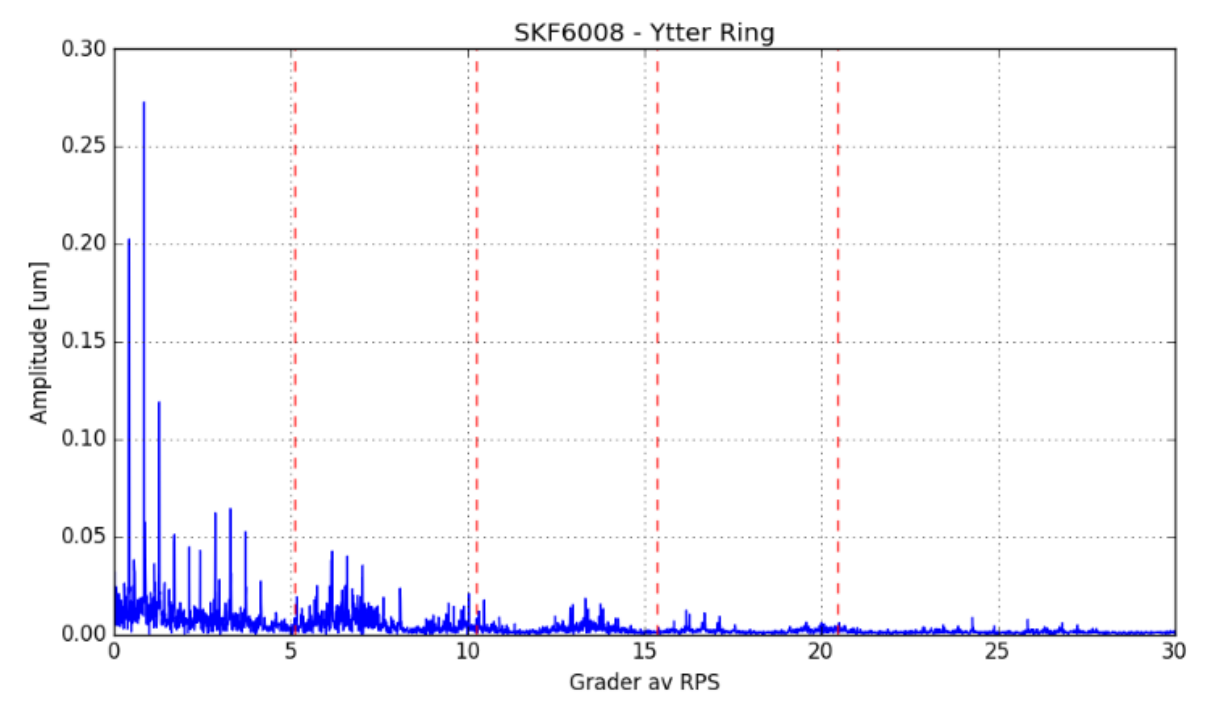

**Figur 52 Kraftspektrum med ytter ring feil på ca 41,953 million omdreininger**

<span id="page-72-0"></span>Det er ikke så lett å observere feilfrekvenstoppene i [Figur 52,](#page-72-0) men de er der. Her er også samme fenomenet som for kulefeilen at feilen opptrer i kraftspektrumet ca 10 000 omdreininger etter at den er i Envelope spektrumet for vibrasjonssensoren, se [Figur 35.](#page-58-0)

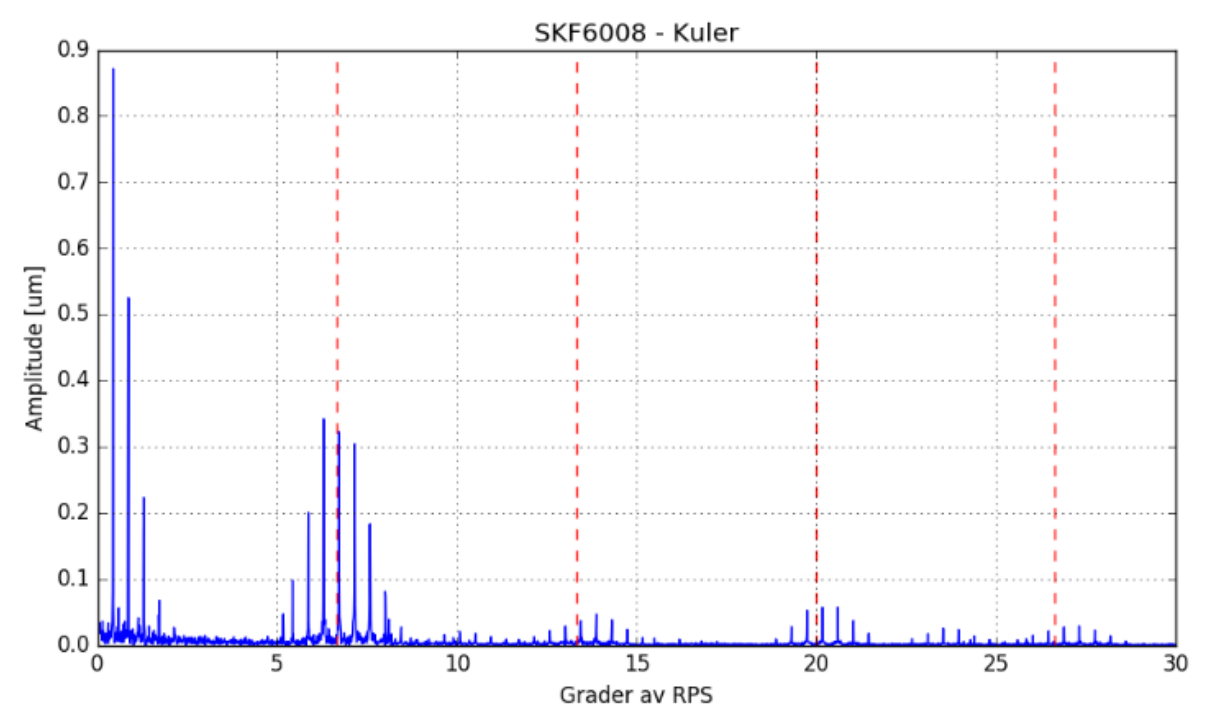

<span id="page-72-1"></span>**Figur 53 Kraftspektrum med kulefeil på ca 42,254 million omdreininger**

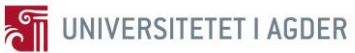

Det interessante som skjer på feil nummer tre i [Figur 53](#page-72-1) er at den kan observeres i spektrumet på samme omdreiningsantall som for vibrasjonssensoren. Dette er interessant, for da vil det si at den diagnostiserer samme kulefeil nummer to på samme tidspunkt og i så måte er like god som vibrasjonssensoren.

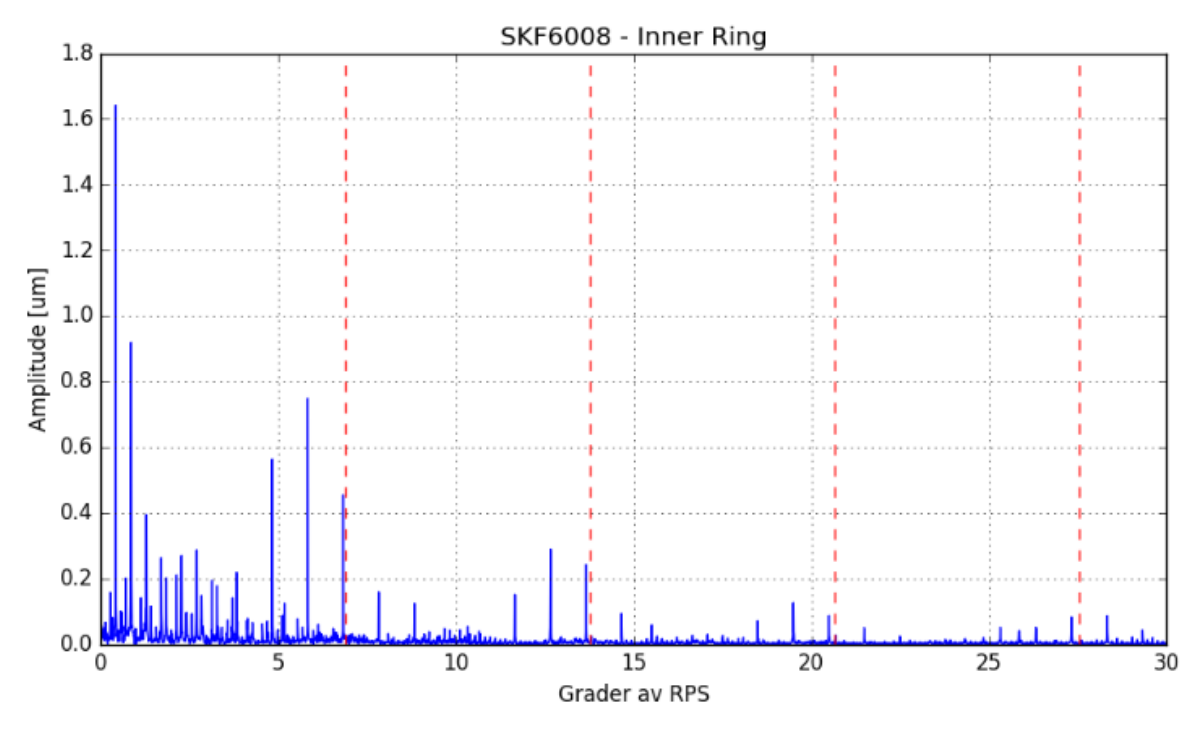

**Figur 54 Kraftspektrum med inner ring feil på ca 42,672 million omdreininger**

<span id="page-73-0"></span>Den fjerde feilen som opptrer i inner ringen i lageret som kan sees i [Figur 54](#page-73-0) blir diagnostisert på samme omdreiningsantall. Frekvenstoppene i spektrumet korresponderer med feilfrekvensene (røde linjene) til inner ringen. Dette er veldig interessant og viser igjen at begge sensorene kan brukes til diagnostisering.

Det må sies at det er ikke like lett å diagnostisere ved å benytte distansesensor i forhold til vibrasjonssensoren. Dette grunnet at toppene kommer ikke like markant frem i kraftspektraene. Det er mest sannsynlig mulig å utføre flere vaske prosesser på dette signalet også. Dette blir ikke gjort her i denne rapporten. Grunnet at det bare var intensjonen å vise at dette signalet også kan detekterer og diagnostisere feil siden det er sensorer av denne typen som står i kraftstasjonen på Hodnaberg.

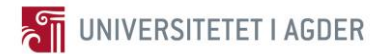

## **4 Diskusjon**

Dataene som benyttes til å utvikle disse algoritmene kommer fra en testbenk som går under ideelle testkondisjoner. Hvilket gjør at datasettet inneholder mest sannsynlig mindre støy enn det ville vært i industrien. Dette må vurderes hvis disse algoritmene skal implementeres på et system i drift. Resultatene viser at teorien som er presentert ser ut til å stemme og kan brukes til å analysere og detektere lagerfeil. Det må nevnes at algoritmene bør testes på flere datasett for å verifisere at de er like effektive på andre datasett. Det å kunne teste teorien og algoritmene som er lagt frem i denne rapporten på et system i drift er i aller høyeste grad interessant og mulig i fremtidig arbeid.

Det er veldig populært å benytte nevrale nettverk til denne typen detektering og diagnostisering [13]. Disse nettverkene lærer av seg selv og i den forstand er fullt kapable til å utvikle seg selv videre. Grunnen til at det ikke benyttes i denne rapporten, er det faktum at et nevralt nettverk trenger noe å lære av. Denne rapporten har mer et fokus på hvordan detektere feilene uten mye forkunnskaper og noe læringsgrunnlag for algoritmene. Ofte har en ikke anledning til å lære opp et nevralt nettverk, siden de fleste industrielle installasjonene er unike.

Det som er interessant er at når en feil propagerer i et lager, så blir det hurtig flere feil i lageret. Dette lageret er under akselerert livs-tids testing så det går under høye omdreininger og med krefter påført. Hvis en hadde senket hastigheten og kreftene som påføres ville nok lageret kunne hatt en lengre levetid. Det er viktig å merke seg ved valg og montering av lager at dette gjøres korrekt ellers kan en betraktelig senke levetiden.

Det kanskje mest interessante er full automatisering av algoritmene for å kunne utføre kontinuerlig deteksjon uten at en operatør behøver å overvåke. Første delen av dem er forholdsvis enkel å gjøre dette på, altså egenskaper i avsnitt [2.4.1.](#page-37-0) Hvis de er over en satt verdi startes neste steget i diagnostikken. Det er også fullt automatiserbart å sette opp at Envelope spektraene eller kraftspektraene skal skapes og sendes ut, men disse må analyseres manuelt av en operatør. Så det er her svakheten i den automatiske utførelsen ligger. Kanskje det er mulig å få til noe her også?

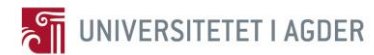

## **5 Konklusjon**

Totalt sett ble prosjektoppgaven utført med de planer og mål som ble satt opp. Det har vært en interessant prosess å lære om vibrasjonsanalyse for deretter ta et dypdykk i teorien som benyttes for å analysere signaler fra sensorer. I dette kapittelet vil konklusjonene som kan trekkes av det utførte arbeidet kort bli presentert.

Det er tre algoritmer som er utviklet for to ulike sensorsignaler. Algoritme 1 og 2 baserer seg på samme inngående sensorsignal fra vibrasjonssensoren. Det kan observeres i resultatkapittelet at den ekstra prosesseringen i algoritme 2 ved navn spektral korrelasjon gjør det enklere å se feilfrekvenstoppene i det forbedrede Envelope spektrumet. Konklusjonen trekkes da at i prosessering av vibrasjonssensor signalet så er algoritme 2 den som gir det beste resultatet for det tilgjengelige datasettet i forhold til algoritme 1. Når det gjelder egenskapene i disse to algoritmene så er de identiske, men det er kalkulert fire ulike typer egenskaper. Det kommenteres og vises kort i avsnitt [3.1.3.](#page-61-0) Toppverdi og kurtosis verdi gir de beste indikasjonene på at det skjer feil, men alle gir indikasjon når det skjer endringer.

I Algoritme 3 prosesseres relativ distansesensor signalet. Det kan sees i resultatkapittelet at det tar litt lengre tid for denne algoritmen i forhold til 1 og 2 og detektere lagerfeil, da også å diagnostisere de. Dette har litt å gjøre med at denne sensoren trenger bevegelse i lageret for å detektere noe og det skjer først når skadene er litt større. Men den er definitivt kapabel til å detektere endringer og diagnostisere lagerfeil.

I introduksjonen nevnes det at den overordnede tanken er å gå fra periodebasert vedlikehold til tilstandsbasert. Lageranalyse er en liten men viktig del av dette konseptet. Dessverre så er denne oppgaven som nevnt litt for tidlig ute med å kunne implementere lageranalyse i vannkraftstasjonen på Hodnaberg. De algoritmene som er utviklet her skal være fullt kapable til å kunne kjøres i praksis. Rapporten legger et fundament som kan bygges videre på for å kunne utføre tilstandsbasert vedlikehold.

### **Referanse**

- [1] «Wikipedia,» [Internett]. Available: https://no.wikipedia.org/wiki/Programmerbar\_logisk\_styring. [Funnet 10 03 2017].
- [2] «IGSS,» [Internett]. Available: http://www.7t.dk/products/igss/productinformation/what-is-igss.aspx. [Funnet 10 03 2017].
- [3] «e-conomic,» [Internett]. Available: https://www.economic.no/regnskapsprogram/ordliste/csv-fil. [Funnet 14 03 2017].
- [4] «SSB,» [Internett]. Available: https://www.ssb.no/energi-ogindustri/statistikker/elektrisitetaar/aar/2015-03- 25?fane=tabell&sort=nummer&tabell=222035. [Funnet 28 02 2017].
- [5] «Statkraft,» [Internett]. Available: http://www.statkraft.no/Energikilder/vaarekraftverk/norge/Kvilldal/. [Funnet 28 02 2017].
- [6] «Voss Energi,» [Internett]. Available: http://www.vossenergi.no/?mapping=228. [Funnet 10 03 2017].
- [7] Brüel og Kjær, «VIBROCONTOL 4000 Manual».
- [8] Brüel og Kjær, «Instruction: Non-Contacting Displacement Sensorwith Integrated Oscillator,» Brüel og Kjær Vibro GmbH, Darmstadt, 2016.
- [9] «TL Teknologi,» [Internett]. Available: http://www.tlt.as/index.htm. [Funnet 14 03 2017].
- [10] «National Instruments,» [Internett]. Available: http://sine.ni.com/nips/cds/view/p/lang/en/nid/212876. [Funnet 14 03 2017].
- [11] E. S. Helverschou, «E-post,» [Internett]. [Funnet 09 02 2017].
- [12] H. A. Toliyat, S. Nandi, S. Choi og H. Meshgin-Kelk, ELECTRIC MACHINES: Modeling, Condition Monitoring and Fault Diagnosis, Taylor & Francis Group, LLC, 2013.
- [13] B. Sreejith, A. K. Verma og A. Srividya, «Fault diagnosis of rolling element bearing using time-domain features and neural networks,» IEEE, 2008.
- [14] J. Antoni og R. B. Randall, «Rolling element bearing diagnostics A tutorial,» Elsevier, 2010.
- [15] J. Antoni, G. Xin og N. Hamzaoui, «Fast computation of the spectral correlation,» Elsevier, 2017.
- [16] «Science Direct,» [Internett]. Available: http://www.sciencedirect.com/. [Funnet 08 03 2017].
- [17] «SKF22212 Catalogue,» [Internett]. Available: http://www.skf.com/group/products/bearings-units-housings/roller-bearings/sphericalroller-bearings/spherical-roller-bearings/index.html?designation=22212%20E. [Funnet 04 04 2017].
- [18] «SKF51210 Catalogue,» [Internett]. Available: http://www.skf.com/group/products/bearings-units-housings/ball-bearings/thrust-ballbearings/single-direction/index.html?designation=51210. [Funnet 04 04 2017].
- [19] «SKF6008 Catalogue,» [Internett]. Available: http://www.skf.com/group/products/bearings-units-housings/ball-bearings/deep-grooveball-bearings/deep-groove-ball-bearings/index.html?designation=W%206008-2RS1. [Funnet 04 04 2017].
- [20] «Ebay SKF6008 Inside bearing picture,» [Internett]. Available: https://www.ebay.com/p/skf-6008-2rs1-single-row-ball-bearing-40mm-x-68mm-x-15mm-2-seals/1122696903?\_trksid=p2047675.l2644. [Funnet 04 04 2017].
- [21] «SKF Online kalkulator for lager,» [Internett]. Available:

http://webtools3.skf.com/BearingCalc/. [Funnet 04 04 2017].

- [22] «NI LabVIEW,» [Internett]. Available: http://www.ni.com/labview/why/. [Funnet 04 04 2017].
- [23] «Enthought Canopy,» [Internett]. Available: https://www.enthought.com/company/. [Funnet 05 04 2017].
- [24] «Matlab,» [Internett]. Available: https://se.mathworks.com/products/matlab.html. [Funnet 06 04 2017].
- [25] H. M. Ertunc, H. Ocak og C. Aliustaoglu, «ANN- and ANFIS-based multi-staged decision algorithm for the detection and diagnosis of bearing faults,» Springer-Verlag London Limited 2012, London, 2012.
- [26] «DATAQ INSTRUMENTS,» [Internett]. Available: https://www.dataq.com/dataacquisition/general-education-tutorials/fft-fast-fourier-transform-waveformanalysis.html. [Funnet 07 04 2017].
- [27] «Vibration Analysis,» [Internett]. Available: http://www.vibrationanalysis.co.uk/envelope-spectra.html. [Funnet 20 04 2017].
- [28] F. R. Kschischang, «The Hilbert Transform,» University of Toronto, Toronto, 2006.
- [29] «Fast Spectral Correlation Script,» [Internett]. Available: https://se.mathworks.com/matlabcentral/fileexchange/60561-fast-sc-x-nw-alpha-max-fsopt-?focused=7143132&tab=function. [Funnet 30 03 2017].
- [30] «Wikipedia,» [Internett]. Available: https://no.wikipedia.org/wiki/Algoritme. [Funnet 01 05 2017].
- [31] «Starfish Medical,» [Internett]. Available: http://starfishmedical.com/2015/02/19/proscons-two-popular-ultrasound-signal-processing-techniques/. [Funnet 02 05 2017].

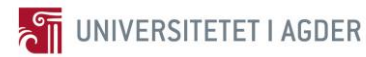

# **Vedlegg**

Enthought Canopy er som kjent benyttet for utføre kalkulasjonene. For at leseren skal kunne relatere seg til hva som er gjort i Python skriptene, legges det ved to forkortede versjoner av skriptene. Vedlegg A er skriptet som er benyttet for Egenskap kalkulasjoner og Vedlegg B er for å lage Envelope spektrum.

#### **Vedlegg A - Egenskaper**

- $\mathbf{1}$ #  $-$ \*- coding: utf-8  $-$ \*-
- # LAGET av Olav Rogne  $\overline{2}$
- 3
- "Programmet kalkulerer egenskap verdier av vibrasjonssignalet"  $\overline{4}$
- $\overline{5}$
- 6 #Eksempel skript
- $\tau$ ########
- 8 # IMPORT PACKAGES
- 9 ########

10

- 11 import numpy as np
- 12 import matplotlib.pyplot as plt
- 13 from glob import glob
- 14 #plt.close("all")

15

- ########
- 17 # END OF IMPORTING PACKAGES
- ########
- 19
- ########
- 21 # MAIN ROUTINE
- ########
- 23
- 24 #Set path:

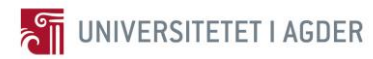

```
25 path = r'C:\Users\Olav\Dropbox\Mastergrad\Vibrasjonsanalyse\Ra_data\y2016-m09-
    d23\00-43-38 1000rpm - 51200Hz - 100LOR'
26
27 #Choose the file
28 fileName = path
29
30 ############################## Egenskap Calculations 
    ##############################
31
32 #Load the numpy data
33 RMS_vib1 = []
34 Peak_vib1 = []
35 SD_vib1 = []
36 Kv_vib1 = []37 totalRevs1 = []38
39 #Import the data
40 data = np.load(fileName + '.npz')
41 vib = data['vib'];
42 eddy = data['eddy']43 temperature = data['temperature']
44 torque = data['torque']
45 totalRevs = data['totalRevs']46 Fs = data['Fs']
47 \quad X = \text{data}['X']
48 speed = data['speed']49 posData = data['posData']50 posTime = data['posTime']
51 data.close()
52 #Lage total revs om til liste
53 totalRevs1.append(totalRevs)
54
55
56 #RMS vibrasjoner kalkulasjoner
57 RMS_vib0 = (np.sqrt(np.sum(vib**2.0)/vib.size))58 RMS_vib1.append(RMS_vib0)
59
60
61 #Peak vibrasjoner kalkulasjoner
62 Peak vib0 = ((np. amax(vib) - np. amin(vib))/2)63 Peak_vib1.append(Peak_vib0)
64
65 #SD vibrasjoner kalkulasjoner
66 SD_vib0 = (np.sqrt((np.sum(((vib)- np-mean(vib))*2))/vib.size))67 SD_vib1.append(SD_vib0)
68
69 #Kurtosis value kalkulasjoner (Kv)
70 Kv vib0 = (((np.sum(((vib)-np-mean(vib))^{**}4))/vib.size)/((RMS vib0)^{**}4))
71 Kv_vib1.append(Kv_vib0)
```
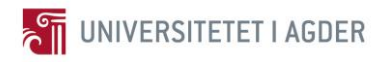

- 72
- 73
- 74 totalRevs2 =  $np.array(totalRevs1)$
- 75 RMS\_vib2 =  $np.array(RMS_vib1)$
- 76 Peak\_vib2 =  $np.array(Peak_vib1)$
- 77 SD vib2 =  $np.array(SD$  vib1)
- 78 Kv vib2 =  $np.array(Kv$  vib1)
- 79
- 80 Revs = totalRevs $2/1000000$
- 81
- 82 #no plotting in this script
- 83 ################################ Egenskap Calculations end
- 84

- 86 # END OF MAIN ROUTINE
- 

#### **Vedlegg B - Envelope Spektrum**

- 88 # -\*- coding: utf-8 -\*-
- 89 # LAGET av Olav Rogne
- 90
- 91 "Programmet kalkulerer FFT av den ønskede signal serien med støyrensing"
- 92
- 93 #Her benyttet på vibrasjonssignalet
- 94 #Bruke Order Tracking og Time synchronous average for å rense signalet for støy
- 95 #With Hilbert processing, Envelope spectrum
- 96 #Bruker Hilbert omforming
- 97
- 98 #Eksempel skript
- #########
- 100 # IMPORT PACKAGES
- ########

102

- 103 import numpy as np
- 104 import matplotlib.pyplot as plt
- 105 from glob import glob
- 106 from scipy.interpolate import interp1d
- 107 import scipy.fftpack
- 108 from scipy.signal import hilbert
- 109 plt.close("all")
- 110

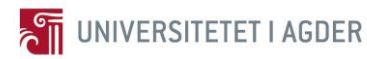

######## 112 # END OF IMPORTING PACKAGES ######## 114 ######## 116 # MAIN ROUTINE List files, noise cleaning and do Hilbert ######### 118 119 #Set path 120 path = r'C:\Users\Olav\Dropbox\Mastergrad\Vibrasjonsanalyse\Ra\_data\y2016-m09d23\00-43-38 1000rpm - 51200Hz - 100LOR' 121 122 #Choose the file 123 fileName =  $path$ 124 125 #Import the data 126 data =  $np.load(fileName + 'npz')$  $127$  vib = data['vib']; 128 eddy = data['eddy'] 129 temperature =  $data['temperature']$ 130 torque =  $data['torque']$ 131 totalRevs =  $data['totalRevs']$ 132  $Fs = data[}'Fs']$ 133  $X = data['X']$ 134 speed  $=$  datal'speed'l 135 posData = data['posData'] 136 posTime =  $data['posTime']$ #t2 137 data.close() 138 139 #Order Tracking 140 dt1 =  $1/Fs$ 141 t1 =  $np.arange(0, vib.size)*dt1$ 142 f1 = interp1d(posTime, posData) 143 Theta =  $f1(t1)$ 144  $f2 =$ interp1d (Theta, vib) 145 #Ønska Theta 146 m = 100 #Revolutions 147 d\_Theta =  $1.0/(float(vib.size)/float(m))$ 148 Theta\_des =  $np.arange(0,m,d_Theta)$ 149 #Får ønska antall sample points per runde. 150 #Theta des må vera i 0 til 100, er satt. 151 vib  $OT = f2(Theta des)$ 152 153 #Time Synchronous Average (TSA) 154 k = (vib.size/m)

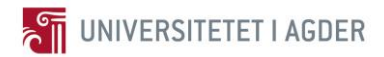

#### Olav Rogne Vår 2017

```
155 vib_S = np.zeros (k)
156 for n in range (0, m ):
157 vib_S = vib_S + vib_OT[(n^*k):((n+1)^*k)]158 vib S = vib S/m159
160 vib AS = np{\text .}zeros(vib OT.size)
161 for n in range(0, m):
162 vib AS[(n^*k):(n+1)^*k] = vib_OT[(n^*k):(n+1)^*k] - vib_S163
164 #Hilbert
165 env = np.abs(hilbert(vib_AS))
166 #Bruker absolutt verdi
167
168 ############################### FFT analysis 
    ##############################
169
170 # Number of samplepoints
171 N = vib.size
172 # sample spacing
173 T = 1.0 / Fs174
175 x = np.linspace(0.0, N^*T, N)
176 y = np.sin(50.0 * 2.0*np.pi*x) + 0.5*np.sin(80.0 * 2.0*np.pi*x)
177 yf = scipy.fftpack.fft(env - np.mean(env))
178 #Fjerner snittet av vib for å få toppane ned.
179 xf = np.linspace(0.0, 1.0/(2.0*T), N/2)
180
181 plt.figure()
182 #x-akse i frekvens [Hz] og y-akse i amplitude [m/s^2]
183 plt.title('FFT Analyse med Hilbert Envelope', fontsize = 20)
184 plt.plot(xf, (2.0/N * np.abs(yf[:N//2])), 'k')
185 plt.grid(True)
186 plt.show() 
187
188 #Envelope spektrum output
189 ################################ FFT analysis End 
    #############################
190
191 ########################################################################
192 # END OF MAIN ROUTINE
```
########################################################################